## **monitor event-trace (EXEC)**

To monitor and control the event trace function for a specified Cisco IOS software subsystem component, use the **monitor event-trace** command in privileged EXEC mode.

**monitor event-trace** *component* {**clear** | **continuous** | **disable** | **dump** [**pretty**] | **enable** | **one-shot**}

#### **Cisco 10000 Series Routers**

**monitor event-trace** *component* {**disable** | **dump** | **enable** | **size** | **stacktrace**}

### **Catalyst 6500 Series Switches and Cisco 7600 Series Routers**

**monitor event-trace all-traces** {**continuous** [**cancel**] | **du** [**merged**] [**pretty**]}

**monitor event-trace l3** {**clear** | **continuous** [**cancel**] | **disable** | **dump** [**pretty**] | **enable** | **interface** *type mod***/***port* | **one-shot**}

**monitor event-trace spa** {**clear** | **continuous** [**cancel**] | **disable** | **dump** [**pretty**] | **enable** | **one-shot**}

**monitor event-trace subsys** {**clear** | **continuous** [**cancel**] | **disable** | **dump** [**pretty**] | **enable** | **one-shot**}

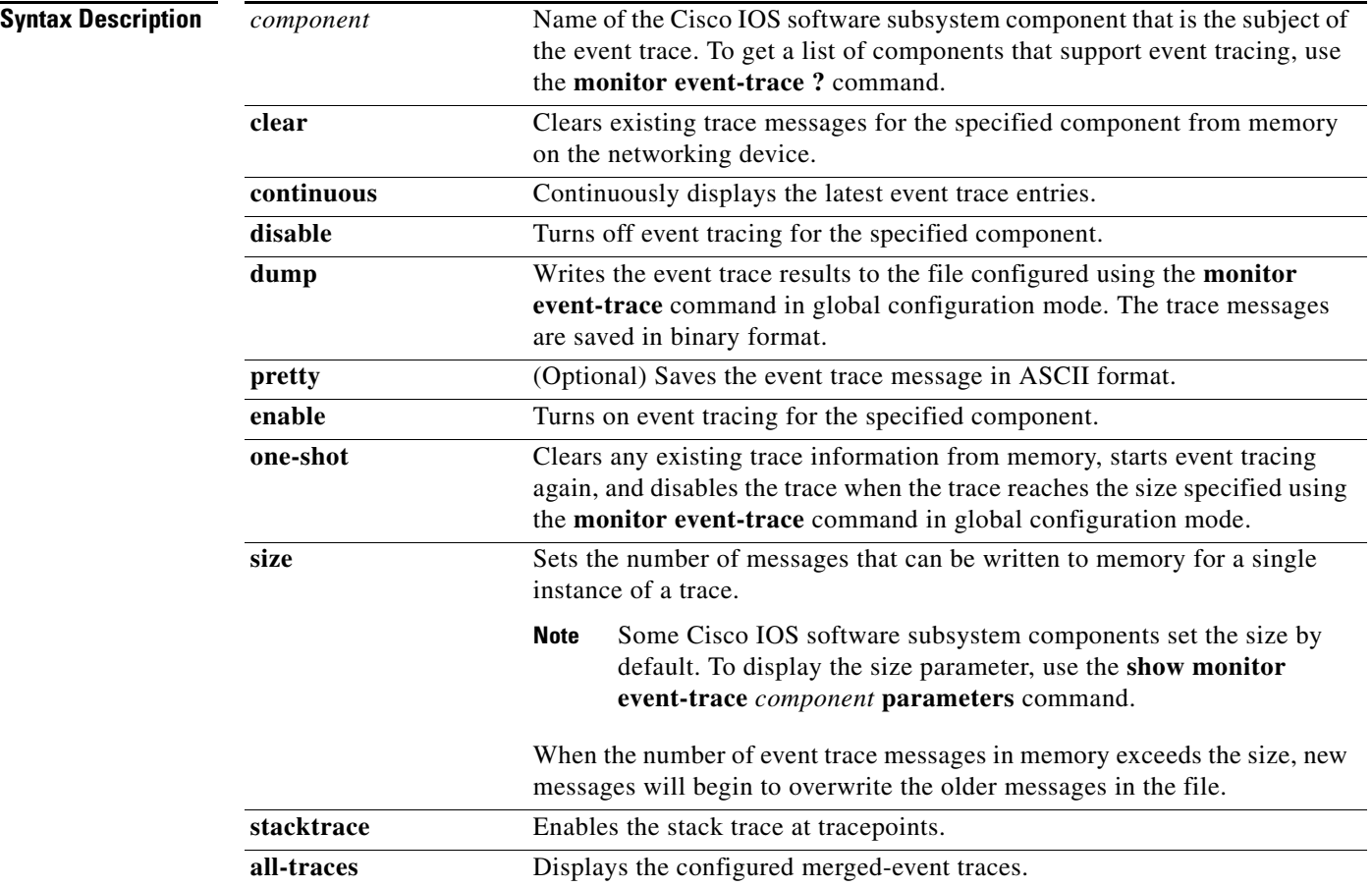

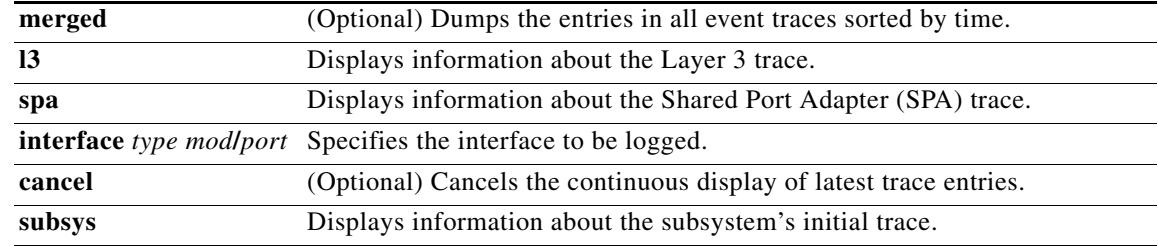

**Command Default** The event trace function is disabled by default.

**Command Modes** Privileged EXEC (#)

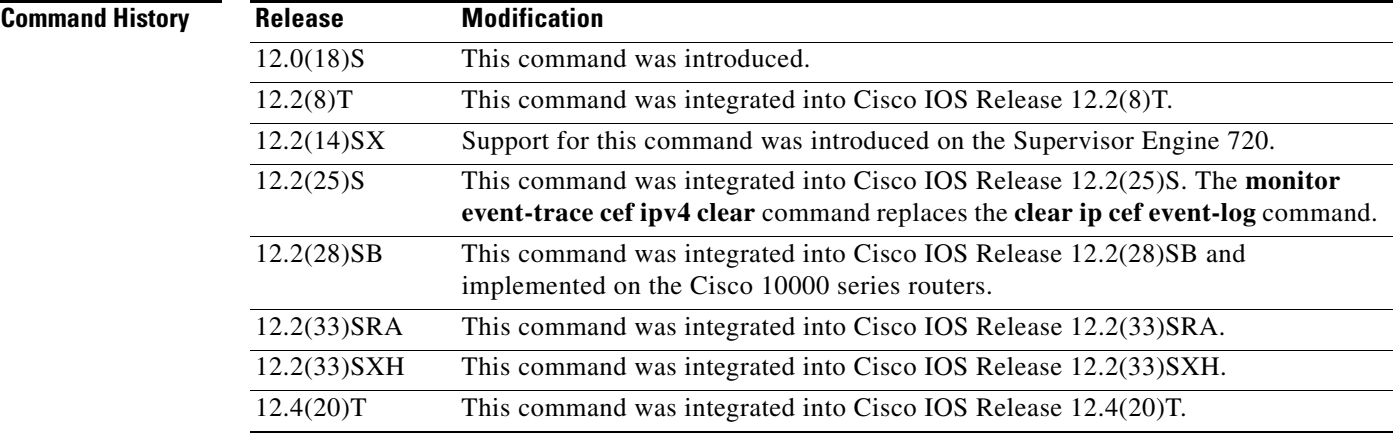

**Usage Guidelines** Use the **monitor event-trace** command to control what, when, and how event trace data is collected. Use this command after you have configured the event trace functionality on the networking device using the **monitor event-trace** command in global configuration mode.

### $\mathscr{P}$

**Note** The amount of data collected from the trace depends on the trace message size configured using the **monitor event-trace** command in global configuration mode for each instance of a trace.

The Cisco IOS software allows for the subsystem components to define whether support for event tracing is enabled or disabled at boot time. You can enable or disable event tracing in two ways: using the **monitor event-trace** command in privileged EXEC mode or using the **monitor event-trace** command in global configuration mode. To disable event tracing, you would enter either of these commands with the **disable** keyword. To enable event tracing again, you would enter either of these commands with the **enable** keyword.

To determine whether you can enable event tracing on a subsystem, use the **monitor event-trace ?**  command to get a list of software components that support event tracing. To determine whether event tracing is enabled by default for the subsystem, use the **show monitor event-trace** command to display trace messages.

 $\mathbf{I}$ 

Use the **show monitor event-trace** command to display trace messages. Use the **monitor event-trace**  *component* **dump** command to save trace message information for a single event. By default, trace information is saved in binary format. If you want to save trace messages in ASCII format, possibly for additional application processing, use the **monitor event-trace** *component* **dump pretty** command.

To write the trace messages for all events currently enabled on a networking device to a file, enter the **monitor event-trace dump** command.

To configure the file where you want to save trace information, use the **monitor event-trace** command in global configuration mode. The trace messages are saved in a binary format.

**Examples** The following example shows the privileged EXEC commands to stop event tracing, clear the current contents of memory, and reenable the trace function for the interprocess communication (IPC) component. This example assumes that the tracing function is configured and enabled on the networking device.

```
Router# monitor event-trace ipc disable
Router# monitor event-trace ipc clear
Router# monitor event-trace ipc enable
```
The following example shows how the **monitor event-trace one-shot** command accomplishes the same function as the previous example except in one command. In this example, once the size of the trace message file has been exceeded, the trace is terminated.

```
Router# monitor event-trace ipc one-shot
```
The following example shows the command for writing trace messages for an event in binary format. In this example, the trace messages for the IPC component are written to a file.

Router# **monitor event-trace ipc dump**

The following example shows the command for writing trace messages for an event in ASCII format. In this example, the trace messages for the MBUS component are written to a file.

```
Router# monitor event-trace mbus dump pretty
```
#### **Catalyst 6500 Series Switches and Cisco 7600 Series Routers Examples Only**

This example shows how to stop event tracing, clear the current contents of memory, and reenable the trace function for the SPA component. This example assumes that the tracing function is configured and enabled on the networking device.

```
Router# monitor event-trace spa disable
Router# monitor event-trace spa clear
Router# monitor event-trace spa enable
```
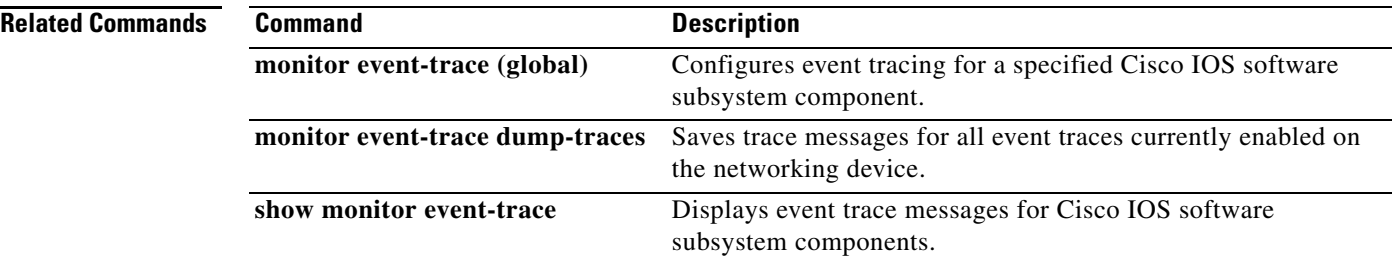

## **monitor event-trace (global)**

To configure event tracing for a specified Cisco IOS software subsystem component, use the **monitor event-trace** command in global configuration mode.

**monitor event-trace** *component* {**disable** | **dump-file** *filename* | **enable** | **size** *number |* **stacktrace** *number*}

**monitor event-trace timestamps** [**datetime** [**localtime**] [**msec**] [**show-timezone**] | **uptime**]

### **Cisco 10000 Series Routers**

**monitor event-trace** *component* {**disable** | **dump-file** *filename* | **enable** | **clear** | **continuous** | **one-shot**}

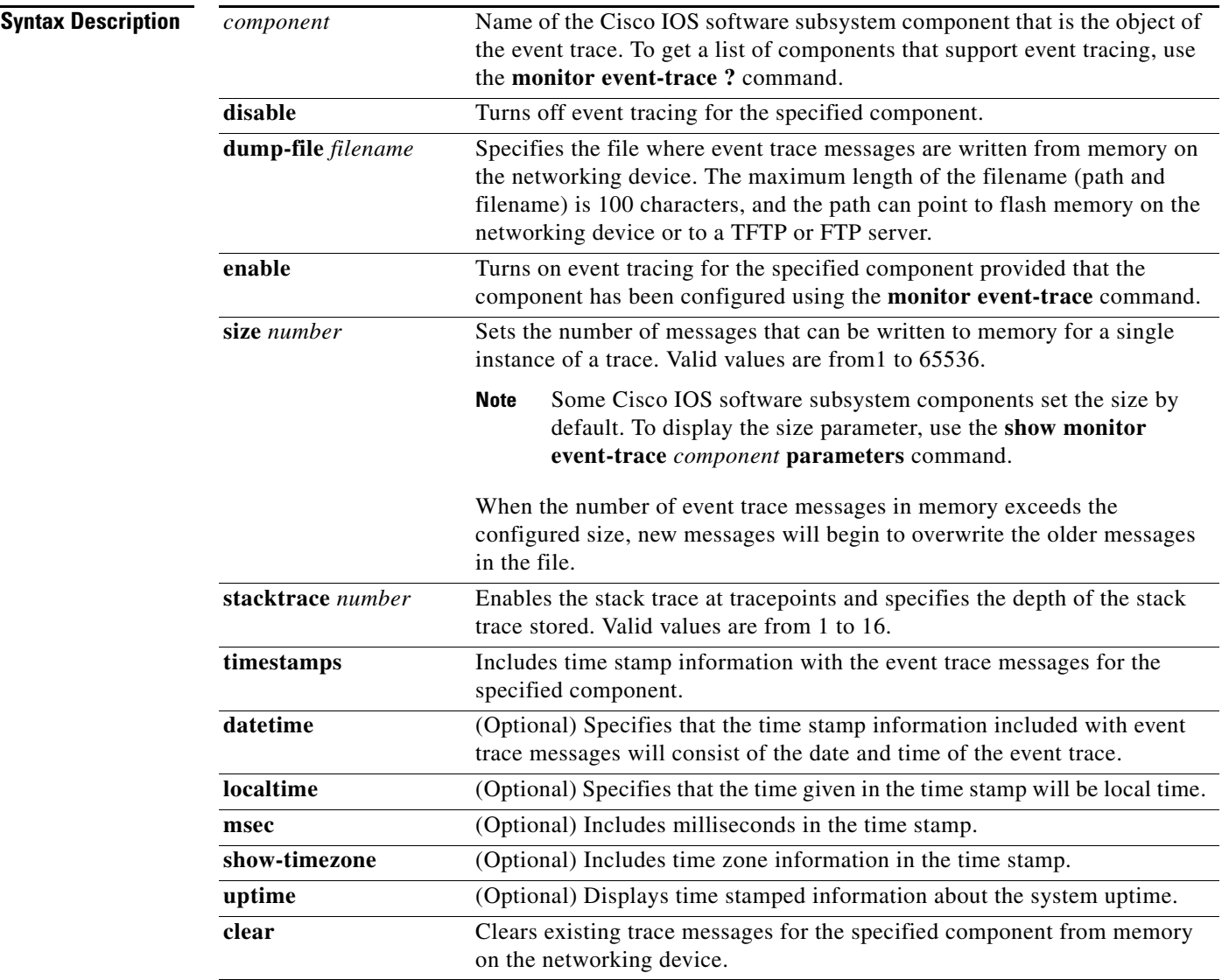

Г

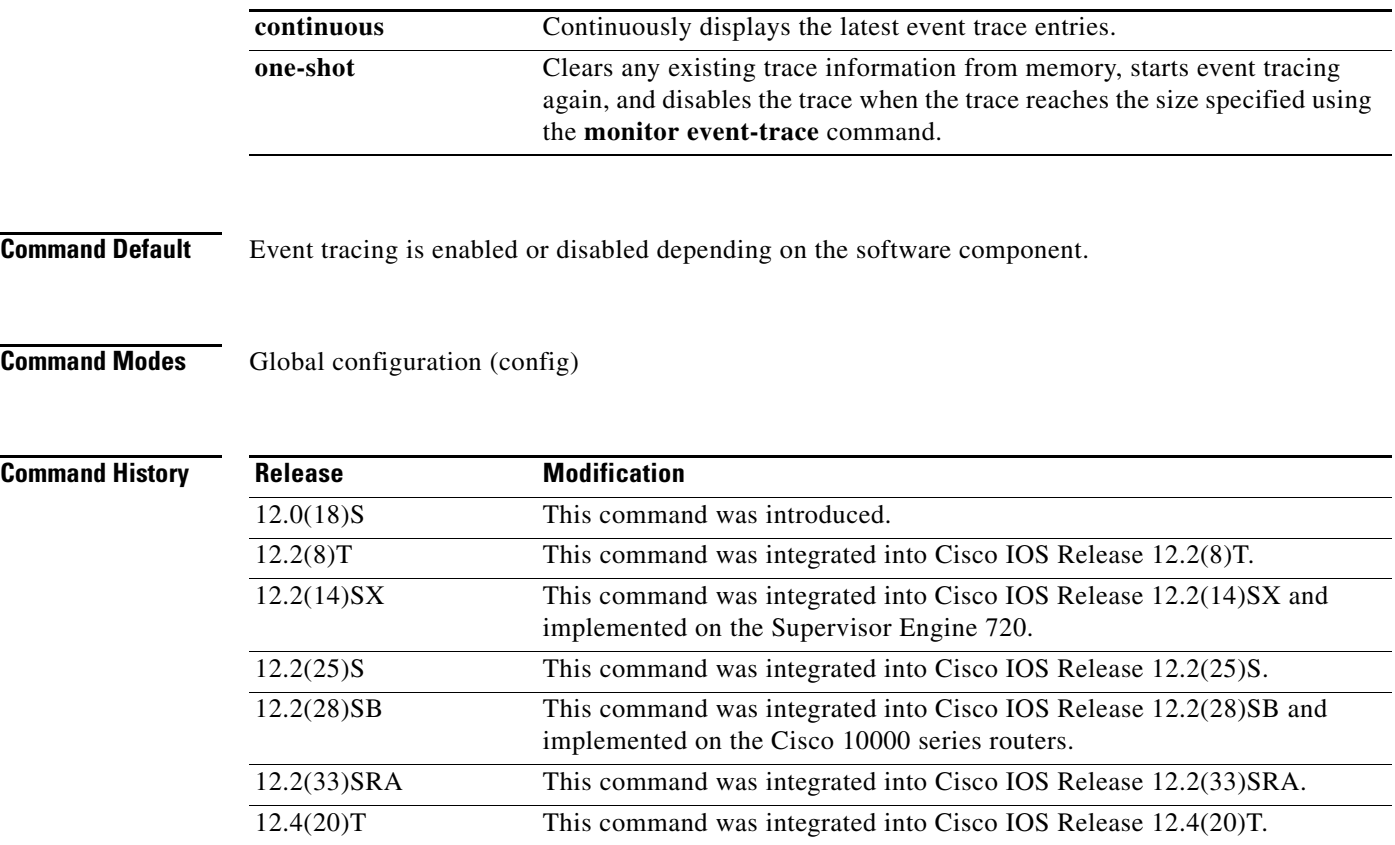

**Usage Guidelines** Use the **monitor event-trace** command to enable or disable event tracing and to configure event trace parameters for Cisco IOS software subsystem components.

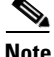

**Note** Event tracing is intended for use as a software diagnostic tool and should be configured only under the direction of a Technical Assistance Center (TAC) representative. In Cisco IOS software images that do not provide subsystem support for the event trace function, the **monitor event-trace** command is not available.

The Cisco IOS software allows the subsystem components to define whether support for event tracing is enabled or disabled by default. The command interface for event tracing allows you to change the default two ways: using the **monitor event-trace** command in privileged EXEC mode or using the **monitor event-trace** command in global configuration mode.

Additionally, default settings do not show up in the configuration file. If the subsystem software enables event tracing by default, the **monitor event-trace** *component* **enable** command will not show up in the configuration file of the networking device; however, disabling event tracing that has been enabled by default by the subsystem will create a command entry in the configuration file.

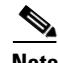

**Note** The amount of data collected from the trace depends on the trace message size configured using the **monitor event-trace** command for each instance of a trace.

To determine whether you can enable event tracing on a subsystem, use the **monitor event-trace ?**  command to get a list of software components that support event tracing.

To determine whether event tracing is enabled by default for the subsystem, use the **show monitor event-trace** command to display trace messages.

To specify the trace call stack at tracepoints, you must first clear the trace buffer.

**Examples** The following example shows how to enable event tracing for the interprocess communication (IPC) subsystem component in Cisco IOS software and configure the size to 4096 messages. The trace messages file is set to ipc-dump in slot0 (flash memory).

```
configure terminal
!
monitor event-trace ipc enable
monitor event-trace ipc dump-file slot0:ipc-dump 
monitor event-trace ipc size 4096
```
When you select Cisco Express Forwarding as the component for which to enable event tracing, you can use the following additional arguments and keywords: **monitor event-trace cef** [**events** | **interface | ipv6** | **ipv4**][**all**]. The following example shows how to enable event tracing for IPv4 or IPv6 events of the Cisco Express Forwarding component in Cisco IOS software:

```
configure terminal
!
monitor event-trace cef ipv4 enable
configure terminal
!
monitor event-trace cef ipv6 enable
exit
```
The following example shows what happens when you try to enable event tracing for a component (in this case, adjacency events) when it is already enabled: configure terminal

```
!
monitor event-trace adjacency enable
```
%EVENT\_TRACE-6-ENABLE: Trace already enabled.

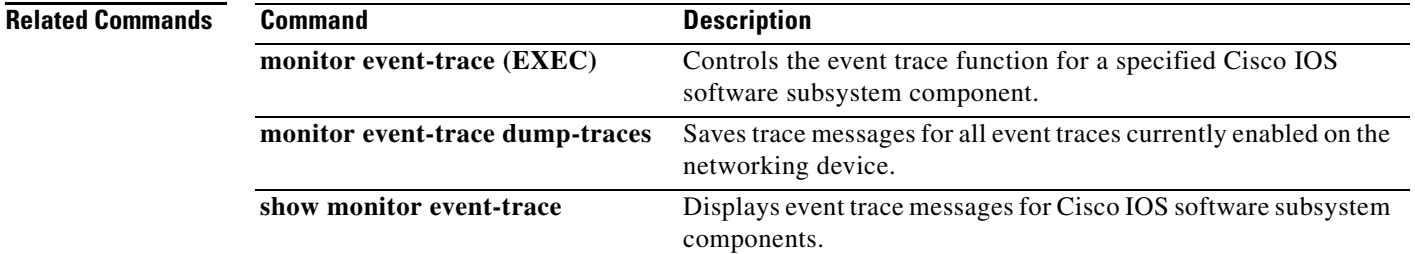

 $\mathbf l$ 

# **monitor event-trace dump-traces**

To save trace messages for all event traces currently enabled on the networking device, use the **monitor event-trace dump-traces** command in privileged EXEC mode.

**monitor event-trace dump-traces** [**pretty**]

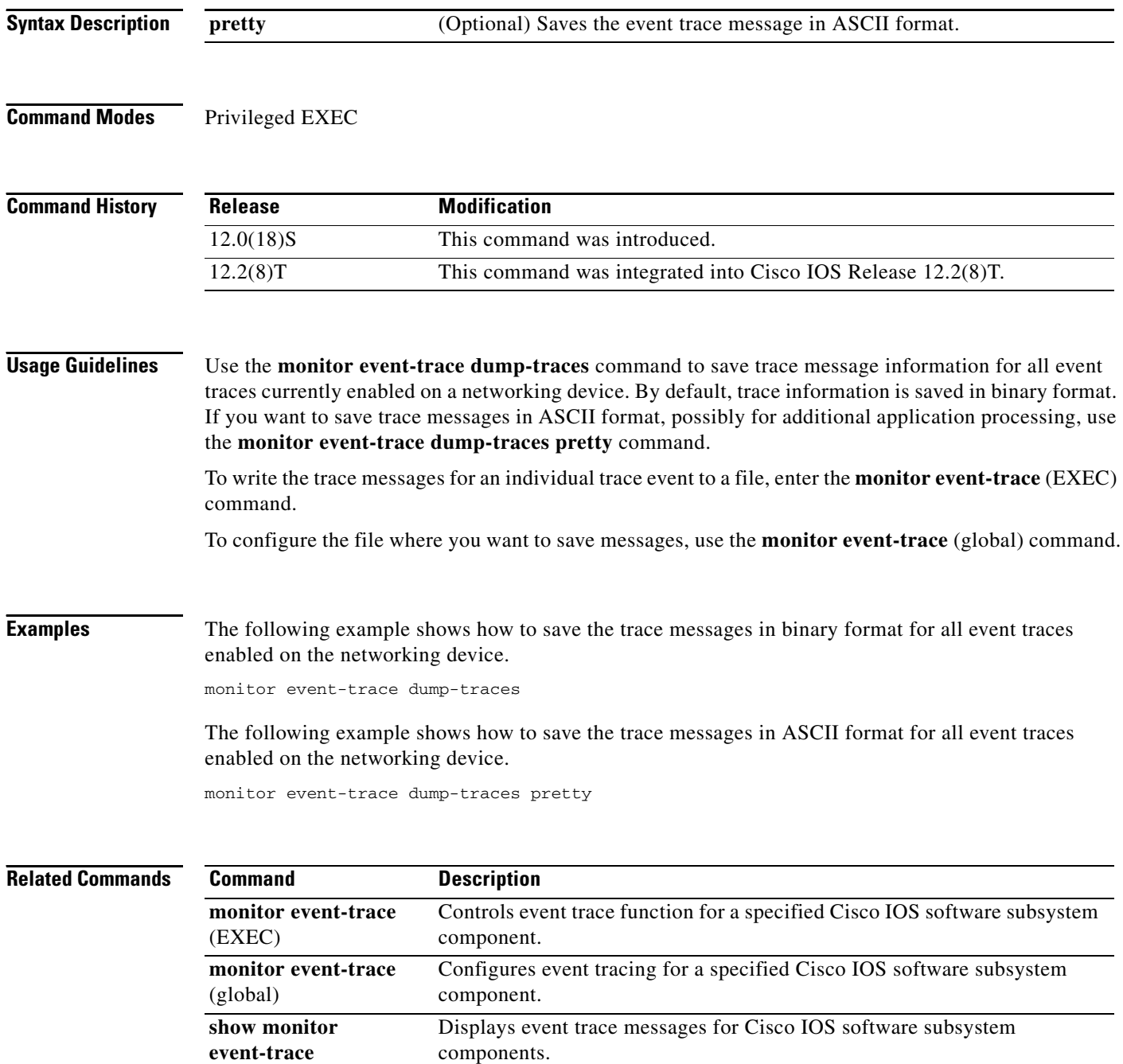

٦

 $\overline{\phantom{a}}$ 

## **monitor event-trace gdoi (global)**

To configure event tracing for the Group Domain of Interpretation (GDOI) software subsystem component, use the **monitor event-trace gdoi** command in global configuration mode.

**monitor event-trace gdoi [coop | infra | registration | rekey]** {**disable** | **dump-file** *filename* | **enable** | **size** *number |* **stacktrace** *number*}

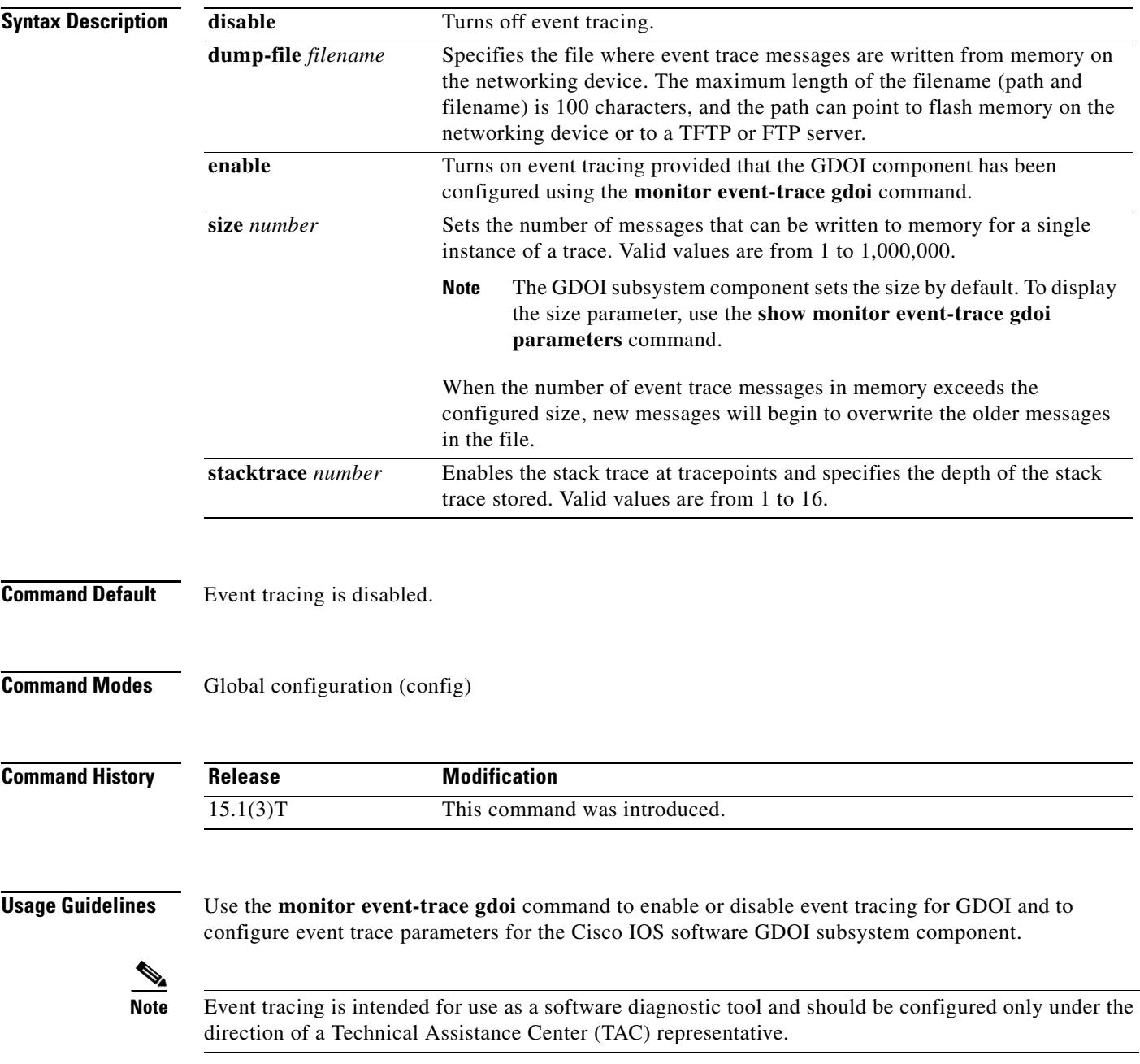

Additionally, default settings do not show up in the configuration file. If the subsystem software enables event tracing by default, the **monitor event-trace** *component* **enable** command will not show up in the configuration file of the networking device; however, disabling event tracing that has been enabled by default by the subsystem will create a command entry in the configuration file.

**Note** The amount of data collected from the trace depends on the trace message size configured using the **monitor event-trace gdoi** command for each instance of a trace. To determine whether event tracing is enabled by default for the subsystem, use the **show monitor event-trace gdoi** command to display trace messages. To specify the trace call stack at tracepoints, you must first clear the trace buffer. **Examples** The following example shows how to enable event tracing for GDOI subsystem component in Cisco IOS software and configure the size to 4096 messages. The trace messages file is set to gdoi-dump in slot0 (flash memory). configure terminal ! monitor event-trace gdoi enable monitor event-trace gdoi dump-file slot0:gdoi-dump monitor event-trace gdoi size 4096 **Related Commands Command Command Description show monitor event-trace gdoi** Displays event trace messages for Cisco IOS software subsystem components.

a ka

## **monitor pcm-tracer capture-destination**

To configure a location to save the Pulse Code Modulation (PCM) trace information, use the **monitor pcm-tracer capture-destination** command in global configuration mode. To disable the configuration, use the **no** form of this command.

### **monitor pcm-tracer capture-destination** *destination*

#### **no monitor pcm-tracer capture-destination**

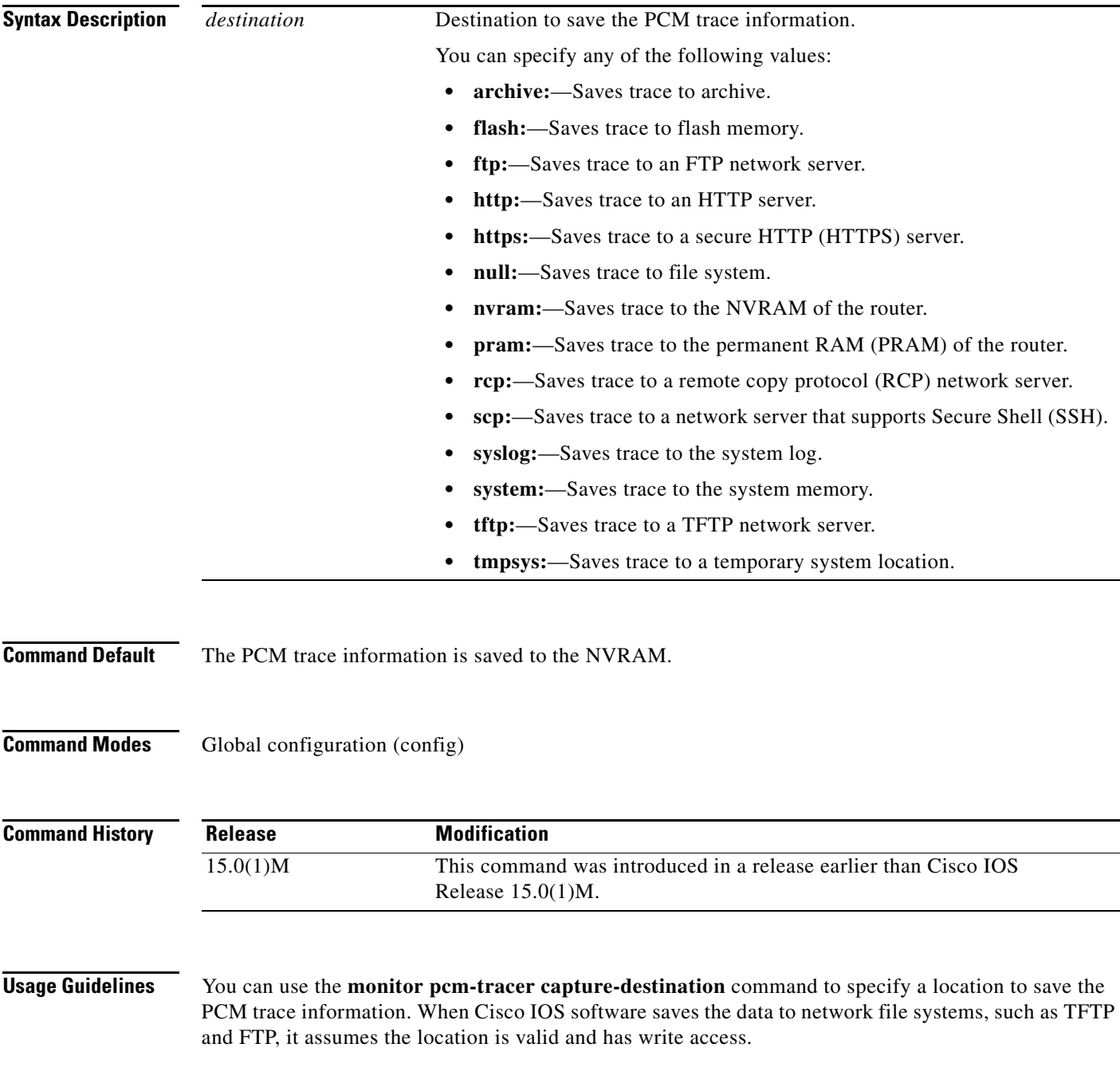

After the PCM capture is complete, the router automatically copies the captured contents to the specified location. The filename format at the destination location is as follows:

<Configured name>\_tx\_<DS0 slot>\_<DS0 unit>\_<DS0 channel>—For TX <Configured name>\_rx\_<DS0 slot>\_<DS0 unit>\_<DS0 channel>—For RX

You can identify the dial feature card (DFC) channel from where the PCM is traced using the filename format.

Consider the following example:

```
Router(config)# monitor pcm-tracer capture-destination tftp: 
://223.255.254.254/benzeer/cap/cap_data
```
In this example, two files are created for the data corresponding to each DS0s, one for each direction (transmitter and receiver). When the **debug pcmtracer** command is enabled, the trace data is copied into the following files:

- **• cap\_data\_tx\_6\_1\_22** and **cap\_data\_rx\_6\_1\_22**—This corresponds to the traffic flowing through DS0 6/1:22.
- **• cap\_data\_tx\_6\_1\_22** and **cap\_data\_rx\_6\_1\_22**—**cap\_data\_tx\_6\_1\_2**2 is the data in the transmit direction (from the DFC to the system backplane) and **cap\_data\_rx\_6\_1\_22** is the data in the receiver direction (to the DFC from the system backplane).

**Examples** The following example shows how to configure a router to save the PCM trace information to a flash drive:

> Router# **configure terminal** Router(config)# **monitor pcm-tracer capture-destination flash:**

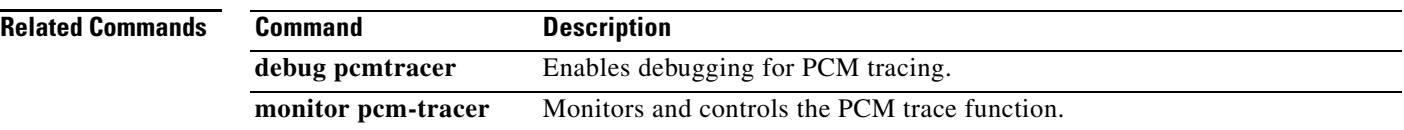

## **monitor pcm-tracer delayed-start**

To configure the delay time to start the Pulse Code Modulation (PCM) trace capture, use the **monitor pcm-tracer delayed-start** command in global configuration mode. To disable the configuration, use the **no** form of this command.

**monitor pcm-tracer delayed-start** *seconds*

**no monitor pcm-tracer delayed-start**

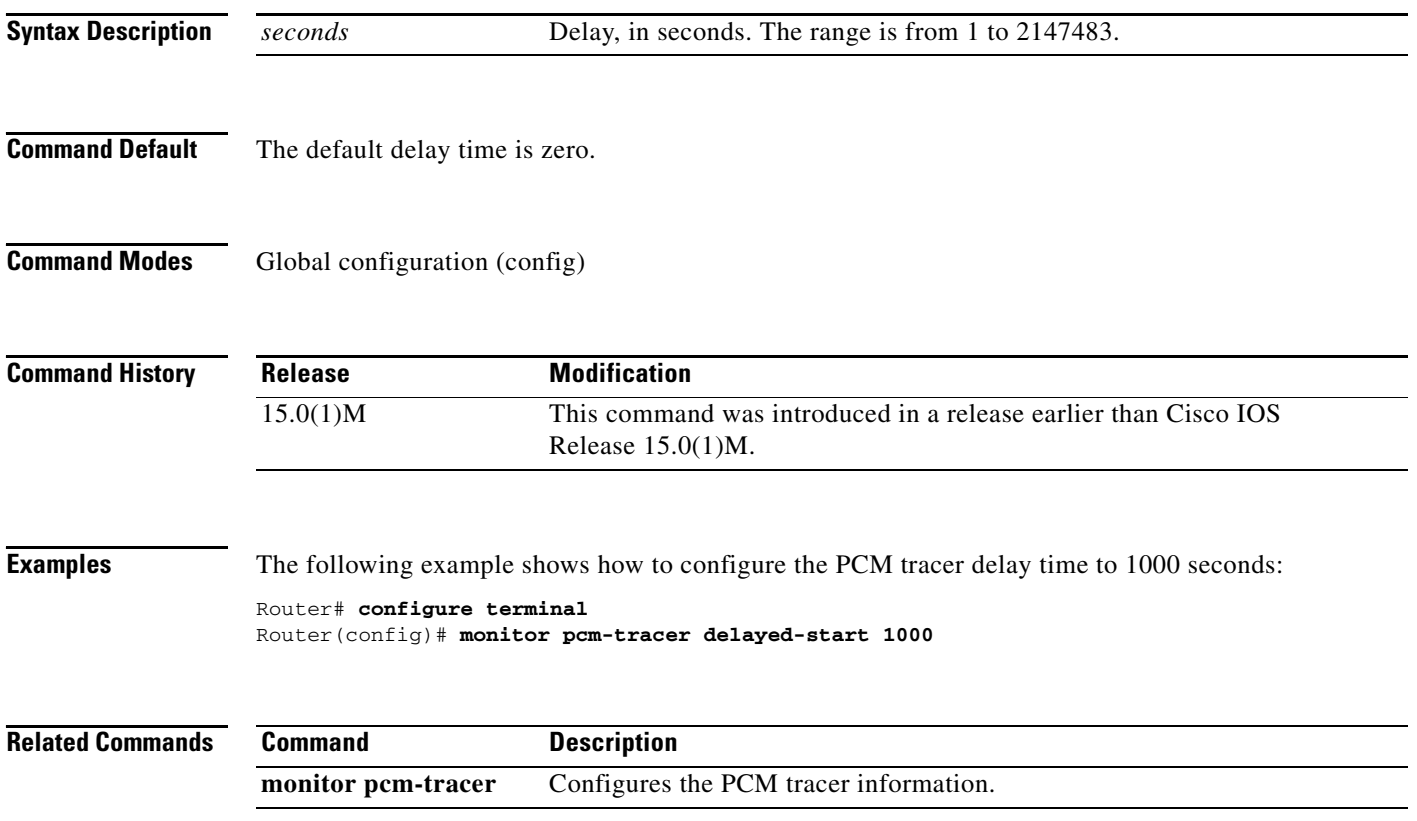

## **monitor pcm-tracer profile**

To create Pulse Code Modulation (PCM) capture profiles, use the **monitor pcm-tracer profile** command in global configuration mode. To disable the configuration, use the **no** form of this command.

**monitor pcm-tracer profile** *profile-number*

**no monitor pcm-tracer profile** *profile-number*

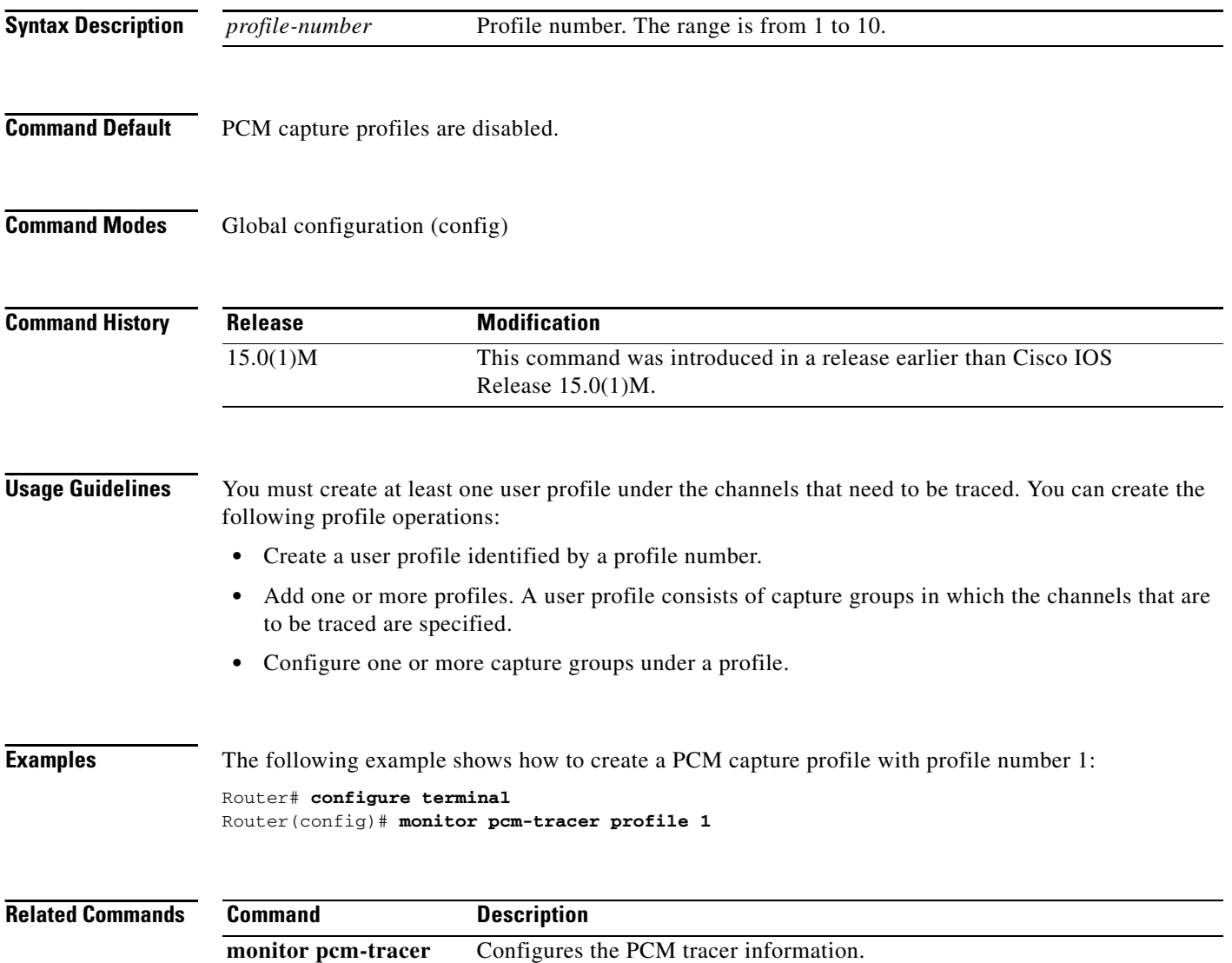

## **monitor permit-list**

To configure a destination port permit list or add to an existing destination port permit list, use the **monitor permit-list** command in global configuration mode. To delete from or clear an existing destination port permit list, use the **no** form of this command.

#### **Activate monitoring**

**monitor permit-list**

**no monitor permit-list**

**Activate monitoring on one port**

**monitor permit-list destination interface** *interface-type slot*/*port* 

**no monitor permit-list destination interface** *interface-type slot*/*port*

**Activate monitoring on one range of ports**

**monitor permit-list destination interface** *interface-type slot*/*port***-***last-port*

**no monitor permit-list destination interface** *interface-type slot*/*port***-***last-port*

**Activate monitoring on two or more ranges of ports**

**monitor permit-list destination interface** *interface-type slot*/*port***-***last-port* , [*port***-***last-port* ]

**no monitor permit-list destination interface** *interface-type slot*/*port***-***last-port* , [*port***-***last-port* ]

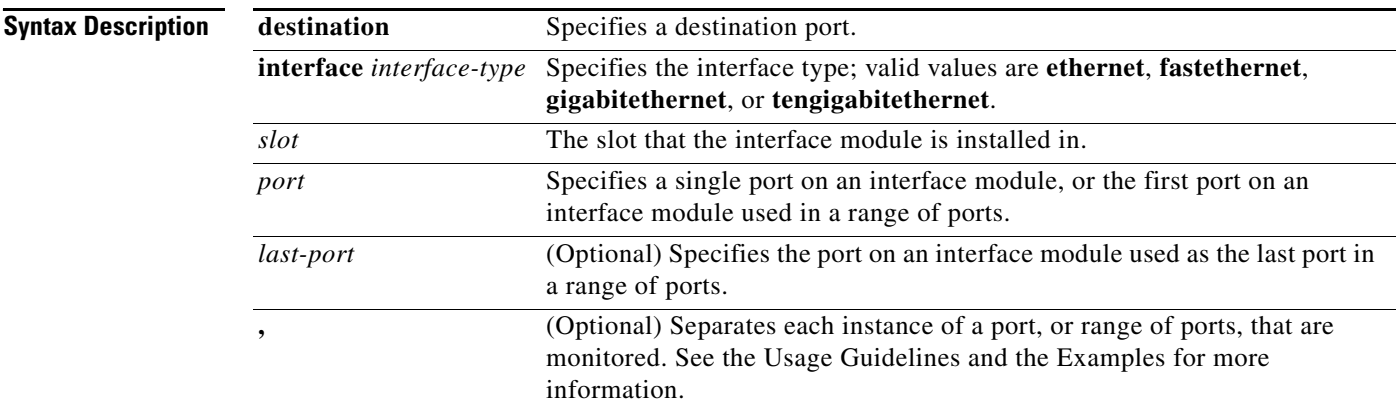

**Defaults** Disabled

**Command Modes** Global configuration

 $\mathbf l$ 

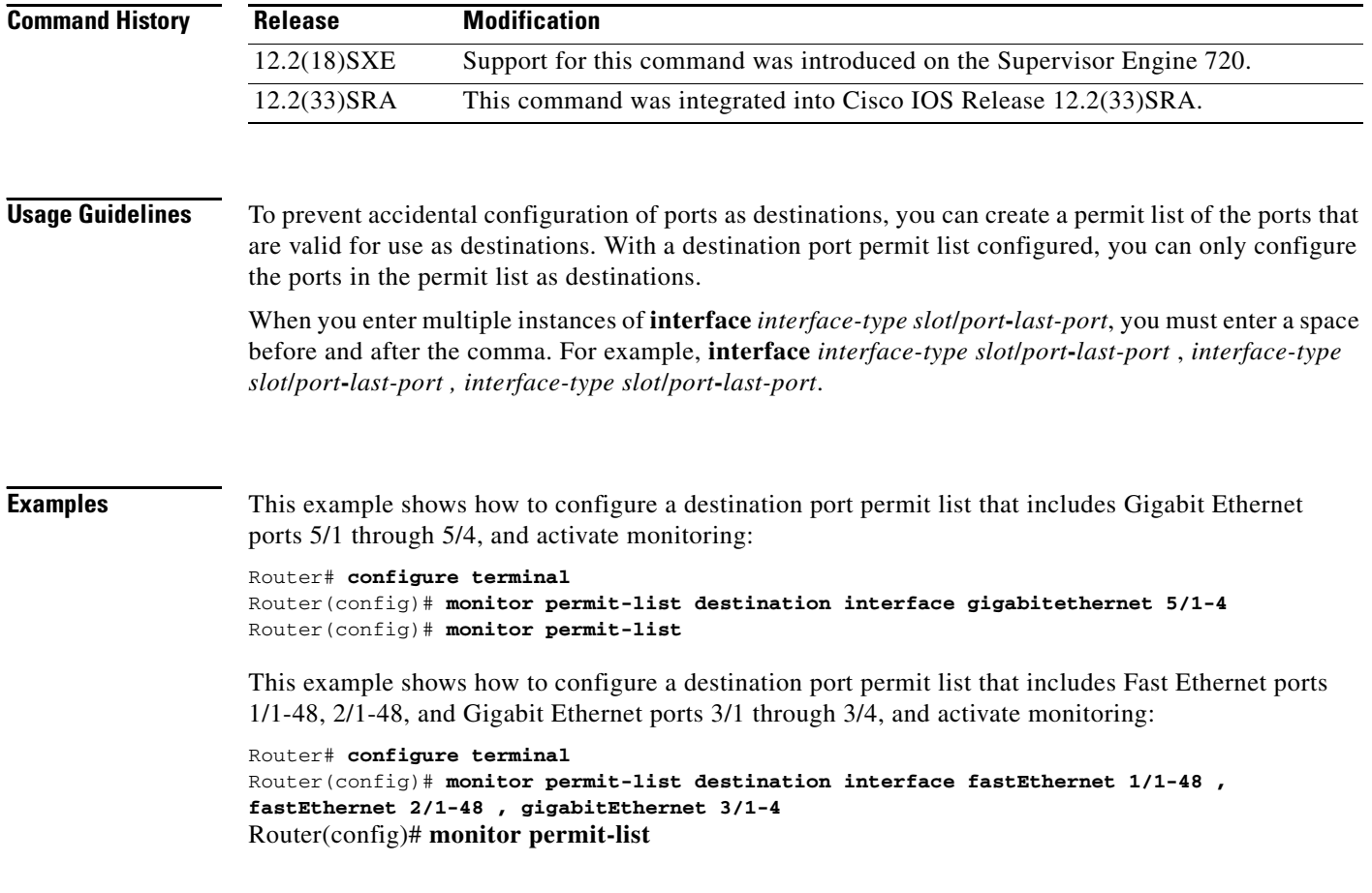

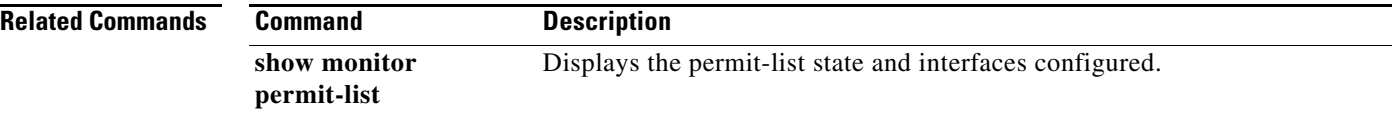

 $\overline{\mathbf{I}}$ 

## **monitor session egress replication-mode**

To switch the egress-span mode from the default mode (either centralized or distributed depending on your Cisco IOS software release), use the **monitor session egress replication-mode** command in global configuration mode. To return to the default mode, use the **no** form of the command.

**monitor session egress replication-mode centralized**

**no monitor session egress replication-mode centralized**

**Cisco IOS Release 12.2(33)SXH, SXH1, and SXH2**

**Cisco IOS Release 12.2(33)SXH2a and Later Releases**

**monitor session egress replication-mode distributed**

**no monitor session egress replication-mode distributed**

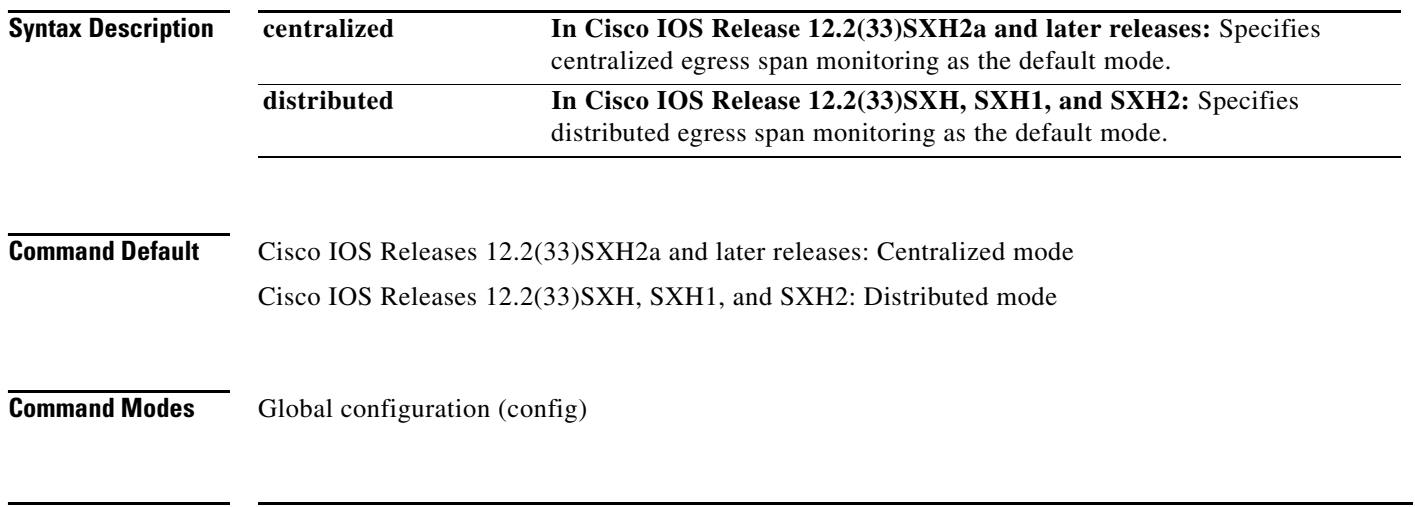

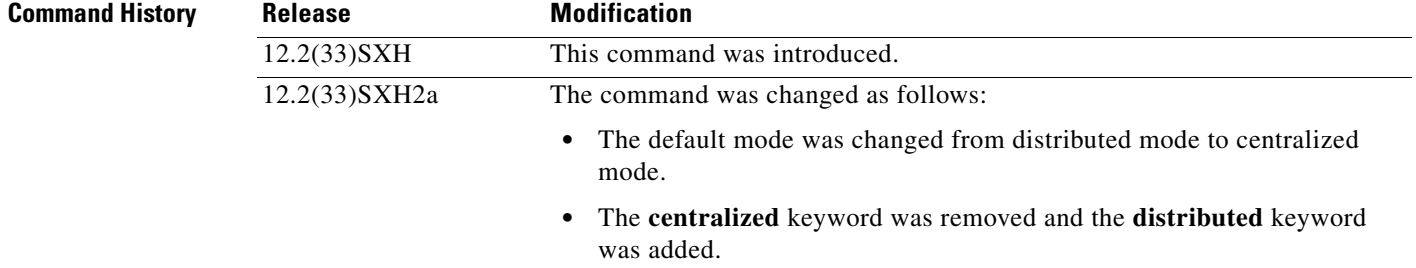

### **Usage Guidelines**

Note Prior to Cisco IOS Release 12.2(33)SXH and the introduction of this feature, the operating mode was centralized and could not be changed.

Centralized egress span monitoring redirects traffic to the supervisor engine for egress monitoring.

 $\mathbf{I}$ 

Distributed egress span monitoring is performed in the ingress module. Distributed replication for Switched Port Analyzer (SPAN), Remote SPAN (RSPAN), and Encapsulated RSPAN (ERSPAN) increases the total throughput at the span destination.

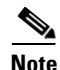

**Note** Distributed egress span (DES) mode is applied to ASIC-based sessions only.

### **Examples Cisco IOS Release 12.2(33)SXH, SXH1, and SXH2**

The following example shows how to switch the egress-span mode from the distributed default to centralized mode:

Router(config)# **monitor session egress replication-mode centralized**

The following example shows how to switch the egress-span mode from centralized back to distributed mode:

Router(config)# **no monitor session egress replication-mode centralized**

#### **Cisco IOS Release 12.2(33)SXH2a and Later Releases**

The following example shows how to switch the egress-span mode from the centralized default to distributed mode:

Router(config)# **monitor session egress replication-mode distributed**

The following example shows how to switch the egress-span mode from distributed back to centralized mode:

Router(config)# **no monitor session egress replication-mode distributed**

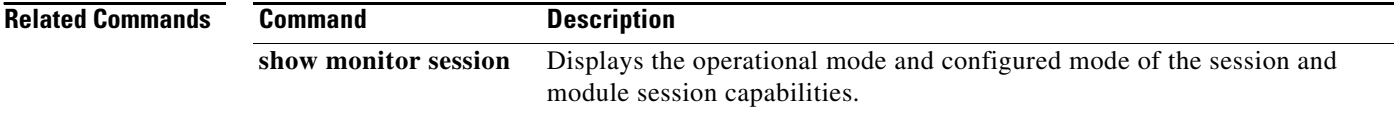

## **monitor session type**

To configure a local Switched Port Analyzer (SPAN), RSPAN, or ERSPAN, use the **monitor session type** command in global configuration mode. To remove one or more source or destination interfaces from the SPAN session, use the **no** form of this command.

**monitor session** *span-session-number* **type** {**erspan-destination** | **erspan-source | local | local-tx | rspan-destination | rspan-source**}

**no monitor session** *span-session-number* **type** {**erspan-destination** | **erspan-source | local | local-tx | rspan-destination | rspan-source**}

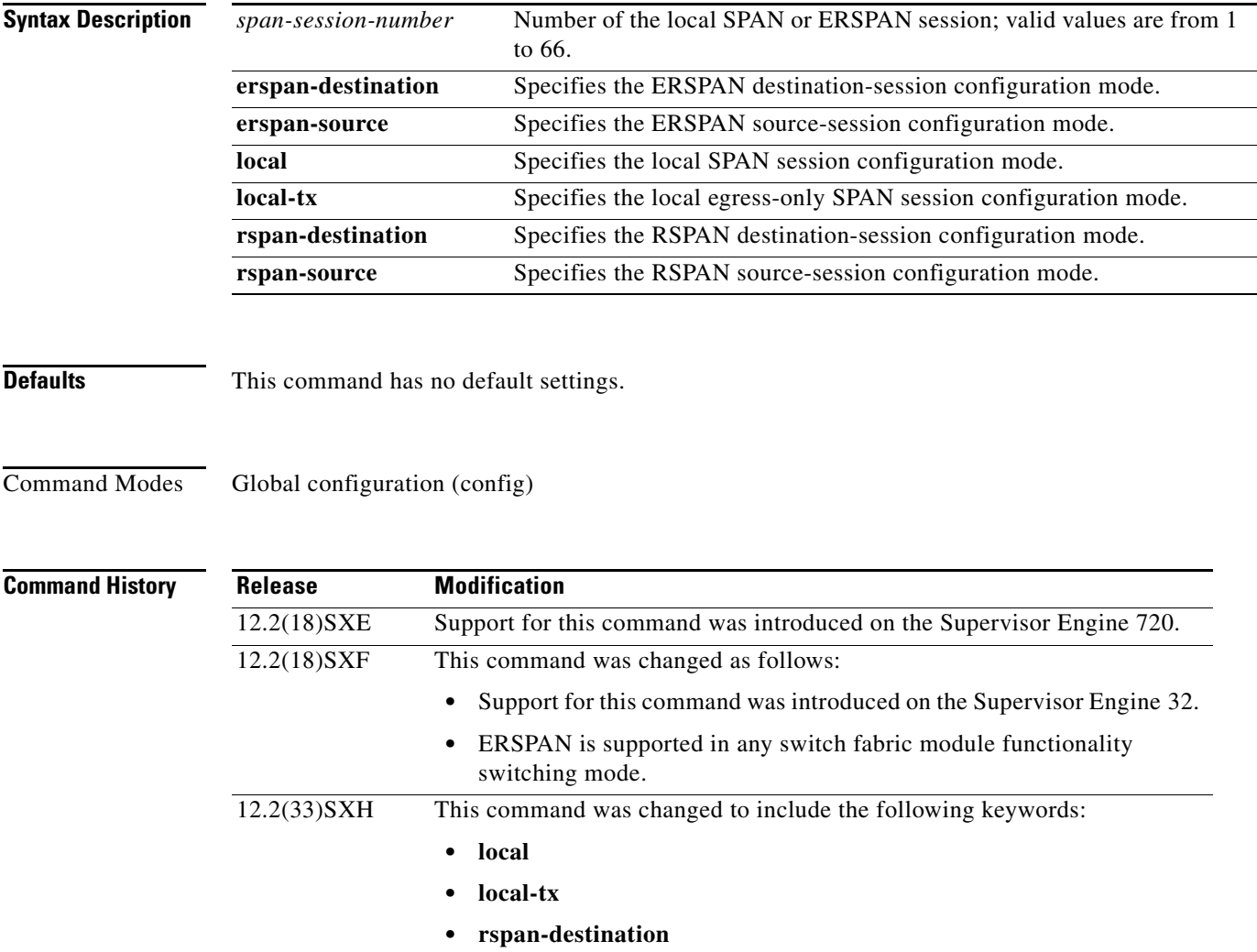

**• rspan-source**

**Usage Guidelines** Release 12.2(18)SXE and later releases support ERSPAN with the Supervisor Engine 720, hardware revision 3.2 or higher. Enter the **show module version | include WS-SUP720-BASE** command to display the hardware revision.

Г

ERSPAN traffic is GRE-encapsulated SPAN traffic that can only be processed by an ERSPAN destination session.

This command is not supported on Catalyst 6500 series switches that are configured with a Supervisor Engine 2.

All ERSPAN source sessions on a switch must use the same source IP address. You enter the **origin ip address** command to configure the IP address for the ERSPAN source sessions.

All ERSPAN destination sessions on a switch must use the same IP address. You enter the **ip address** command to configure the IP address for the ERSPAN destination sessions. If the ERSPAN destination IP address is not a Supervisor Engine 720 (for example, it is a network sniffer), the traffic arrives with the GRE and RSPAN headers/encapsulation intact.

The ERSPAN source session destination IP address, which must be configured on an interface on the destination switch, is the source of traffic that an ERSPAN destination session sends to the destination ports. You configure the same address in both the source and destination sessions with the **ip address** command.

The ERSPAN ID differentiates the ERSPAN traffic arriving at the same destination IP address from different ERSPAN source sessions.

The local ERSPAN session limits are as follows:

- **•** Total sessions—66
- **•** Source sessions—2 (ingress or egress or both)
- **•** Destination sessions—23

The **monitor session type** command creates a new ERSPAN session or allows you to enter the ERSPAN session configuration mode. ERSPAN uses separate source and destination sessions. You configure the source and destination sessions on different switches. The ERSPAN session configuration mode prompts are as follows:

- **•** Router(config-mon-erspan-src)—Indicates the ERSPAN source session configuration mode.
- **•** Router(config-mon-erspan-src-dst)—Indicates the ERSPAN source session destination configuration mode.
- **•** Router(config-mon-erspan-dst)—Indicates the ERSPAN destination session configuration mode.
- **•** Router(config-mon-erspan-dst-src)—Indicates the ERSPAN destination session source configuration mode

[Table 35](#page-18-0) lists the ERSPAN destination session configuration mode syntaxes.

#### <span id="page-18-0"></span>*Table 35 ERSPAN Destination Session Configuration Mode Syntaxes*

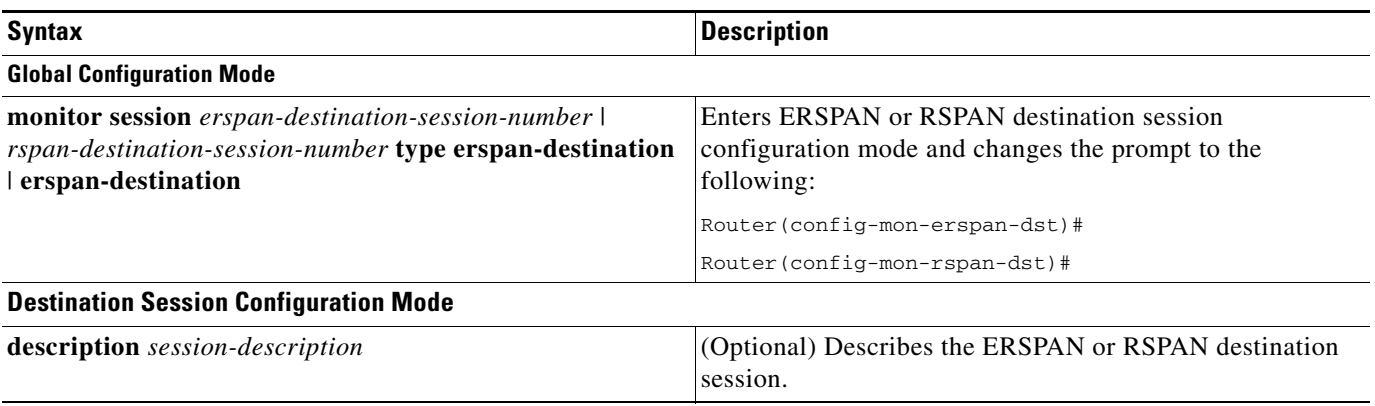

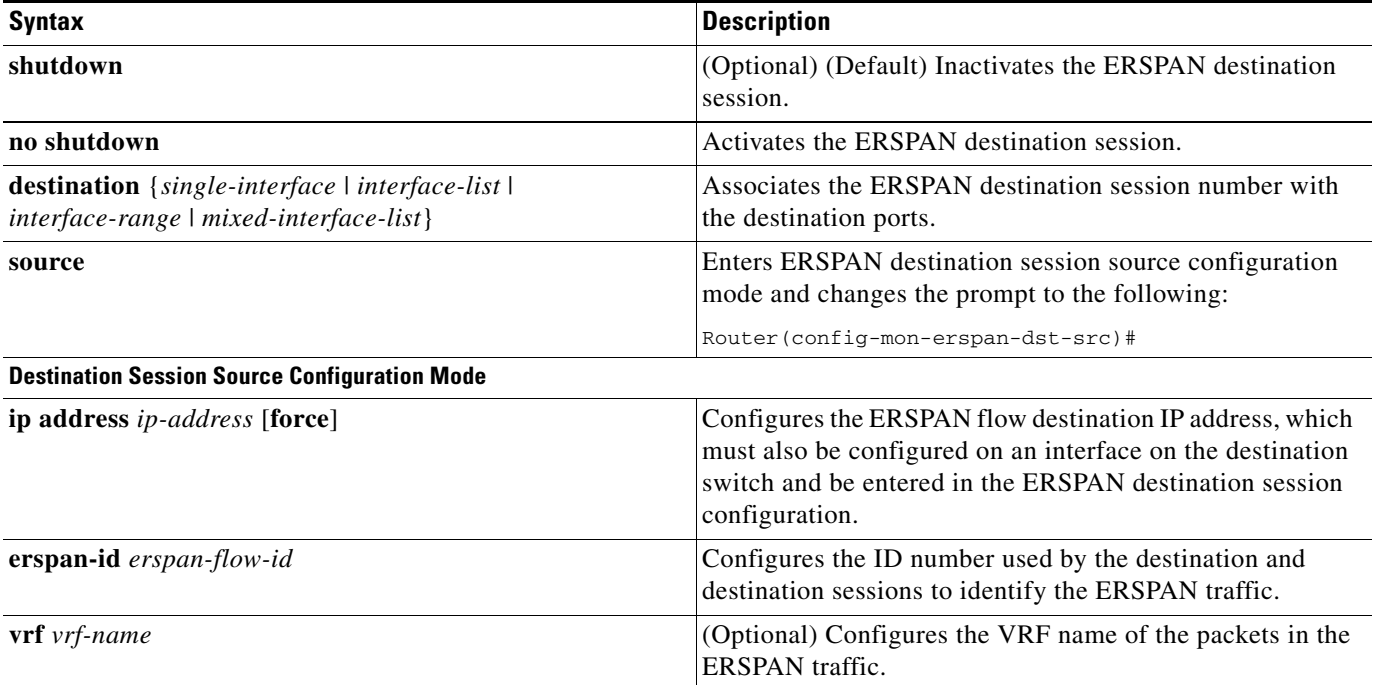

### *Table 35 ERSPAN Destination Session Configuration Mode Syntaxes*

[Table 36](#page-19-0) lists the ERSPAN source session configuration mode syntaxes.

### <span id="page-19-0"></span>*Table 36 ERSPAN or RSPAN Source Session Configuration Mode Syntaxes*

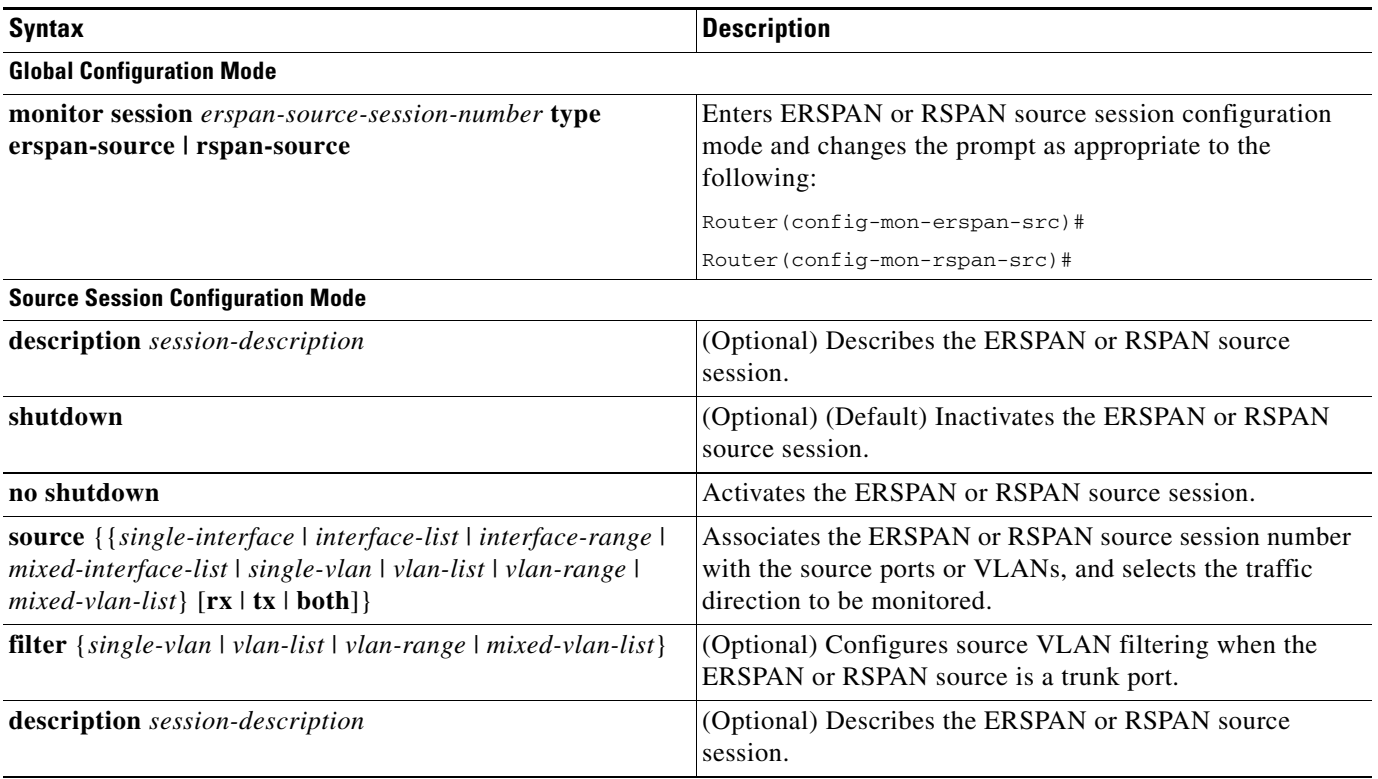

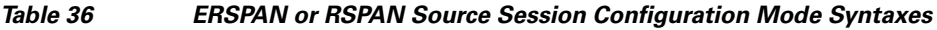

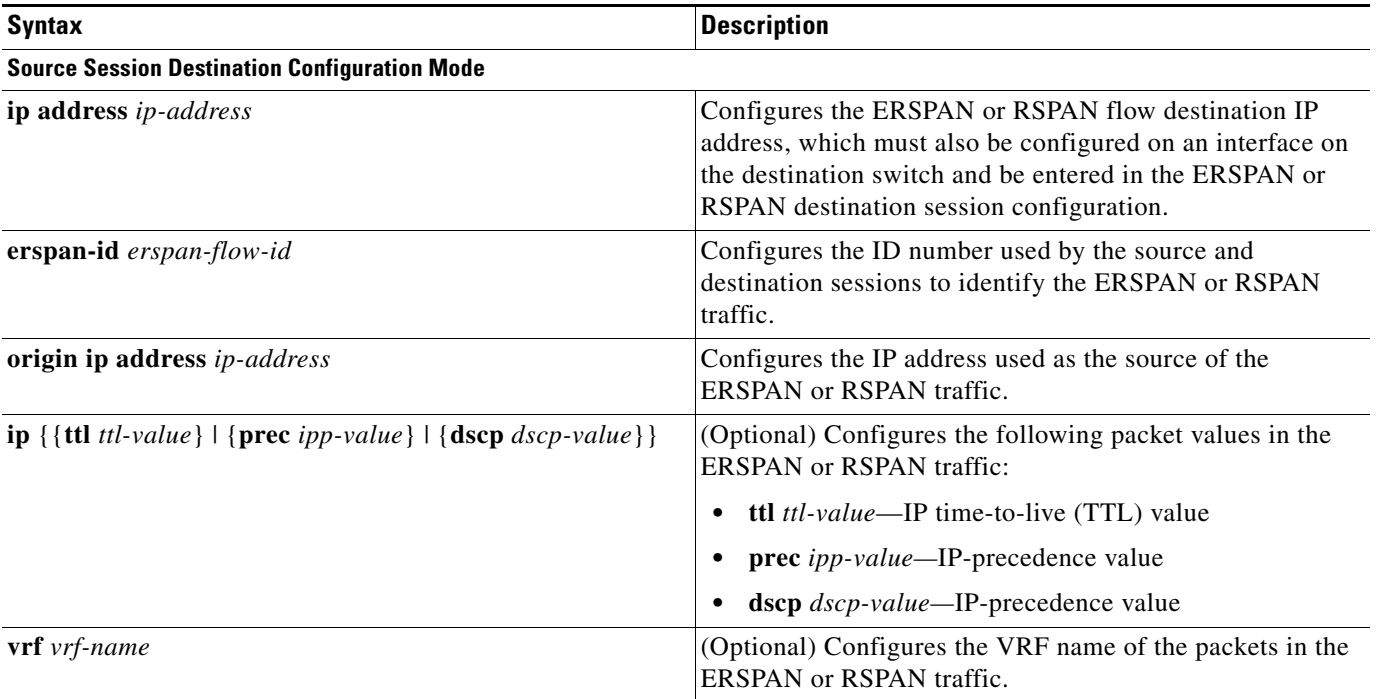

When you configure the monitor sessions, follow these syntax guidelines:

- **•** *erspan-destination-span-session-number* can range from 1 to 66.
- **•** *single-interface* is **interface** *type slot*/*port*; *type* is **fastethernet**, **gigabitethernet**, or **tengigabitethernet**.
- **•** *interface-list* is *single-interface* , *single-interface* , *single-interface* ...

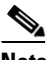

**Note** In lists, you must enter a space before and after the comma. In ranges, you must enter a space before and after the dash.

- **•** *interface-range* is **interface** *type slot*/*first-port last-port* .
- **•** *mixed-interface-list* is, in any order, *single-interface* , *interface-range* , ...
- **•** *erspan-flow-id* can range from 1 to 1023.

When you clear the monitor sessions, follow these syntax guidelines:

- **•** The **no monitor session** *session-number* command entered with no other parameters clears the session *session-number*.
- **•** *session-range* is *first-session-number*-*last-session-number.*

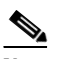

**Note** When you enter the **no monitor session range** command, do not enter spaces before or after the dash. If you enter multiple ranges, do not enter spaces before or after the commas.

Use the **monitor session type local** command to configure ingress, egress, or both ingress and egress SPAN sessions.

Use the **monitor session type local-tx** command to configure egress-only SPAN sessions.

When you enter the local or the local egress-only SPAN session configuration mode, the prompt changes accordingly to Router(config-mon-local)# or Router(config-mon-local-tx)#, and the following commands are available:

**• description**—Describes the properties for this session using this syntax:

**description** *description*

The *description* can be up to 240 characters and cannot contain special characters or spaces.

**• destination**—Specifies the destination and the destination properties using this syntax:

**destination** {**analysis-module** *num* | **anomaly-detector-module** *num* | **interface** *type number* | **intrusion-detection-module** *num*}

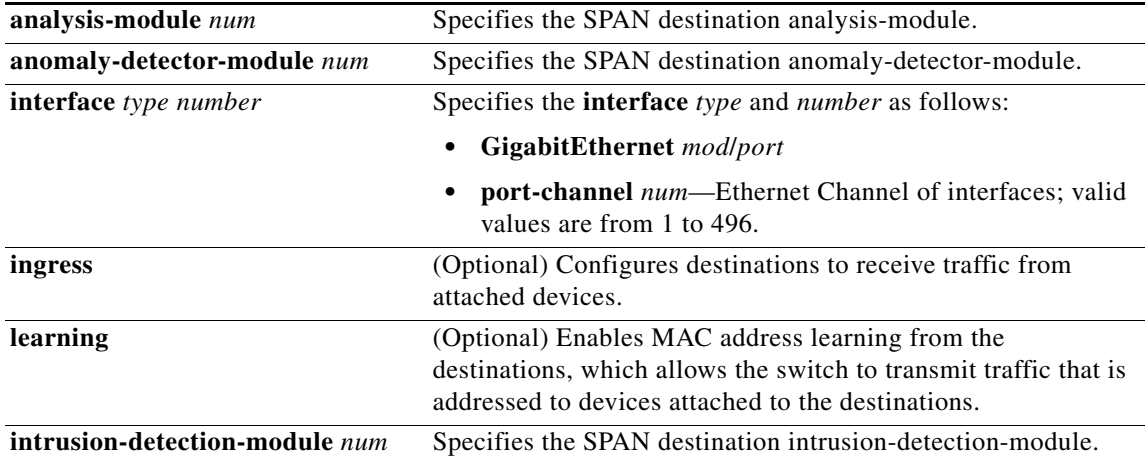

- **• exit**—Exits from configuration session mode.
- **• filter vlan** *vlan-id*—Limits the SPAN source traffic to specific VLANs; valid values are from 1 to 4096.
- **• no**—Negates a command or sets its defaults.
- **• shutdown**—Shuts down this session
- **• source**—Specifies the SPAN source interface or VLAN using the following syntax:

### **source** {**cpu** {**rp** | **sp**} | {**interface** *type number*} | {**intrusion-detection-module** *num*} | {**vlan** *vlan-id*}} [**,** | **-** | **rx** | **tx** | **both**]

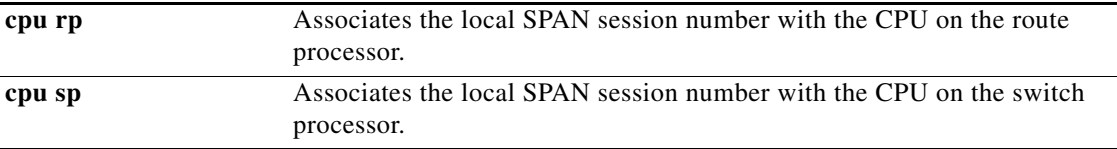

 $\mathbf{I}$ 

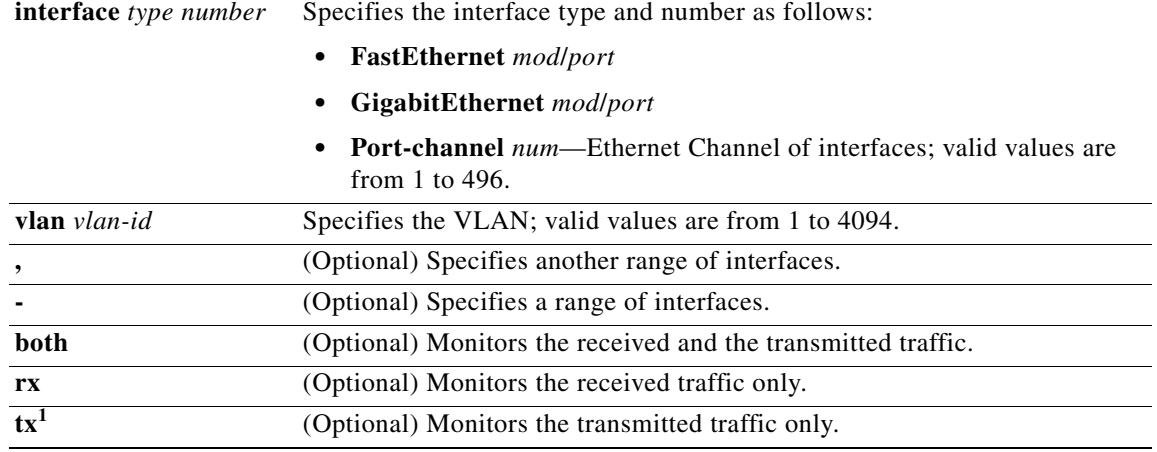

1. When you enter the **local-tx** keyword, the **rx** and **both** keywords are not available and the **tx** keyword is required.

The local SPAN session limits are as follows:

- **•** Total sessions—80
- Source sessions—2 (ingress or egress or both)
- **•** Egress only—14

If you enter the **filter** keyword on a monitored trunk interface, only traffic on the set of specified VLANs is monitored.

Only one destination per SPAN session is supported. If you attempt to add another destination interface to a session that already has a destination interface configured, you get an error. You must first remove a SPAN destination interface before changing the SPAN destination to a different interface.

You can configure up to 64 SPAN destination interfaces, but you can have one egress SPAN source interface and up to 128 ingress source interfaces only.

A SPAN session can either monitor VLANs or monitor individual interfaces, but it cannot monitor both specific interfaces and specific VLANs. Configuring a SPAN session with a source interface and then trying to add a source VLAN to the same SPAN session causes an error. Configuring a SPAN session with a source VLAN and then trying to add a source interface to that session also causes an error. You must first clear any sources for a SPAN session before switching to another type of source.

Port channel interfaces display in the list of interface options if you have them configured. VLAN interfaces are not supported. However, you can span a particular VLAN by entering the **monitor session session source vlan** *vlan-id* command.

When you configure the **destination**, use these guidelines:

- **•** A *single-interface* is as follows:
	- **– interface** *type slot*/*port*; *type* is **fastethernet**, **gigabitethernet**, or **tengigabitethernet**.
	- **– interface port-channel** *number*

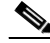

**Note** Destination port channel interfaces must be configured with the **channel-group** *group-num* **mode on** command and the **no channel-protocol** command.

**•** An *interface-list* is *single-interface* , single-*interface* , *single-interface* ...

**Note** In lists, you must enter a space before and after the comma. In ranges, you must enter a space before and after the dash.

- **•** An *interface-range* is **interface** *type slot***/***first-port* **-** *last-port*.
- **•** A *mixed-interface-list* is, in any order, *single-interface* **,** *interface-range* **,** ...
- **•** A *single-vlan* is the ID number of a single VLAN.
- **•** A *single-list* is *single-vlan* **,** *single-vlan* **,** *single-vlan* ...
- **•** A *vlan-range* is *first-vlan-ID**last-vlan-ID*.
- **•** A *mixed-vlan-list* is, in any order, *single-vlan* , *vlan-range* , ...

When you clear the monitor sessions, follow these syntax guidelines:

- **•** The **no monitor session** *session-number* command entered with no other parameters clears the session *session-number*.
- **•** *session-range* is *first-session-number*-*last-session-number.*

### $\mathscr{P}$

**Note** When you enter the **no monitor session range** command, do not enter spaces before or after the dash. If you enter multiple ranges, do not enter spaces before or after the commas.

**Examples** This example shows how to configure an ERSPAN source session number and enter the ERSPAN source session configuration mode for the session:

> Router(config)# **monitor session 55 type erspan-source** Router(config-mon-erspan-src)#

This example shows how to configure an ERSPAN destination session number and enter the ERSPAN destination session configuration mode for the session:

Router(config)# **monitor session 55 type erspan-destination** Router(config-mon-erspan-dst)#

This example shows how to associate the ERSPAN destination session number with the destination ports:

Router(config-mon-erspan-dst) **destination interface fastethernet 1/2 , 2/3**

This example shows how to enter the ERSPAN destination session source configuration:

Router(config-mon-erspan-dst)# **source** Router(config-mon-erspan-dst-src)#

This example shows how to enter the ERSPAN destination session source configuration mode:

Router(config-mon-erspan-dst)# **source** Router(config-mon-erspan-dst-src)#

This example shows how to configure multiple sources for a session:

```
Router(config-mon-erspan-src)# source interface fastethernet 5/15 , 7/3 rx
Router(config-mon-erspan-src)# source interface gigabitethernet 1/2 tx 
Router(config-mon-erspan-src)# source interface port-channel 102 
Router(config-mon-erspan-src)# source filter vlan 2 - 3
Router(config-mon-erspan-src)#
```
This example shows how to enter the ERSPAN source session destination configuration mode:

```
Router(config-mon-erspan-src)# destination
Router(config-mon-erspan-src-dst)#
```
This example shows how to configure the ID number that is used by the source and destination sessions to identify the ERSPAN traffic:

```
Router(config-mon-erspan-src-dst)# erspan-id 1005
Router(config-mon-erspan-src-dst)#
```
This example shows how to configure session 1 to monitor ingress traffic from Gigabit Ethernet port 1/1 and configure Gigabit Ethernet port 1/2 as the destination:

```
Router(config)# monitor session 1 type local 
Router(config-mon-local)# source interface gigabitethernet 1/1 rx 
Router(config-mon-local)# destination interface gigabitethernet 1/2
```
This example shows how to configure session 1 to monitor egress-only traffic from Gigabit Ethernet port 5/1 and configure Gigabit Ethernet port 5/2 as the destination:

```
Router(config)# monitor session 1 type local-tx 
Router(config-mon-local)# source interface gigabitethernet 5/1 rx 
Router(config-mon-local)# destination interface gigabitethernet 5/2
```
This example shows how to remove an interface from a session:

Router(config)# **no monitor session 1 type local-tx** 

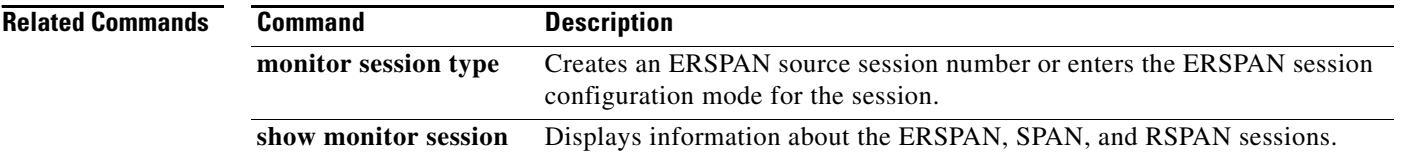

## **mop device-code**

To identify the type of device sending Maintenance Operation Protocol (MOP) System Identification (sysid) messages and request program messages, use the **mop device-code** command in global configuration mode. To set the identity to the default value, use the **no** form of this command.

**mop device-code** {**cisco** | **ds200**}

**no mop device-code** {**cisco** | **ds200**}

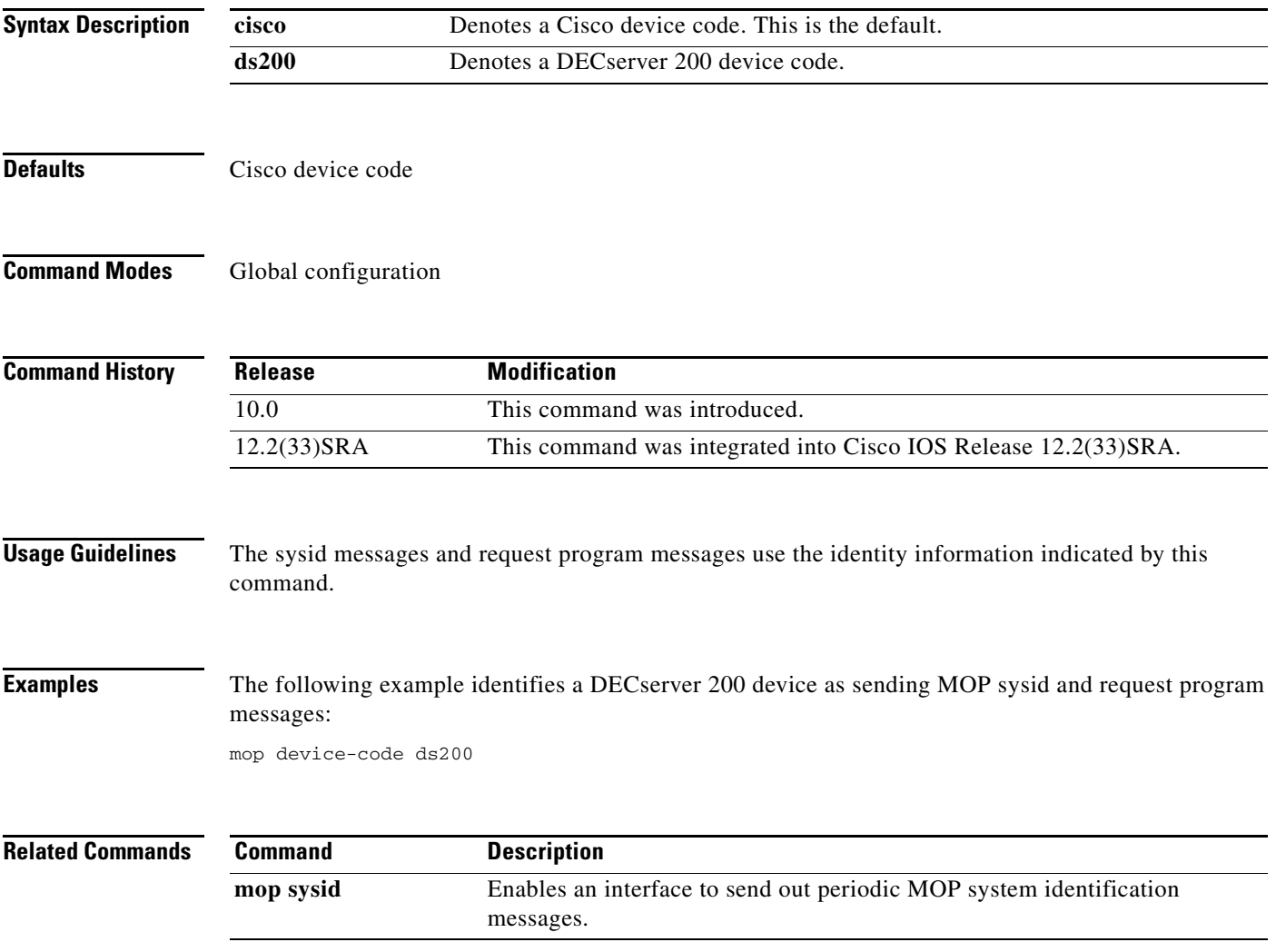

 $\Gamma$ 

# **mop retransmit-timer**

To configure the length of time that the Cisco IOS software waits before resending boot requests to a Maintenance Operation Protocol (MOP) server, use the **mop retransmit-timer** command in global configuration mode. To reinstate the default value, use the **no** form of this command.

**mop retransmit-timer** *seconds* 

#### **no mop retransmit-timer**

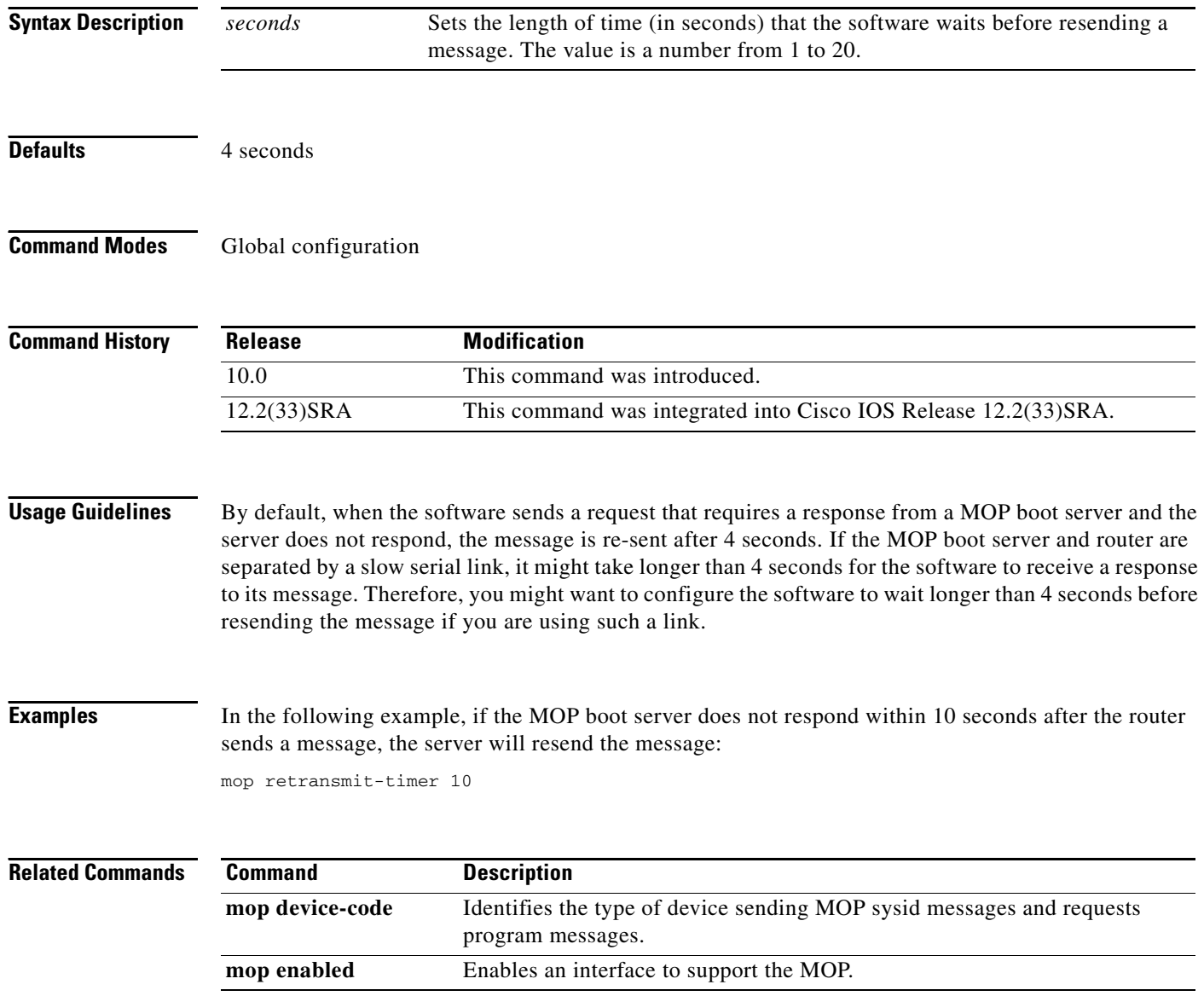

# **mop retries**

To configure the number of times the Cisco IOS software will resend boot requests to a Maintenance Operation Protocol (MOP) server, use the **mop retries** command in global configuration mode. To reinstate the default value, use the **no** form of this command.

**mop retries** *count*

**no mop retries**

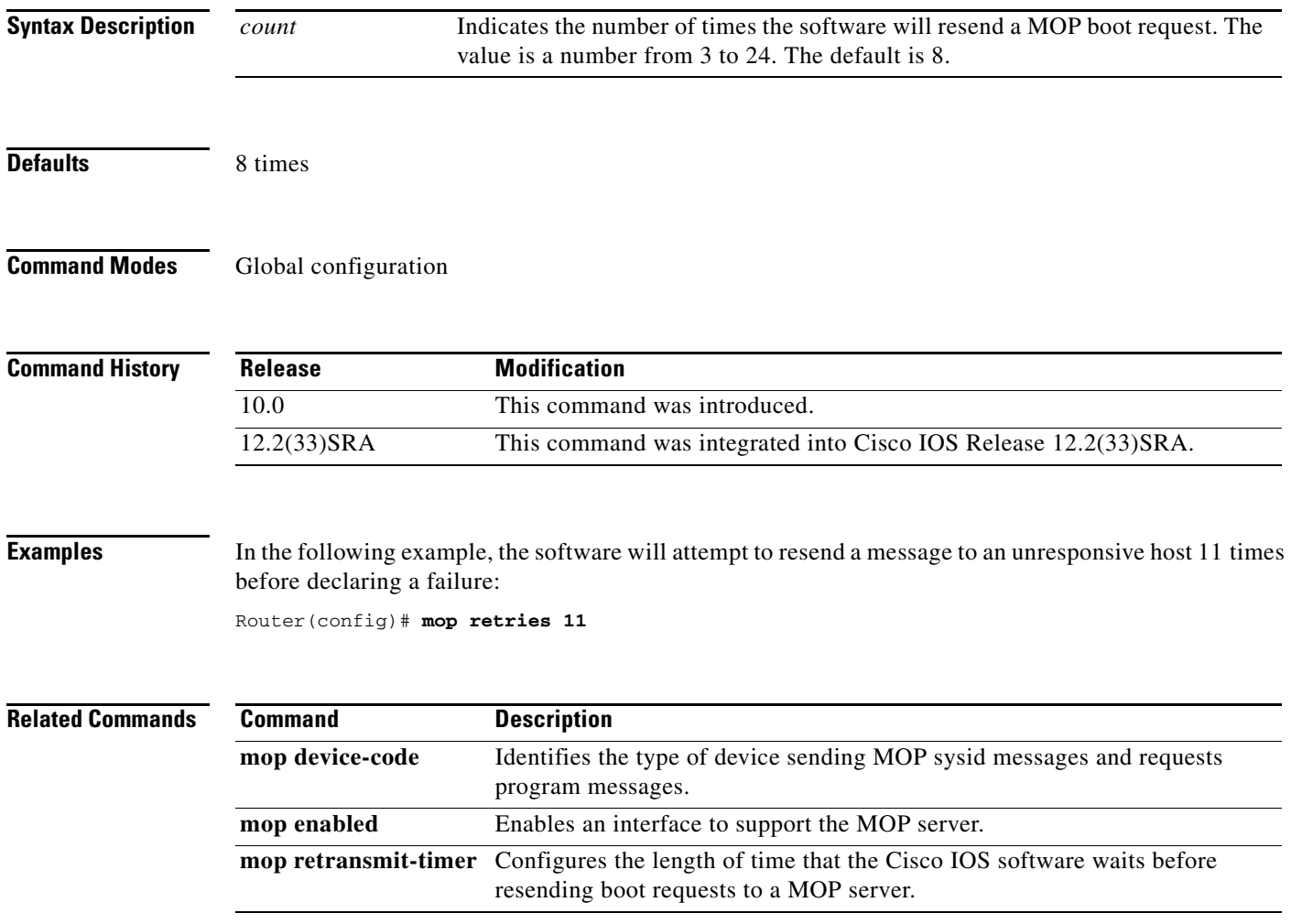

### **more**

To display the contents of a file, use the **more** command in EXEC mode.

**more** [**/ascii** | **/binary** | **/ebcdic**] *url*

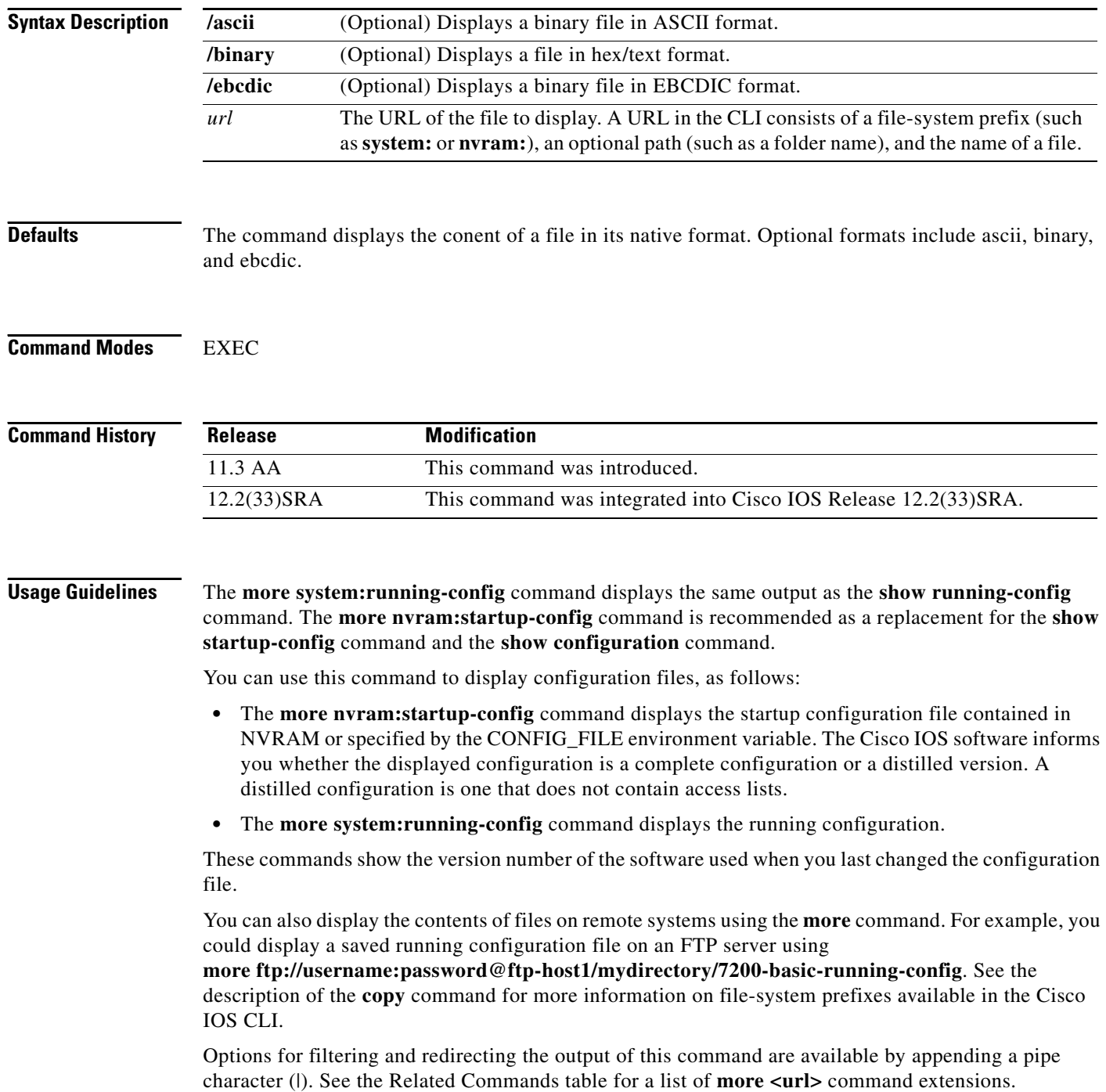

 $\mathbf I$ 

**Examples** The following partial sample output displays the configuration file named startup-config in NVRAM:

```
Router# more nvram:startup-config
```

```
!
! No configuration change since last restart
! NVRAM config last updated at 02:03:26 PDT Thu Oct 2 1997
!
version 12.1
service timestamps debug uptime
service timestamps log uptime
service password-encryption
service udp-small-servers
service tcp-small-servers
.
.
.
end
```
The following is partial sample output from the **more nvram:startup-config** command when the configuration file has been compressed:

```
Router# more nvram:startup-config
```

```
Using 21542 out of 65536 bytes, uncompressed size = 142085 bytes
!
version 12.1 
service compress-config
!
hostname rose
!
.
.
.
```
The following partial sample output displays the running configuration:

```
Router2# more system:running-config
```

```
Building configuration...
Current configuration:
!
version 12.1
no service udp-small-servers
no service tcp-small-servers
!
hostname Router2
!
.
.
.
!
```
end

**Related Commands Command Description boot config** Specifies the device and filename of the configuration file from which the router configures itself during initialization (startup). **more**  $\langle \text{url} \rangle$  **begins the output of any <b>more** command from a matched string.

 $\mathbf l$ 

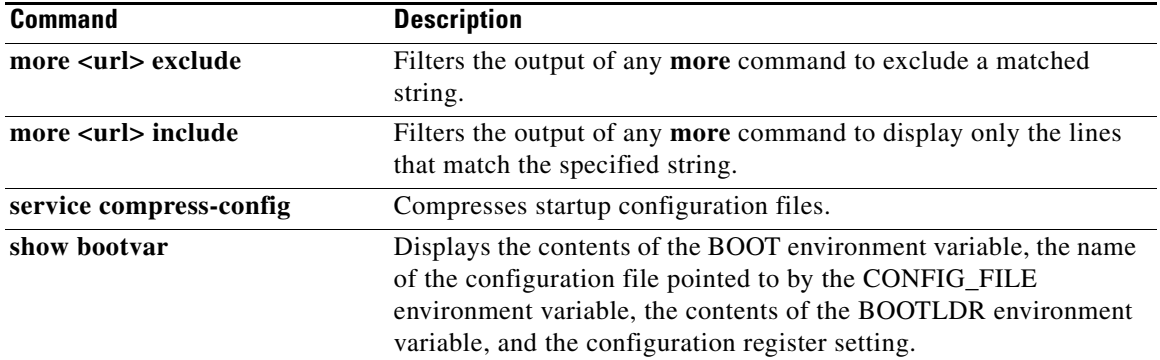

 $\overline{\mathbf{I}}$ 

## **more <url> begin**

To search the output of any **more** command, use the **more** *url* **| begin** command in EXEC mode. This command begins unfiltered output of the **more** command with the first line that contains the regular expression you specify.

**more** *url* **| begin** *regular-expression*

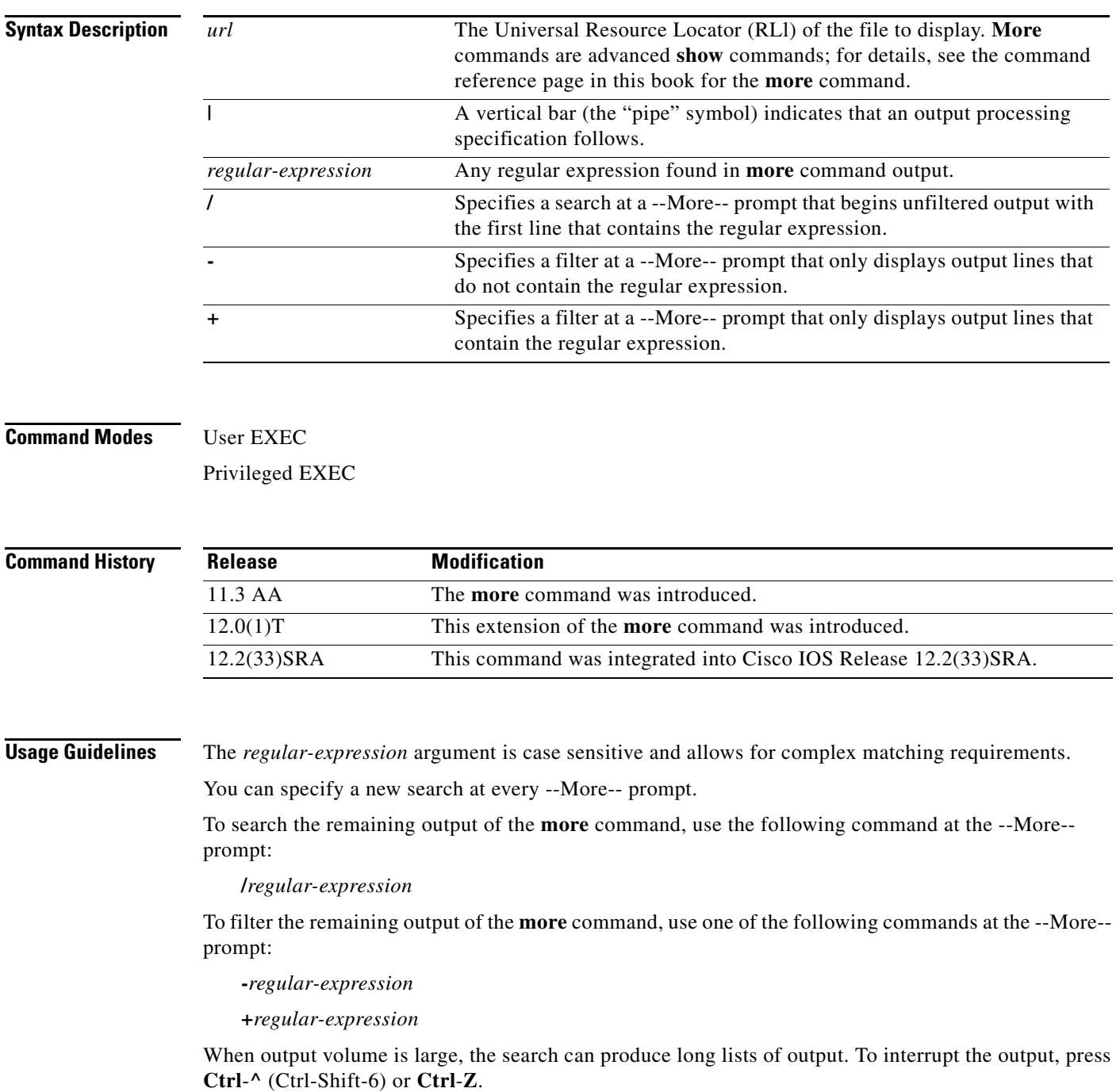

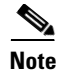

**Note** Once you specify a filter for a **more** command, you cannot specify another filter at a --More-- prompt. The first specified filter remains until the **more** command output finishes or until you interrupt the output. The use of the keyword **begin** does not constitute a filter.

Because prior output is not saved, you cannot search or filter backward through prior output.

**Examples** The following is partial sample output of the **more nvram:startup-config | begin** command that begins unfiltered output with the first line that contain the regular expression "ip." At the --More-- prompt, the user specifies a filter to exclude output lines that contain the regular expression "ip."

```
router# more nvram:startup-config | begin ip
```

```
ip subnet-zero
ip domain-name cisco.com
ip name-server 198.92.30.32
ip name-server 171.69.2.132
!
isdn switch-type primary-5ess
.
.
.
interface Ethernet1
ip address 5.5.5.99 255.255.255.0
 --More-- 
-ip
filtering...
media-type 10BaseT
!
interface Serial0:23
encapsulation frame-relay
no keepalive
dialer string 4001
dialer-group 1
 isdn switch-type primary-5ess
no fair-queue
```
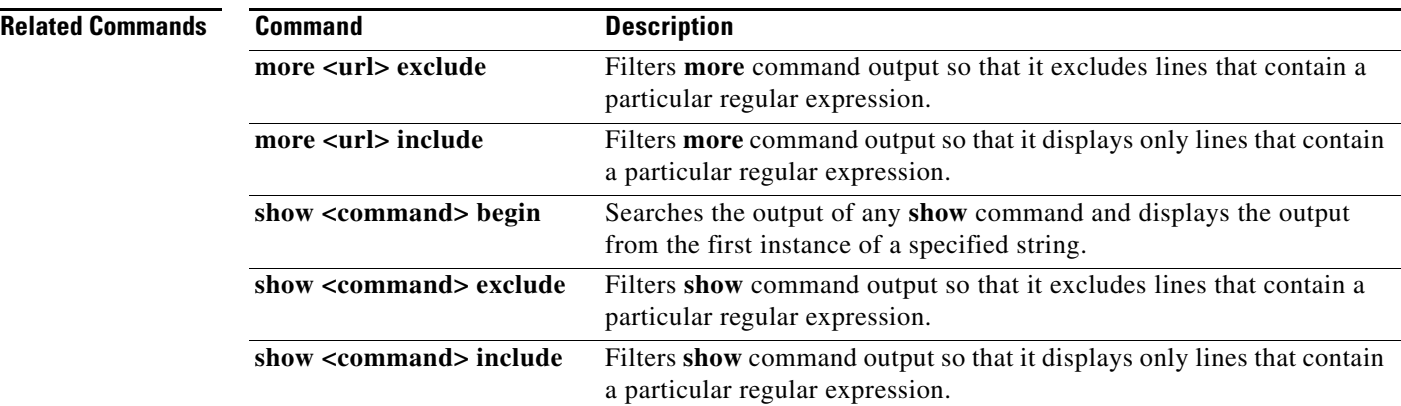

## **more <url> exclude**

To filter **more** command output so that it excludes lines that contain a particular regular expression, use the **more exclude** command in EXEC mode.

**more** *url* **| exclude** *regular-expression*

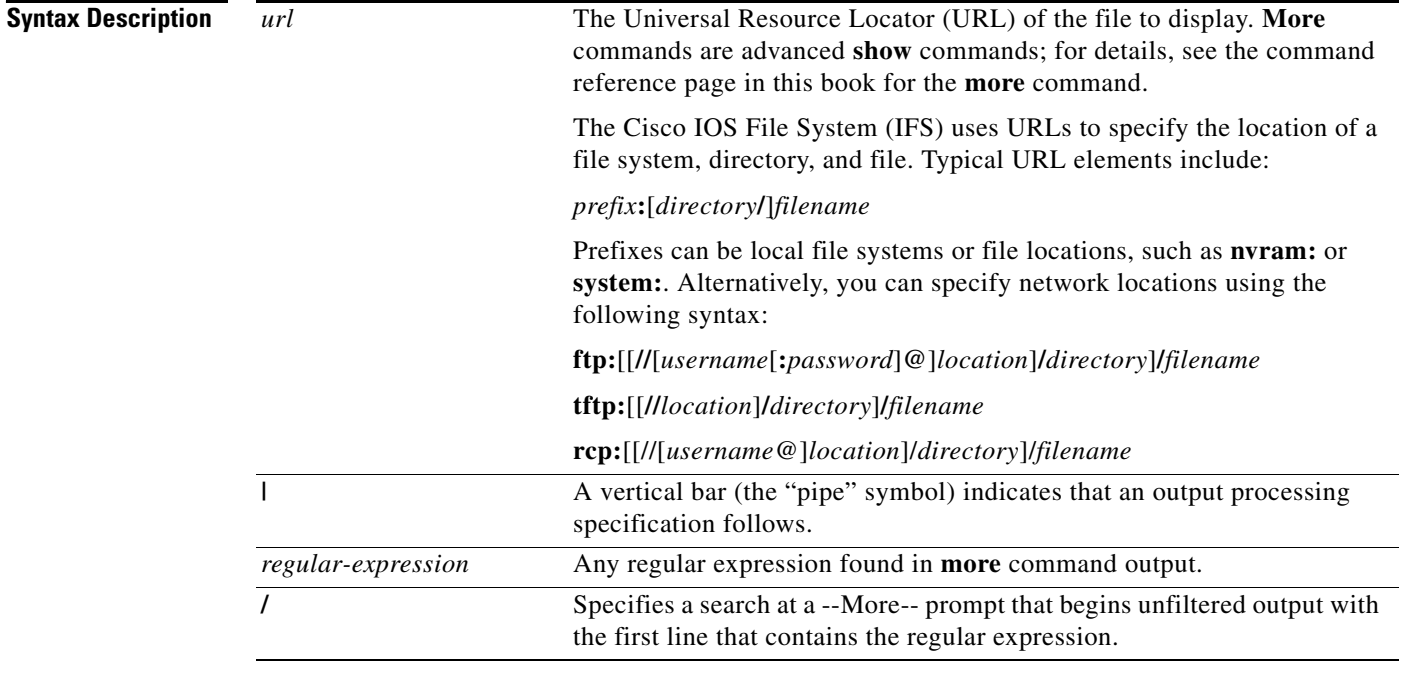

### **Command Modes** EXEC

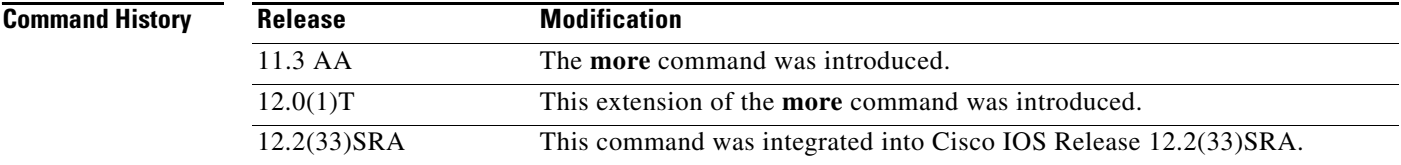

**Usage Guidelines** The *regular-expression* argument is case sensitive and allows for complex matching requirements.

You can specify a new search at any --More-- prompt. To search the remaining output of the **more** command, use the following command at the --More-- prompt:

**/***regular-expression*

When output volume is large, the search can produce long lists of output. To interrupt the output, press **Ctrl**-**^** (Ctrl-Shift-6) or **Ctrl**-**Z**.

Because prior output is not saved, you cannot search or filter backward through prior output.

Г

**Examples** The following is partial sample output of the **more nvram:startup-config | exclude** command. The use of **| exclude service** in the command specifies a filter that excludes lines that contain the regular expression "service." At the --More-- prompt, the user searches for the regular expression "Dialer1," which continues filtered output with the first line that contains "Dialer1."

router# **more nvram:startup-config | exclude service**

```
!
version 12.0
!
hostname router
!
boot system flash
no logging buffered
!
ip subnet-zero
ip domain-name cisco.com
.
.
.
--More--
/Dialer1
filtering...
interface Dialer1
no ip address
no ip directed-broadcast
dialer in-band
no cdp enable
```
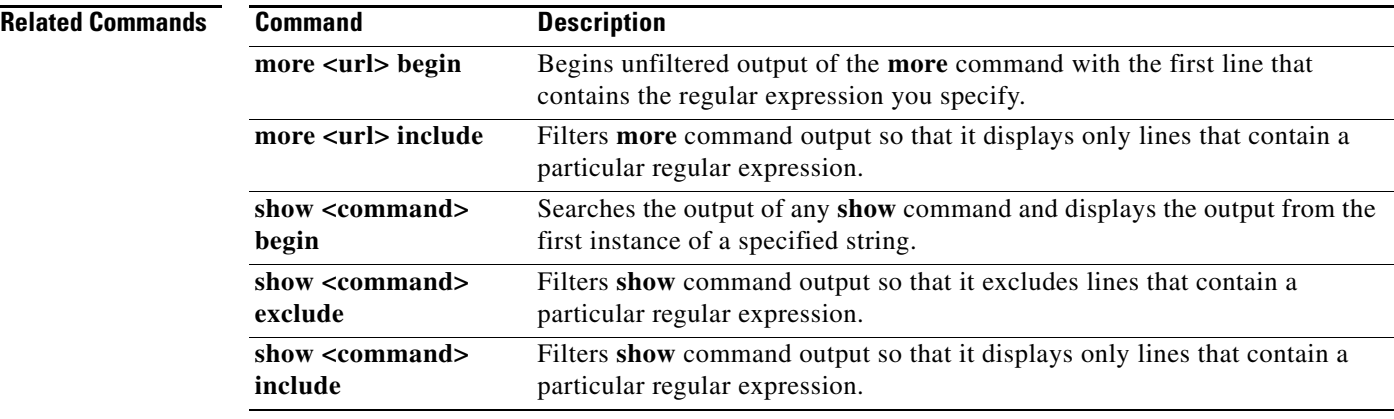

**The Contract of the Contract of the Contract of the Contract of the Contract of the Contract of the Contract of the Contract of the Contract of the Contract of the Contract of the Contract of the Contract of the Contract** 

## **more <url> include**

To filter **more** command output so that it displays only lines that contain a particular regular expression, use the **more include** command in EXEC mode.

**more** *url* **| include** *regular-expression*

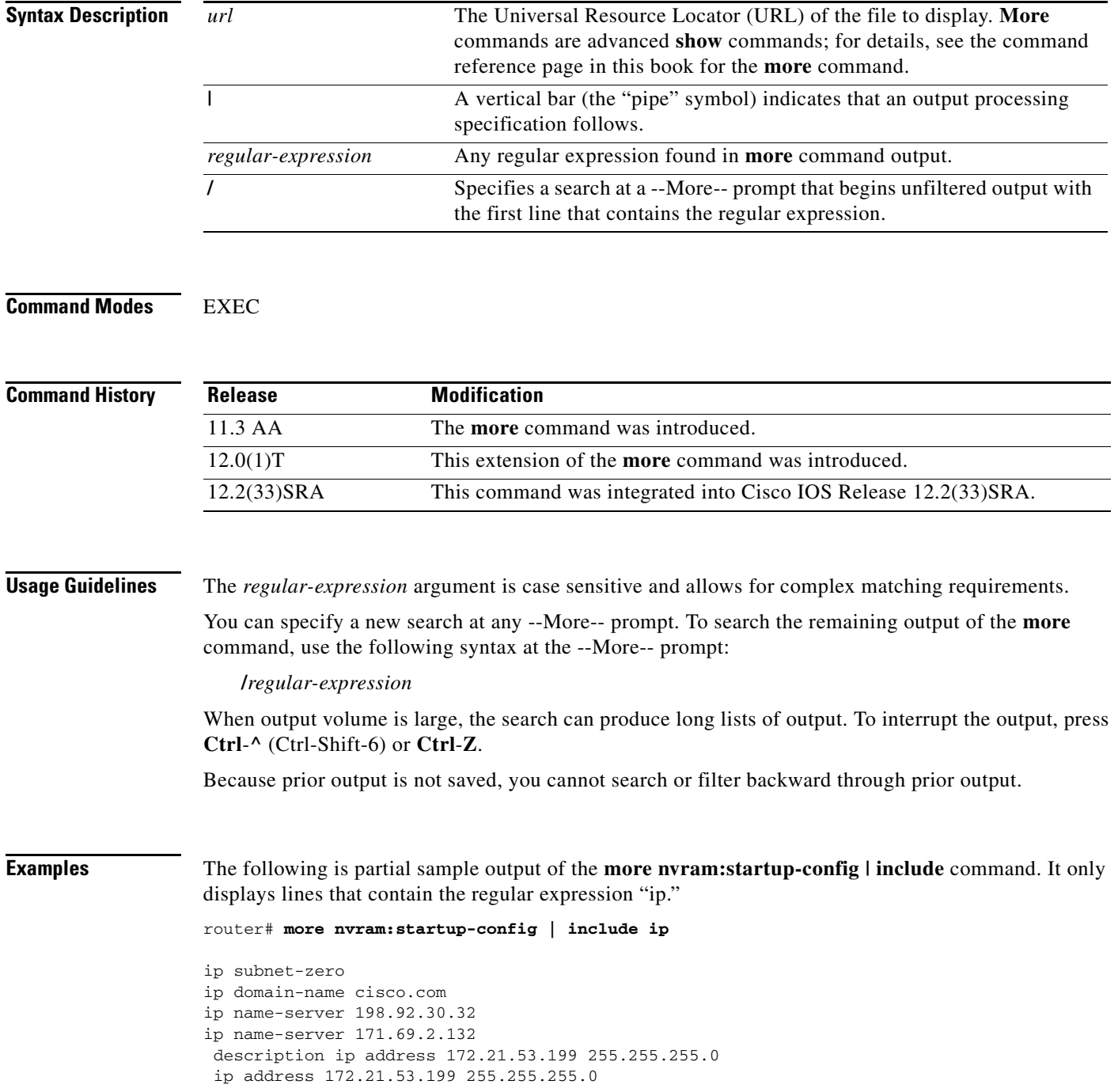
## **Related Command**

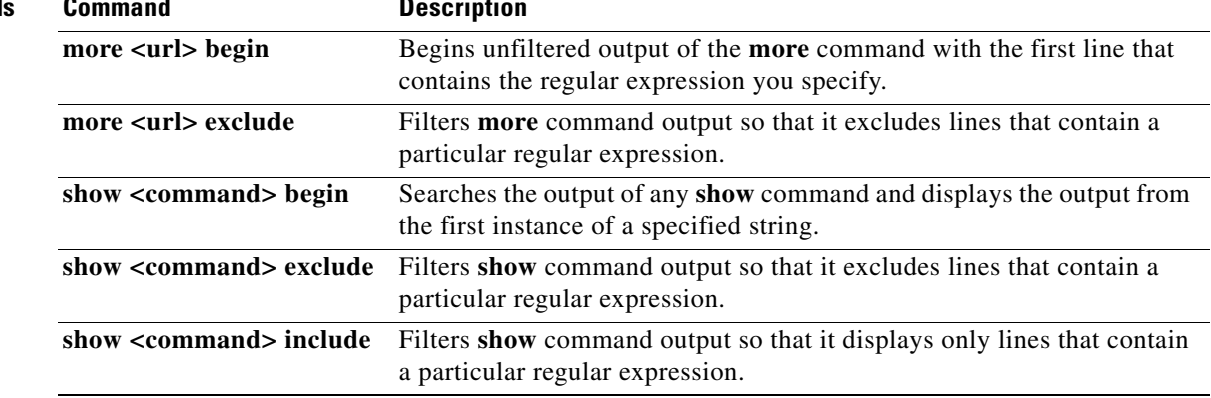

**Cisco IOS Configuration Fundamentals Command Reference**

## **more flh:logfile**

To view the system console output generated during the Flash load helper operation, use the **more flh:logfile** privileged EXEC command.

### **more flh:logfile**

**Syntax Description** This command has no arguments or keywords.

## **Command Modes** Privileged EXEC

**Command History Release Modification** 11.3 AA This command was introduced. 12.2(33)SRA This command was integrated into Cisco IOS Release 12.2(33)SRA.

**Usage Guidelines** If you are a remote Telnet user performing the Flash upgrade without a console connection, this command allows you to retrieve console output when your Telnet connection has terminated due to the switch to the ROM image. The output indicates what happened during the download, and is particularly useful if the download fails.

This command is a form of the **more** command. See the **more** command for more information.

**Examples** The following is sample output from the **more flh:logfile** command:

### Router# **more flh:logfile**

%FLH: abc/igs-kf.914 from 172.16.1.111 to flash... System flash directory: File Length Name/status 1 2251320 abc/igs-kf.914 [2251384 bytes used, 1942920 available, 4194304 total] Accessing file 'abc/igs-kf.914' on 172.16.1.111... Loading from 172.16.13.111: Erasing device...... erased Loading from 172.16.13.111:  $\sim$   $\sqrt{CK}$  -2251320/4194304 bytes] Verifying checksum... OK (0x97FA) Flash copy took 79292 msecs %FLH: Re-booting system after download Loading  $abc/igs - kf .914$  at  $0x3000040$ , size = 2251320 bytes  $[OK]$ F3: 2183364+67924+259584 at 0x3000060

Restricted Rights Legend

I

Use, duplication, or disclosure by the Government is subject to restrictions as set forth in subparagraph (c) of the Commercial Computer Software - Restricted Rights clause at FAR sec. 52.227-19 and subparagraph (c) (1) (ii) of the Rights in Technical Data and Computer Software clause at DFARS sec. 252.227-7013. cisco Systems, Inc. 170 West Tasman Drive San Jose, California 95134 Cisco Internetwork Operating System Software Cisco IOS (tm) GS Software (GS7), Version 11.0 Copyright (c) 1986-1995 by cisco Systems, Inc. Compiled Tue 06-Dec-94 14:01 by smith Image text-base: 0x00001000, data-base: 0x005A9C94 cisco 2500 (68030) processor (revision 0x00) with 4092K/2048K bytes of memory. Processor board serial number 00000000 DDN X.25 software, Version 2.0, NET2 and BFE compliant. ISDN software, Version 1.0. Bridging software. Enterprise software set supported. (0x0) 1 Ethernet/IEEE 802.3 interface. 2 Serial network interfaces. --More-- 1 ISDN Basic Rate interface. 32K bytes of non-volatile configuration memory.

4096K bytes of processor board System flash (Read ONLY)

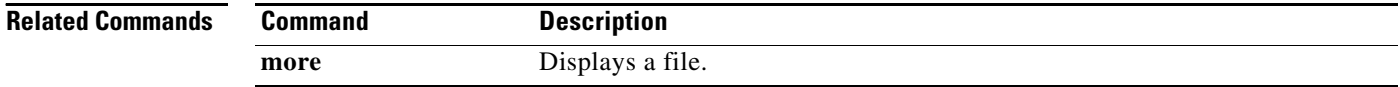

## **motd-banner**

To enable the display of message-of-the-day (MOTD) banners on the specified line or lines, use the **motd-banner** command in line configuration mode. To suppress the MOTD banners on the specified line or lines, use the **no** form of this command.

**motd-banner**

**no motd-banner**

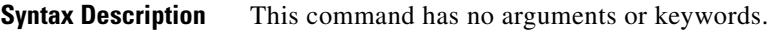

**Defaults** Enabled on all lines.

**Command Modes** Line configuration

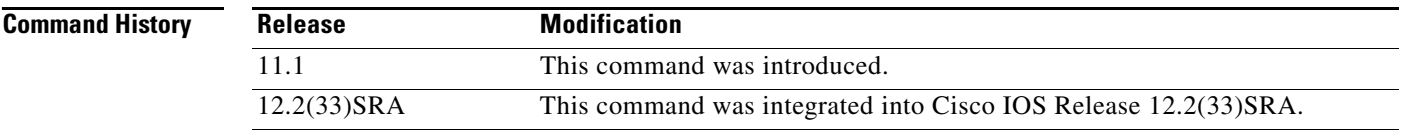

**Usage Guidelines** This command determines whether the router will display the MOTD banner when an EXEC session is created on the specified line or lines. The MOTD banner is defined with the **banner motd** global configuration command. By default, the MOTD banner is enabled on all lines. Disable the MOTD banner on specific lines using the **no motd-banner** line configuration command.

> The MOTD banners can also be disabled by the **no exec-banner** line configuration command, which disables both MOTD banners and EXEC banners on a line. If the **no exec-banner** command is configured on a line, the MOTD banner will be disabled regardless of whether the **motd-banner**  command is enabled or disabled. [Table 37](#page-39-0) summarizes the effects of the **exec-banner** command and the **motd-banner** command.

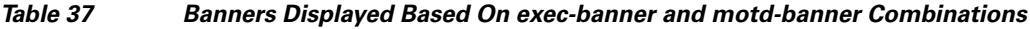

<span id="page-39-0"></span>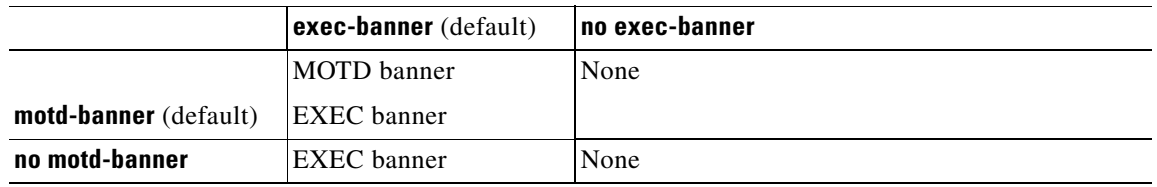

For reverse Telnet connections, the EXEC banner is never displayed. Instead, the incoming banner is displayed. The MOTD banner is displayed by default, but it is disabled if either the **no exec-banner** command or **no motd-banner** command is configured. [Table 38](#page-40-0) summarizes the effects of the **exec-banner** command and the **motd-banner** command for reverse Telnet connections.

 $\mathbf{I}$ 

<span id="page-40-0"></span>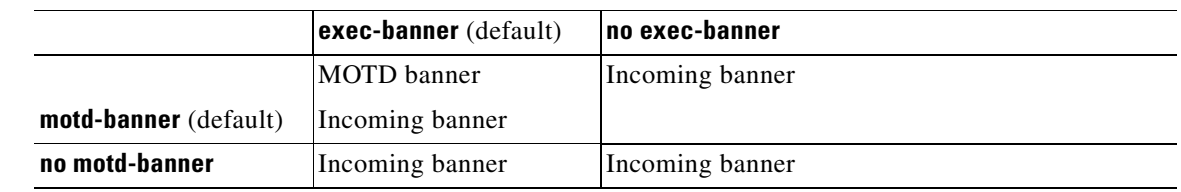

## *Table 38 Banners Displayed Based On exec-banner and motd-banner Combinations for Reverse Telnet Sessions to Async Lines*

**Examples** The following example suppresses the MOTD banner on vty lines 0 through 4:

line vty 0 4 no motd-banner

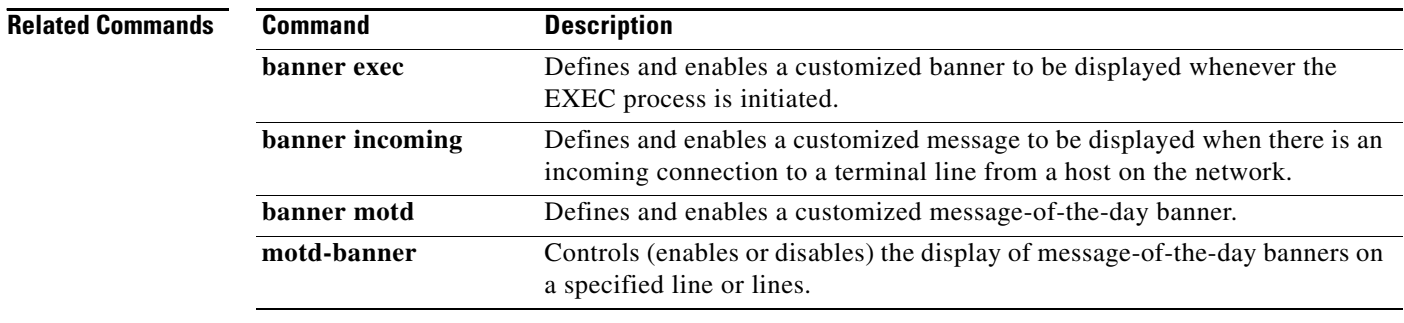

# **name-connection**

To assign a logical name to a connection, use the **name-connection** command in user EXEC mode.

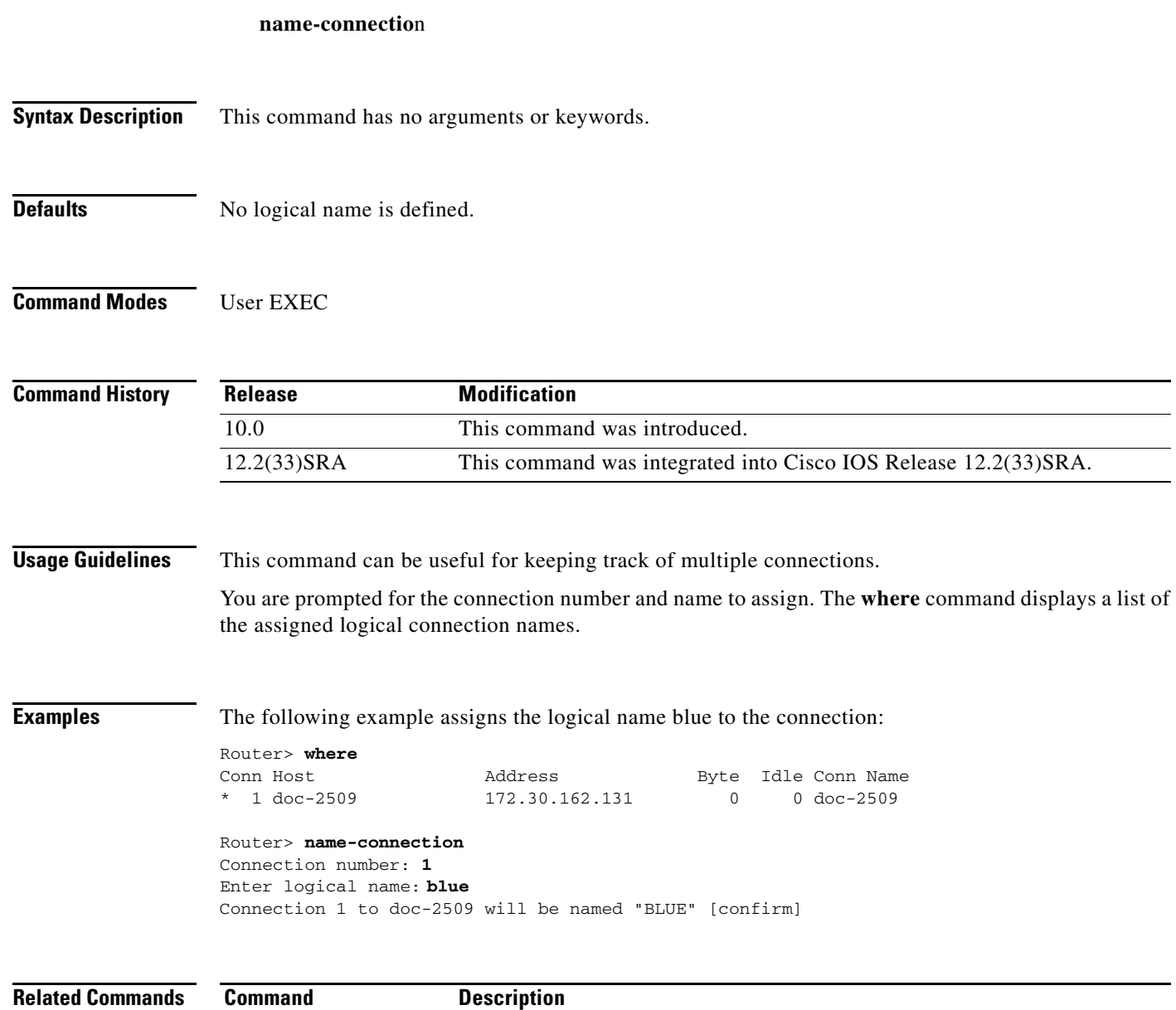

where **Lists** open sessions associated with the current terminal line.

# **network-clock select**

To name a source to provide timing for the network clock and to specify the selection priority for this clock source, use the **network**-**clock select** command in global configuration mode. To cancel the network clock selection, use the **no** form of this command.

## **Cisco ASR 1000 Series**

**network-clock select** *priority* [**bits** [**R0** | **R1**] {**e1** [**crc4** | **no-crc4** | **unframed**] | **t1** [**esf** | **sf** | **unframed**]} | **controller** *type number* | **global** | **interface** *type number* | **local** | **system**]

**no network**-**clock select** *priority* [**global** | **local**]

## **Cisco 7600 Series and Cisco 10000 Series**

**network-clock select** *priority* {**controller** *type number* | **interface** *type number* | **slot** *number* | **system**} [**global** | **local**]

**no network**-**clock select** *priority* [**global** | **local**]

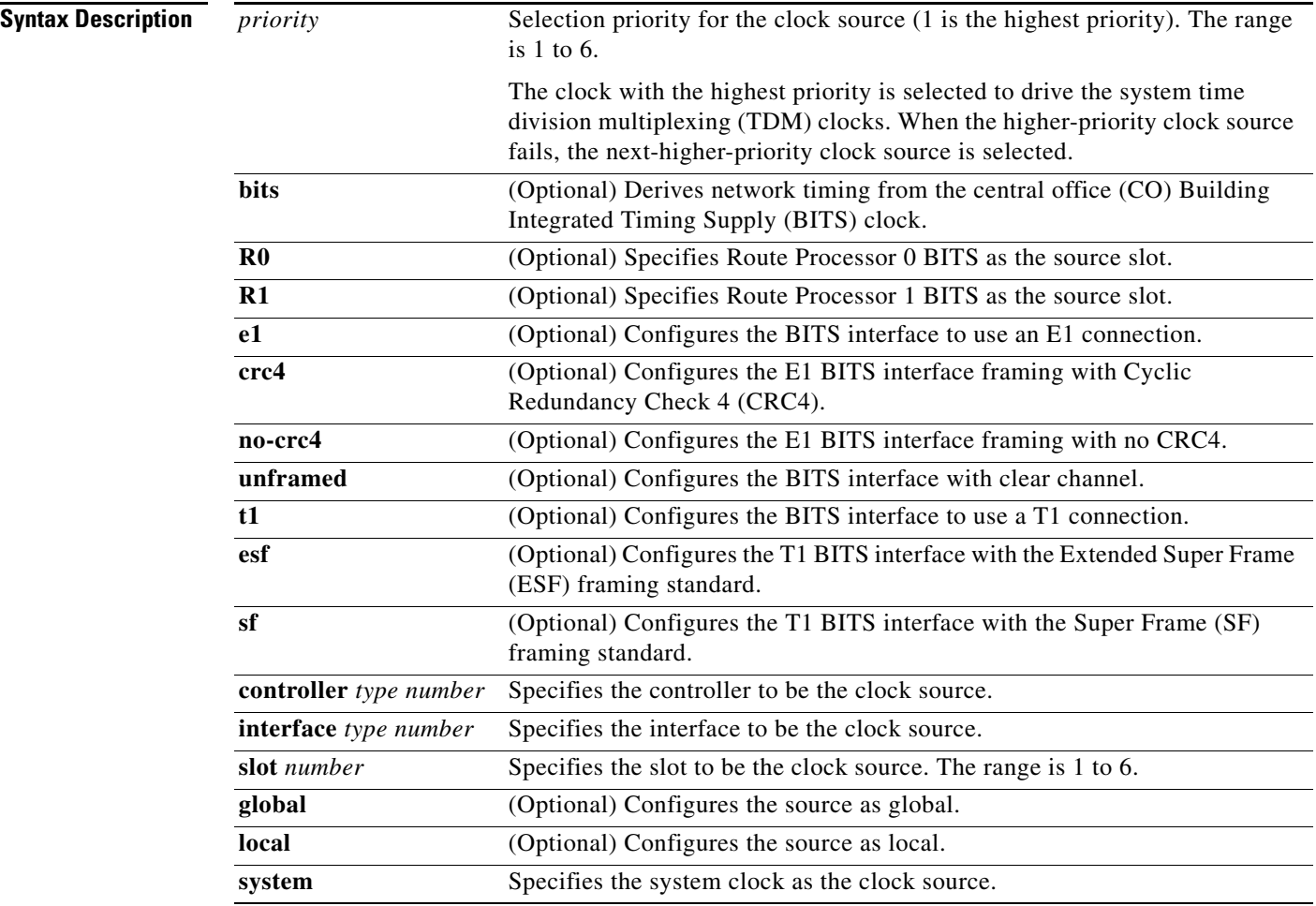

**Command Default** The router uses the system clock (also called free-running mode).

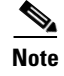

**Note** Because default clock values are derived from an external source, they can fall outside the configurable range.

**Command Modes** Global configuration (config)

## **Command History**

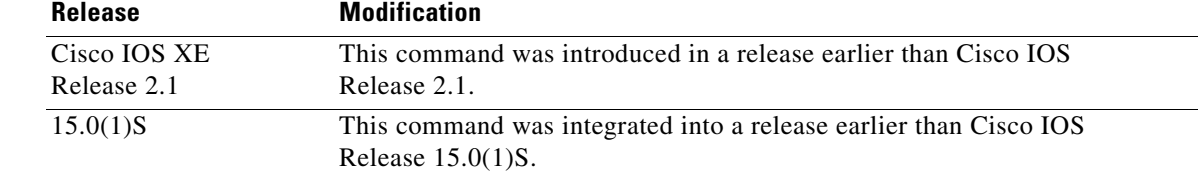

**Usage Guidelines** When an active clock source fails, the system chooses the next-lower-priority clock source that is specified by this command. When a higher-priority clock source becomes available, the system automatically reselects it.

> You can specify up to five clock priorities. The highest-priority active interface in the router supplies the primary reference source to all other interfaces that require network clock synchronization services.

> For timing sources, the Route Processor can receive timing information through its BITS interface or through a TDM-based Shared Port Adapter (SPA). For some telecommunications deployments, BITS clocking is required to provide global clocking synchronization of network equipment in the end-to-end data path. A BITS clock can be supplied to the network clock module using a T1 or E1 connection.

> If a controller is specified in the clock source hierarchy, you must configure that controller for line timing (by using the appropriate **clock source line** command for the controller). Any controller that is not currently acting as the clock source will automatically operate in loop timing mode. Both controllers can be given different clock source priority values. For more information, see the *[Cisco IOS Interface and](http://www.cisco.com/en/US/docs/ios/interface/command/reference/ir_book.html)  [Hardware Component Command Reference](http://www.cisco.com/en/US/docs/ios/interface/command/reference/ir_book.html)*.

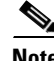

**Note** To minimize backplane clock shifts, the **no network-clock select** command does not take effect until you return to EXEC mode by entering **exit** or **end**. This process minimizes the number of times that clock sources are configured.

Use the **show network-clocks** command to display clock priorities that are configured on the router.

**Examples** The following example shows how to configure the network clock as revertive and assign clock sources to two priorities:

```
Router> enable
Router# configure terminal
Router(config)# network-clock revertive
Router(config)# network-clock select 1 bits R0 e1
Router(config)# network-clock select 2 interface GigabitEthernet 0/0/1
```
**The Co** 

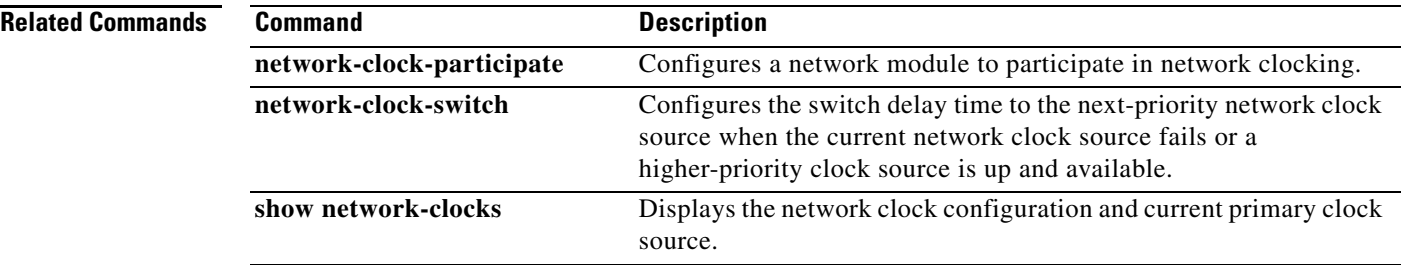

 $\overline{\phantom{a}}$ 

 $\mathcal{L}_{\mathcal{A}}$ 

## **no menu**

To delete a user menu from the configuration file, use the **no menu** command in global configuration mode.

**no menu** *menu-name*

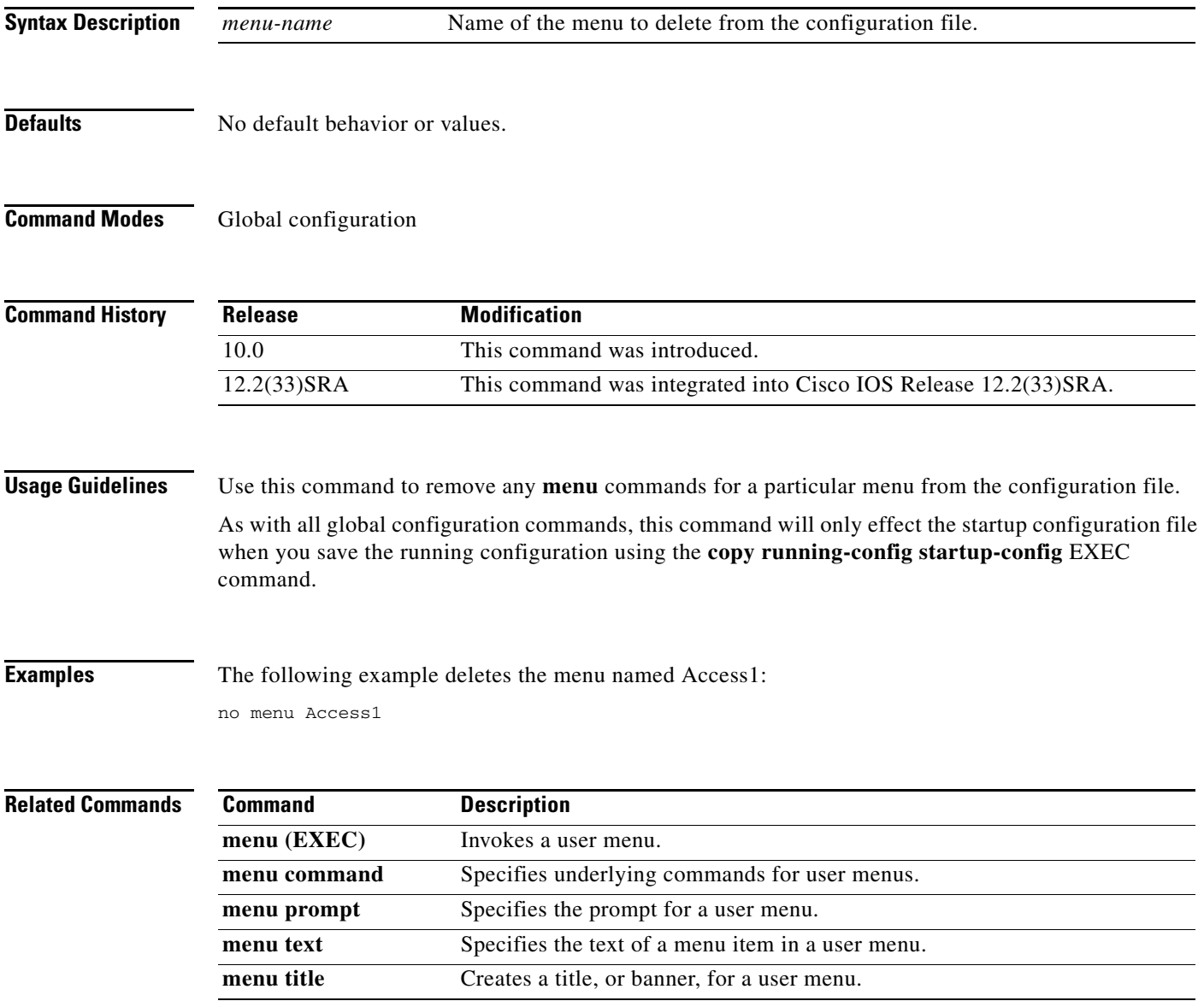

# **notify**

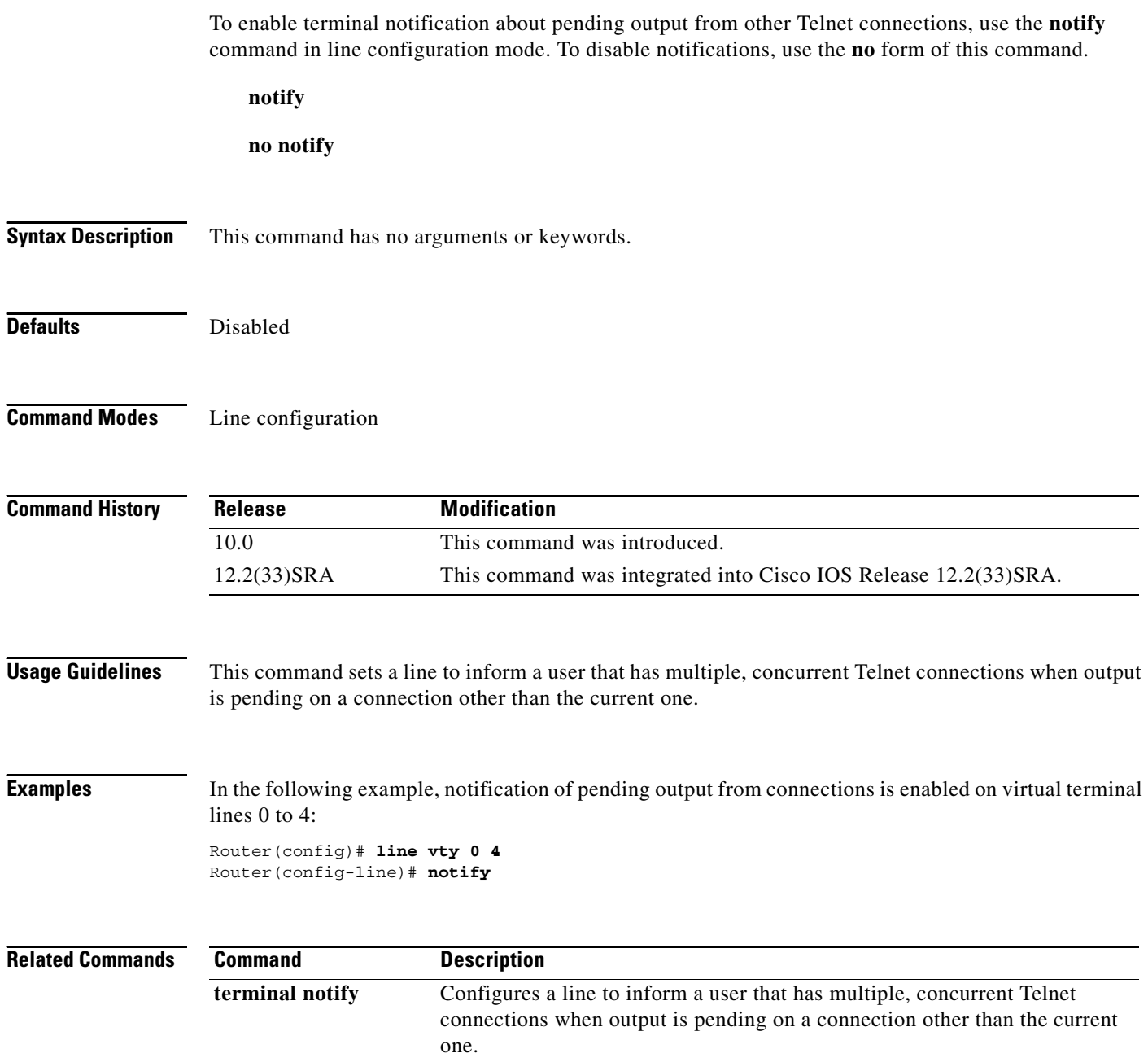

 $\mathbf l$ 

a ka

# **notify syslog**

To enable the sending of notifications of configuration changes to a remote system message logging (syslog), use the **notify syslog** command in configuration change logger configuration mode. To disable the sending of notifications of configuration changes to the syslog, use the **no** form of this command.

**notify syslog** [**contenttype** {**plaintext** | **xml**}]

**no notify syslog** [**contenttype** {**plaintext** | **xml**}]

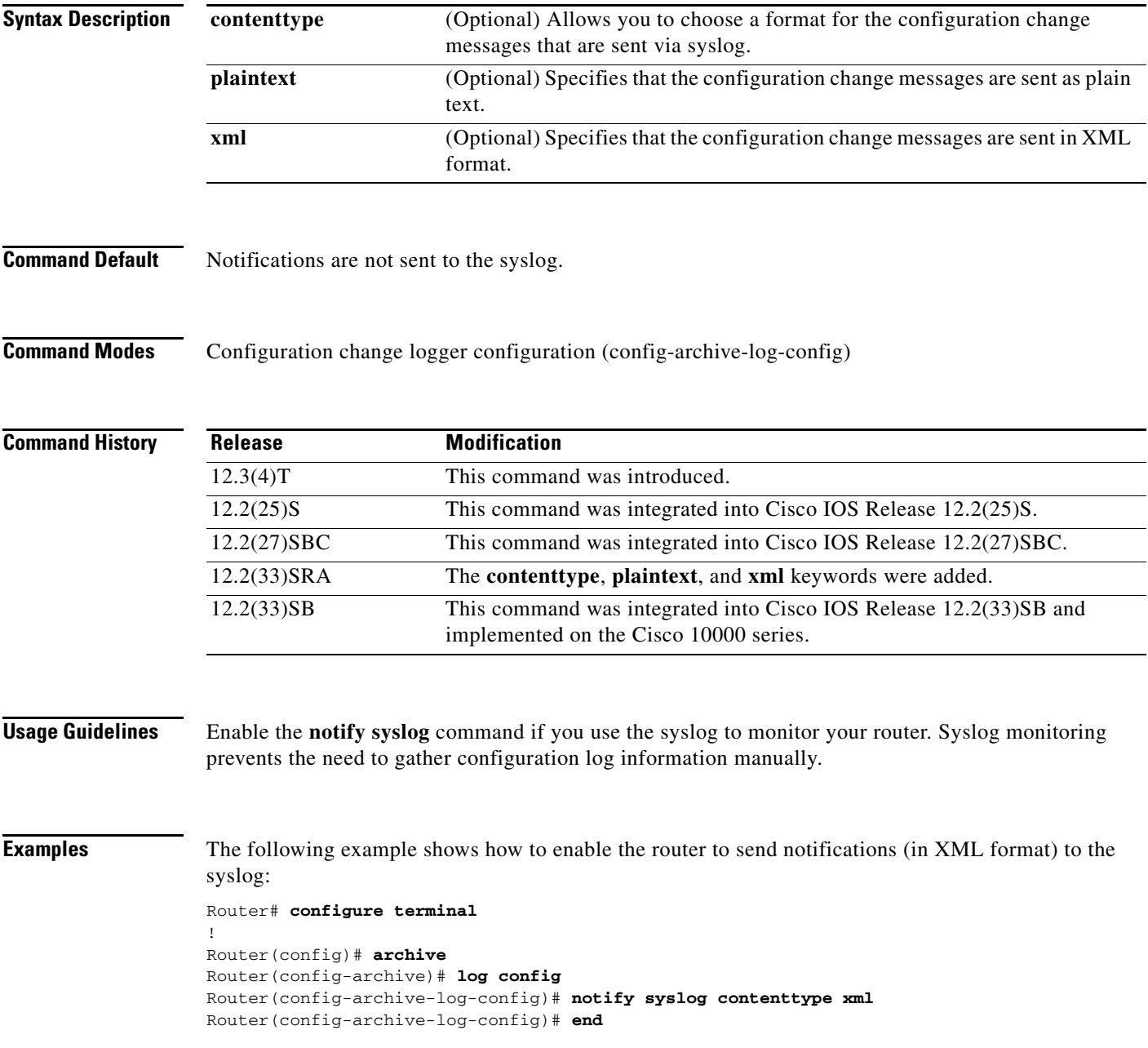

 $\Gamma$ 

## **Related Commands**

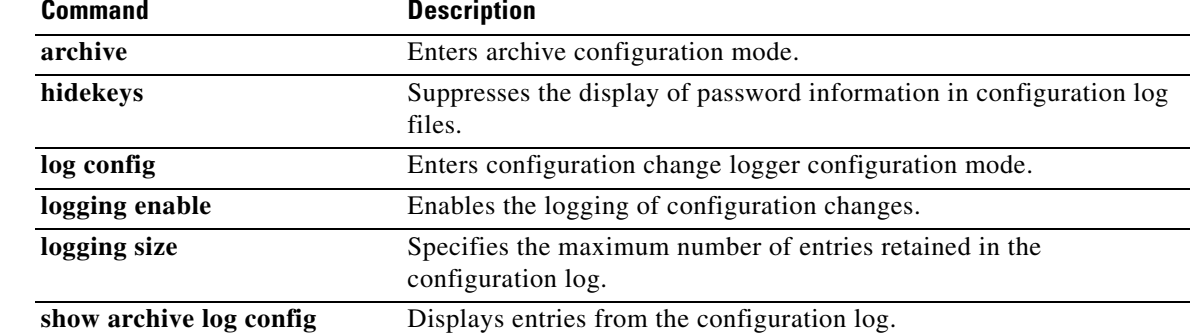

 $\overline{\phantom{a}}$ 

a ka

# **padding**

To set the padding on a specific output character, use the **padding** command in line configuration mode. To remove padding for the specified output character, use the **no** form of this command.

**padding** *ascii-number count*

**no padding** *ascii-number*

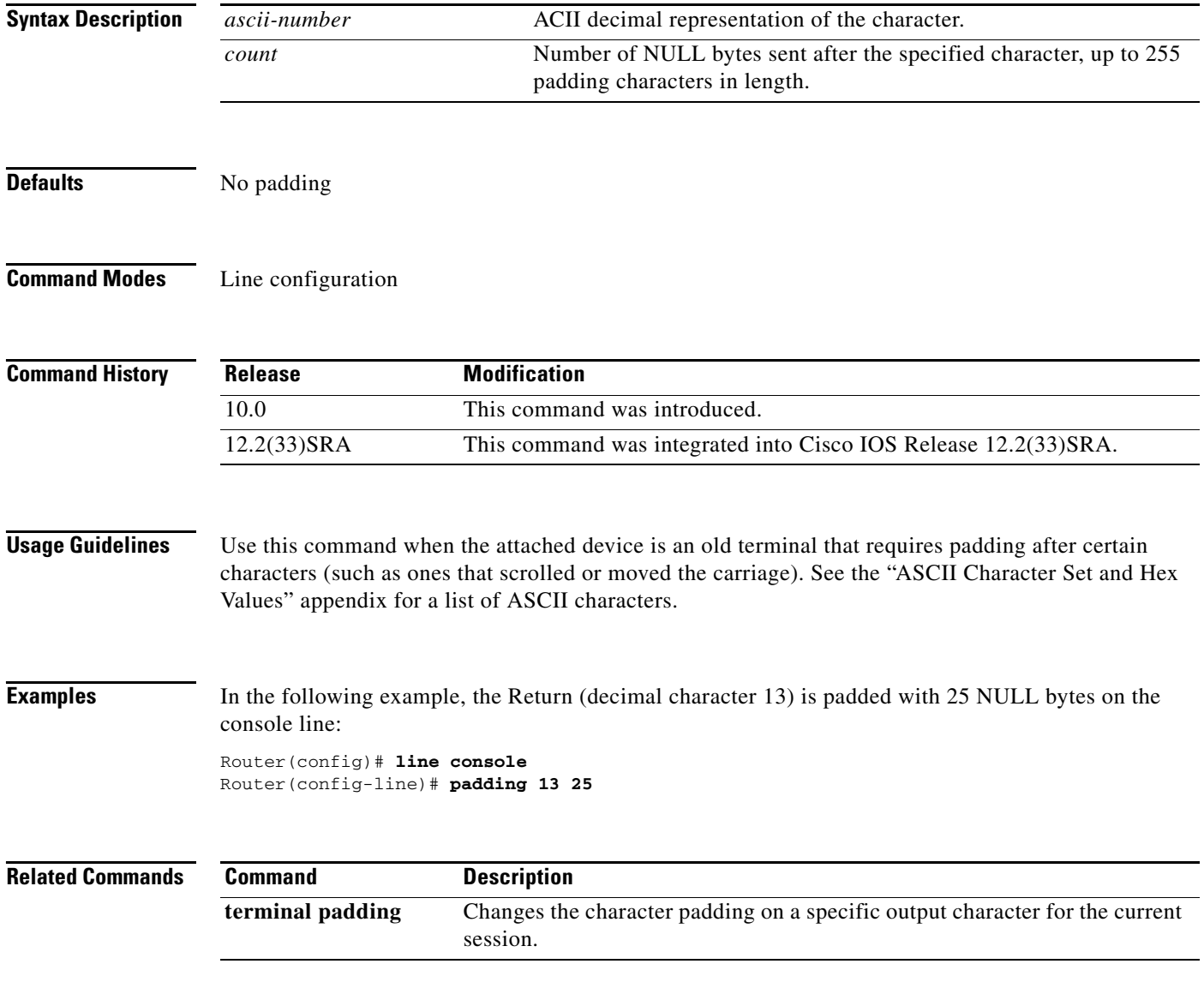

# **parity**

To define generation of a parity bit, use the **parity** command in line configuration mode. To specify no parity, use the **no** form of this command.

**parity** {**none** | **even** | **odd** | **space** | **mark**}

**no parity**

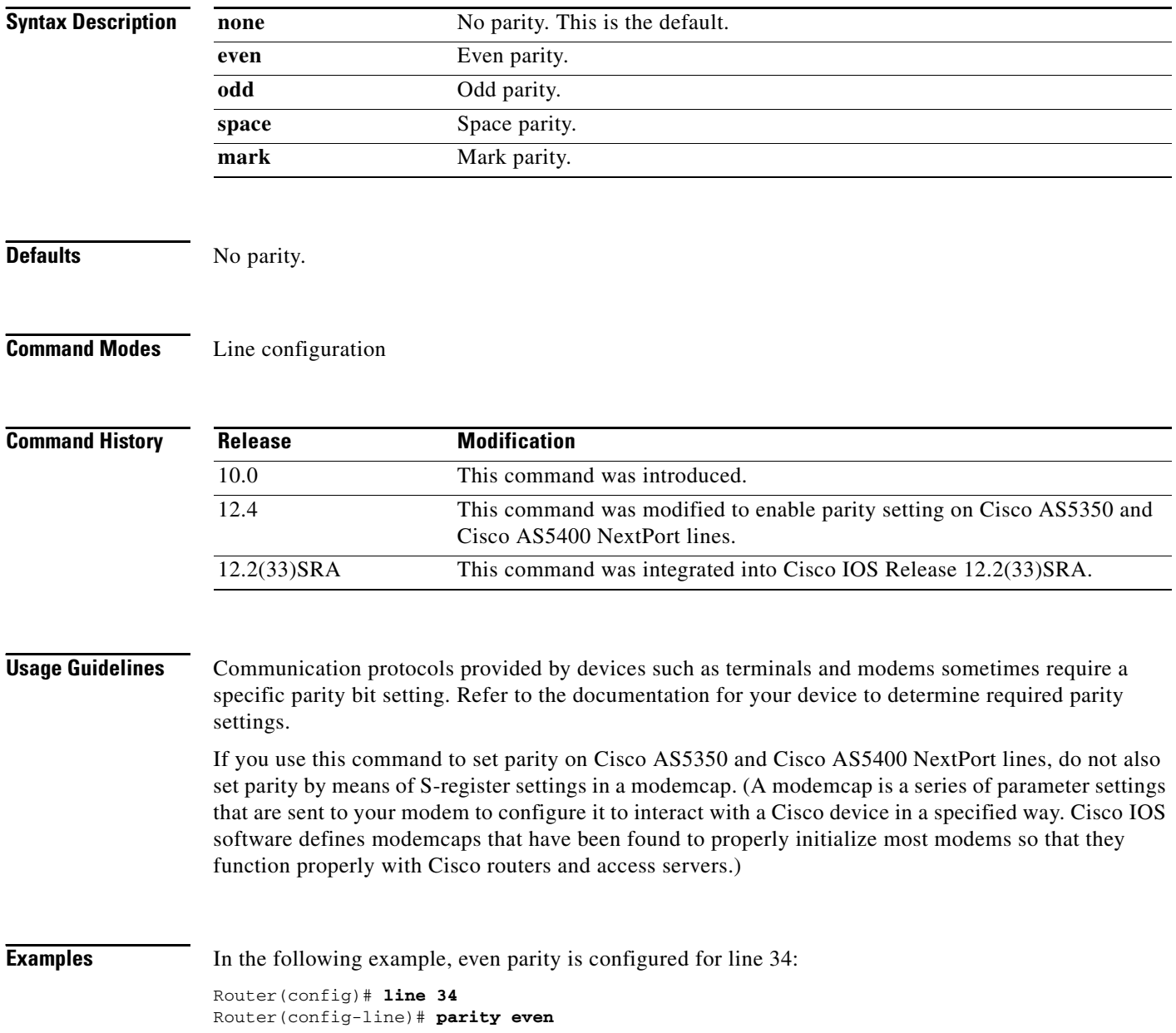

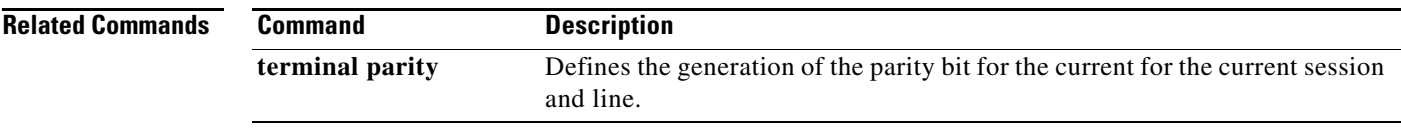

## **parser cache**

To reenable the Cisco IOS software parser cache after disabling it, use the **parser cache** command in global configuration mode. To disable the parser cache, use the **no** form of this command.

**parser cache**

**no parser cache**

- **Syntax Description** This command has no arguments or keywords.
- **Defaults** Parser cache is enabled by default.
- **Command Modes** Global configuration

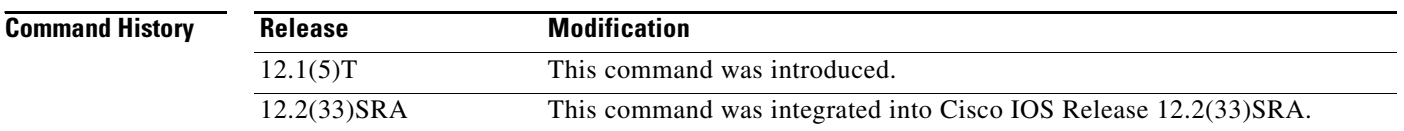

## **Usage Guidelines** The Parser Cache feature optimizes the parsing (translation and execution) of Cisco IOS software configuration command lines by remembering how to parse recently encountered command lines, decreasing the time required to process large configuration files.

The parser cache is enabled by default. However, if you wish to disable the parser cache, you may do so using the **no parser cache** command in global configuration mode. To reenable the parser cache after it has been disabled, use the **parser cache** command.

When the **no parser cache** is issued, the command line appears in the running configuration file. However, if the parser cache is reenabled, no command line appears in the running configuration file.

## **Examples** In the following example, the Cisco IOS software Parser Cache feature is disabled: Router(config)# **no parser cache**

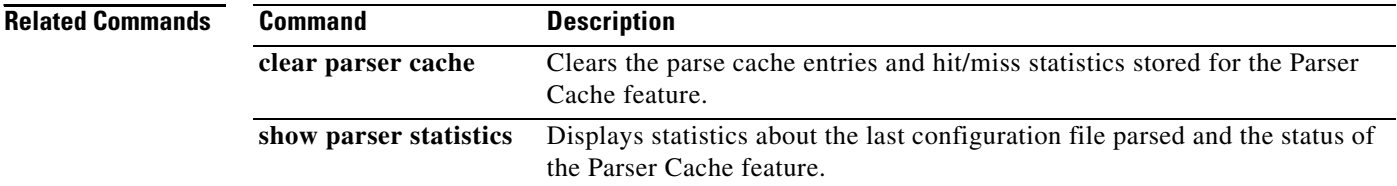

# **parser command serializer**

To enable configuration access only to the users holding a configuration lock and to prevent other clients from accessing the running configuration, use the **parser command serializer** command in global configuration mode. To disable this configuration, use the **no** form of this command.

## **parser command serializer**

**no parser command serializer**

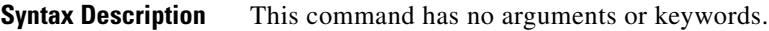

**Command Default** Access is granted only to the user holding the lock.

**Command Modes** Global configuration (config)

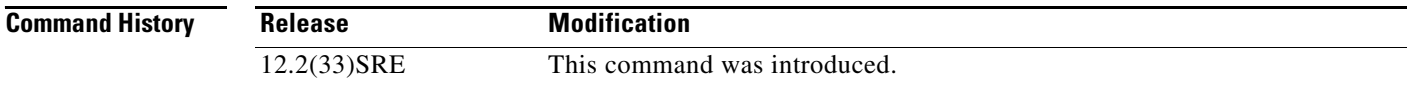

## **Usage Guidelines** The Parser Concurrency and Locking Improvements feature ensures that exclusive access is granted only to a requested process and prevents other users from concurrently accessing the Cisco IOS configuration. That is, it prevents simultaneous execution of two or more commands. Use the **parser command serializer** command to configure the Parser Concurrency and Locking Improvements feature.

**Examples** The following example shows how to configure the Parser Concurrency and Locking Improvements feature:

> Router# **configure terminal** Router(config)# **parser command serializer**

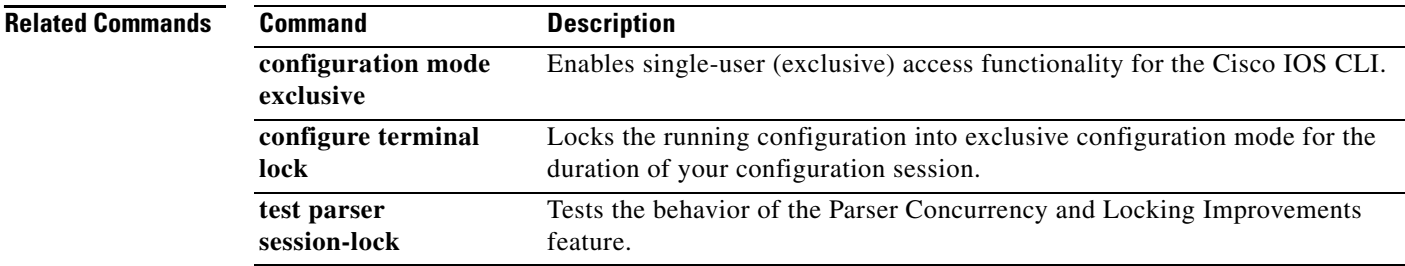

 $\mathbf l$ 

## **parser config cache interface**

To reduce the time required for the command-line interpreter to execute commands that manage the running system configuration files, use the **parser config cache interface** command in global configuration mode. To disable the reduced command execution time functionality, use the **no** form of this command.

**parser config cache interface**

**no parser config cache interface**

- **Syntax Description** This command has no arguments or keywords.
- **Defaults** Disabled

**Command Modes** Global configuration (config)

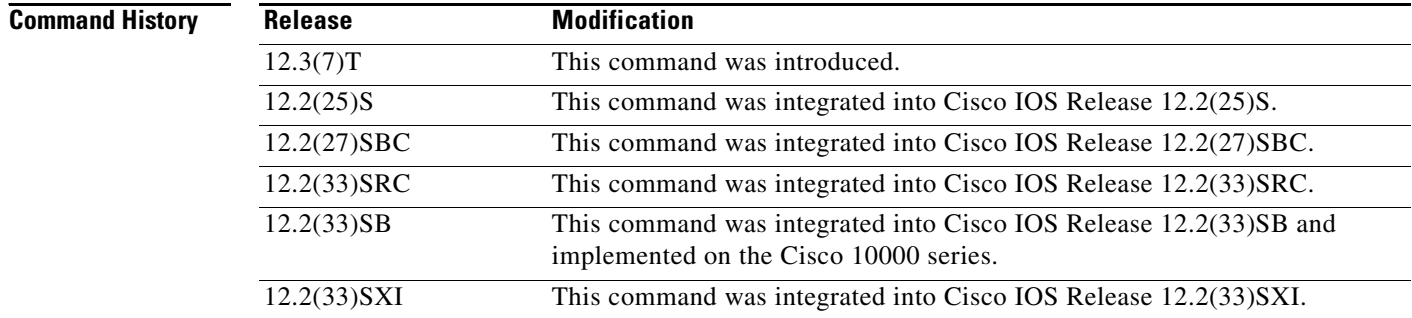

**Usage Guidelines** Enable the **parser config cache interface** command to reduce the execution time required for running configuration management commands such as the **show running-configuration**, **write terminal**, and **copy system:running-configuration** commands. Information for these configuration management commands is supplied by nonvolatile generation (NVGEN) processes that query the system for configuration details. The **parser config cache interface** command is especially useful for managing large system configurations that contain numerous interface configurations.

> Once enabled, the command provides faster execution of the NVGEN commands that process the running system configuration by caching interface configurations in system memory, and by retrieving only configuration information that has changed. For this reason, the device on which this command is enabled must have enough memory available to store the interface configuration. For example, if the interface configurations take up 15 KB of memory, using this command would require having an additional 15 KB of memory space available.

The first time you display the configuration file, you will not see much evidence of improvement in performance because the interface cache will be filled up. However, you will notice performance improvements when you enter subsequent NVGEN-type commands such as the **show running-configuration** EXEC command.

a ka

Each time the interface configuration is changed, the interface cache is flushed. Entering an NVGEN-type command after modifying the interface configuration will once again not show any performance improvement until the next NVGEN-type command is entered.

## **Examples** The following example shows how to enable the functionality for reducing the time required for the command-line interpreter to execute commands that manage the running system configuration files:

Router(config)# **parser config cache interface**

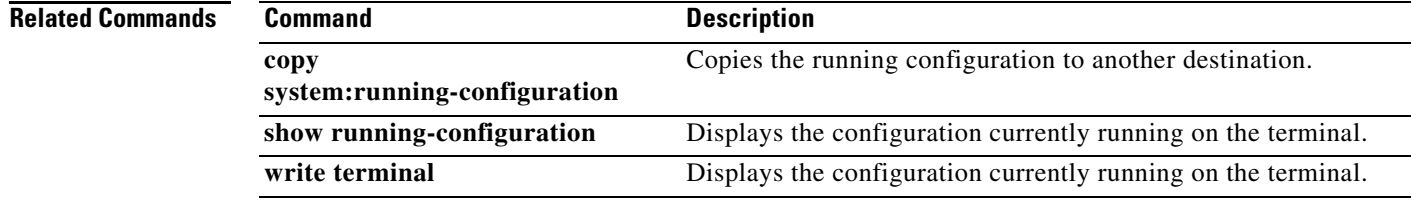

Г

## **parser config partition**

To enable configuration partitioning, use the **parser config partition** command. To disable the partitioning of the running configuration, use the **no** form of this command.

### **parser config partition**

**no parser config partition**

- **Syntax Description** No arguments or keywords.
- **Command Default** This command is enabled by default.
- **Command Modes** Global configuration (config)

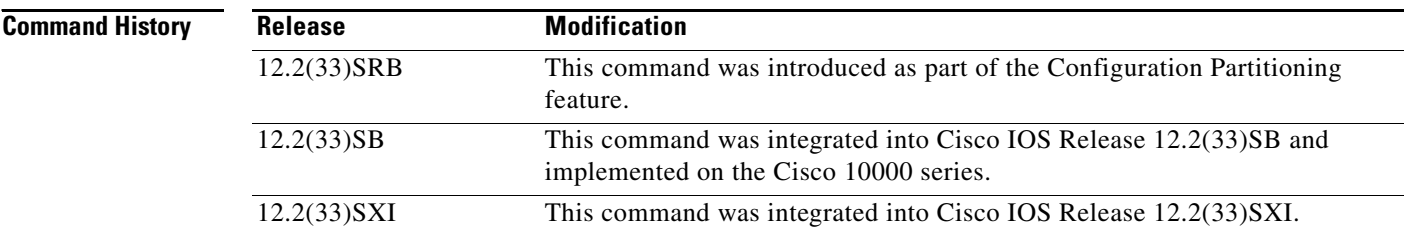

**Usage Guidelines** This command controls (enables or disables) the Configuration Partitioning feature.

**Note** This command is not related to disk partitions or disk partitioning.

To display the list of commands that make up the current running configuration for a specific part ("partition") of the system's global running configuration, use the **show running-config partition** command in privileged Exec mode.

The Configuration Partitioning feature uses a small amount of system resources. The **no parser config partition** command allows you to disable this feature if the feature is not needed on your system.

**Note** Only the **no** form of this command will appear in configuration files. To determine if config partitioning is supported on your system and whether it is enabled, use the **show running-config parser ?** command.

**Examples** The following example shows how to disable partitioning of the system running configuration:

```
Router> enable
Router# config t
Enter configuration commands, one per line. End with CNTL/Z.
```
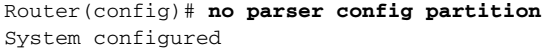

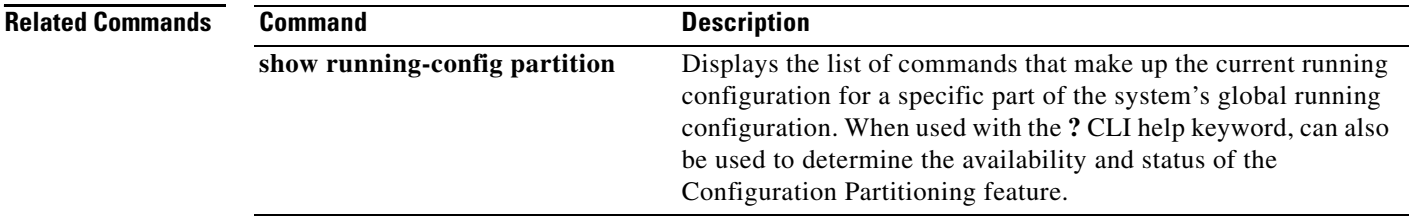

# **partition**

To separate Flash memory into partitions on Class B file system platforms, use the **partition** command in global configuration mode. To undo partitioning and to restore Flash memory to one partition, use the **no** form of this command.

## **Cisco 1600 Series and Cisco 3600 Series Routers**

**partition** *flash-filesystem***:** [*number-of-partitions*][*partition-size*]

**no partition** *flash-filesystem***:**

## **All Other Class B Platforms**

**partition flash** *partitions* [*size1 size2*]

**no partition flash**

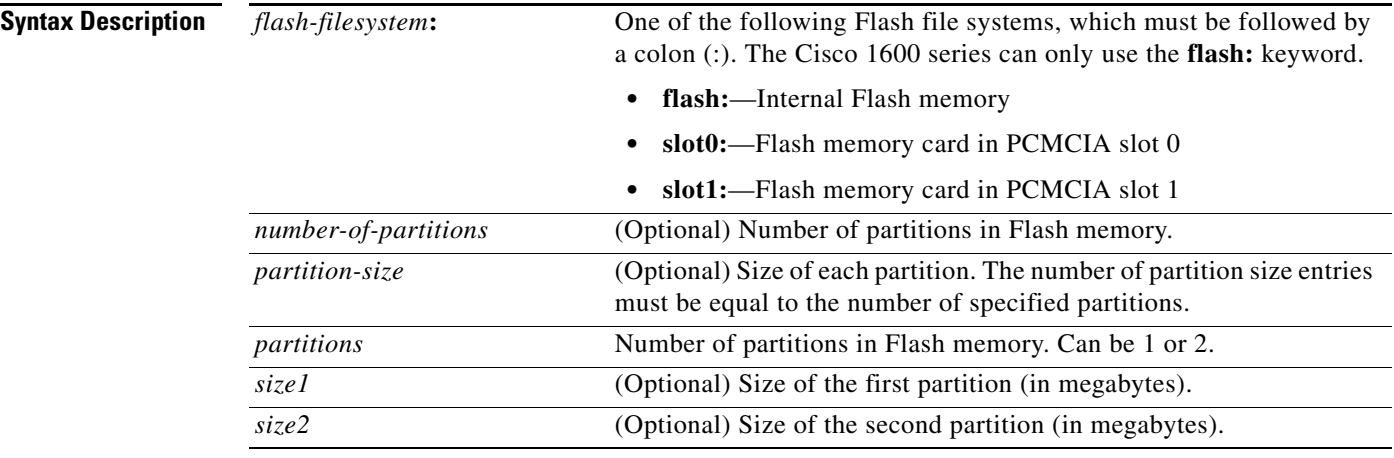

**Defaults** Flash memory consists of one partition.

If the partition size is not specified, partitions of equal size are created.

**Command Modes** Global configuration

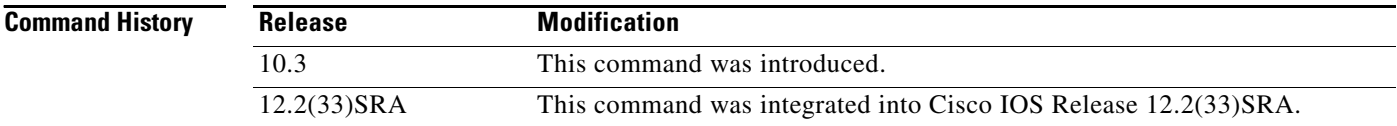

**Usage Guidelines** For the Cisco 1600 series and Cisco 3600 series routers, to undo partitioning, use the **partition**  *flash-filesystem***:1** or **no partition** *flash-filesystem***:** command. For other Class B platforms, use either the **partition flash 1** or **no partition flash** command. If there are files in a partition other than the first, you must use the **erase** *flash-filesystem:partition-number* command to erase the partition before reverting to a single partition.

> When creating two partitions, you must not truncate a file or cause a file to spill over into the second partition.

**Examples** The following example creates two partitions of 4 MB each in Flash memory:

Router(config)# **partition flash 2 4 4**

The following example divides the Flash memory card in slot 0 into two partitions, each 8 MB in size on a Cisco 3600 series router:

Router(config)# **partition slot0: 2 8 8**

The following example creates four partitions of equal size in the card on a Cisco 1600 series router:

Router(config)# **partition flash: 4**

 $\mathbf{I}$ 

# **path (archive configuration)**

To specify the location and filename prefix for the files in the Cisco IOS configuration archive, use the **path** command in archive configuration mode. To disable this function, use the **no** form of this command.

**path** *url*

**no path** *url*

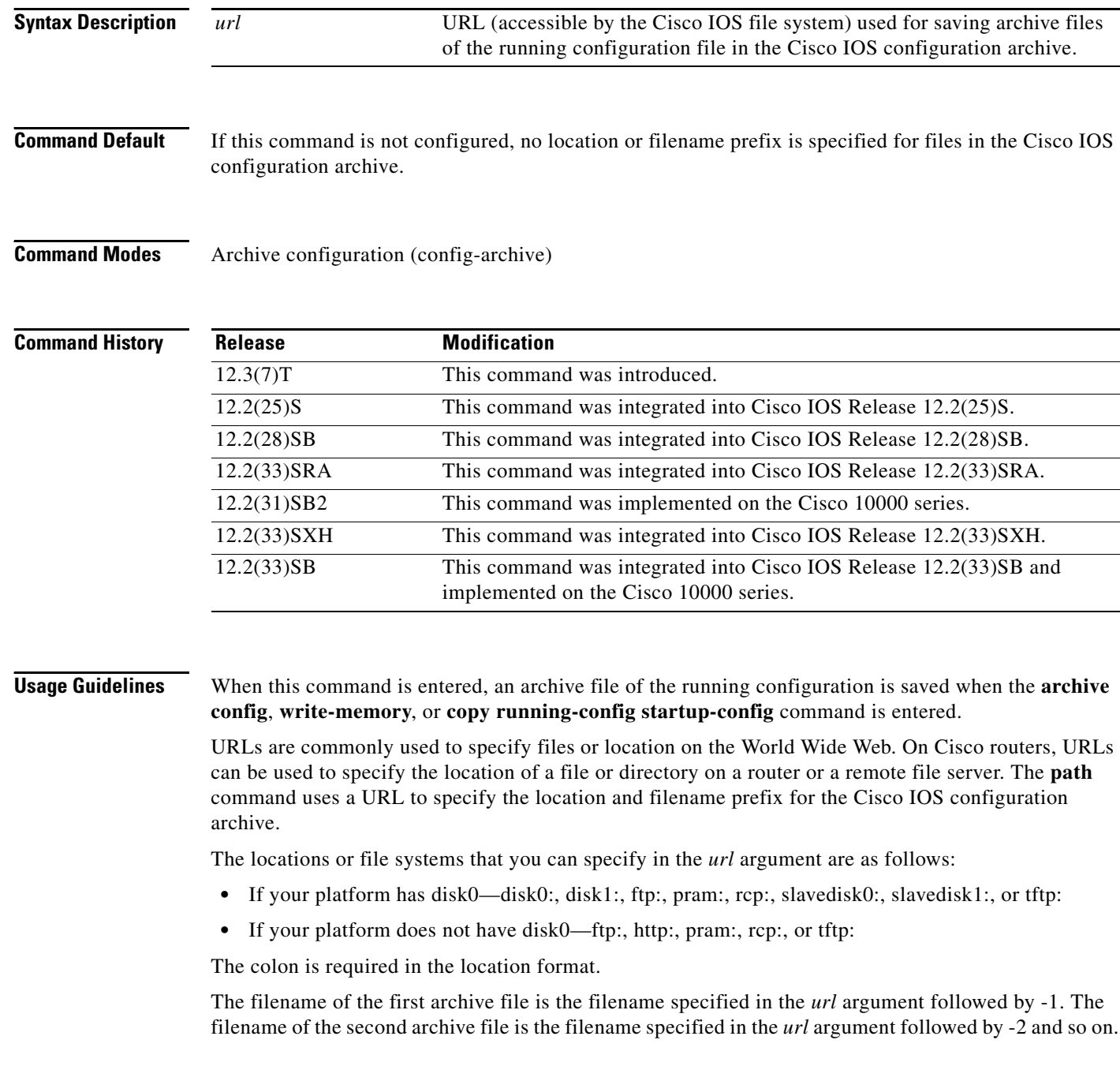

 $\blacksquare$ 

Because some file systems are incapable of storing the date and time that a file was written, the filename of the archive file can contain the date, time, and router hostname. To include the router hostname in the archive file filename, enter the characters \$h (for example, disk0:\$h). To include the date and time in the archive file filename, enter the characters \$t.

When a configuration archive operation is attempted on a local file system, the file system is tested to determine if it is writable and if it has sufficient space to save an archive file. If the file system is read-only or if there is not enough space to save an archive file, an error message is displayed.

If you specify the tftp: file server as the location with the **path** command, you need to create the configuration file on the TFTP file server and change the file's privileges before the **archive config** command works properly.

**Examples** The following example of the **path** command shows how to specify the hostname, date, and time as the filename prefix for which to save archive files of the running configuration. In this example, the **time-period** command is also configured to automatically save an archive file of the running configuration every 20 minutes.

```
configure terminal
!
archive 
path disk0:$h$t
 time-period 20
 end
```
The following is sample output from the **show archive** command illustrating the format of the resulting configuration archive filenames.

Router# **show archive**

```
There are currently 3 archive configurations saved.
The next archive file will be named routerJan-16-01:12:23.019-4
Archive # Name
   \, 0 \, 1 disk0:routerJan-16-00:12:23.019-1
    2 disk0:routerJan-16-00:32:23.019-2
    3 disk0:routerJan-16-00:52:23.019-3 <- Most Recent
    4 
    5 
    6 
    7 
    8 
    9 
    10 
    11 
    12 
    13 
    14
```
## **Cisco IOS Configuration Archive on the TFTP File Server**

The following example shows how to use the **path** command to specify the TFTP file server, address 10.48.71.226, as the archive configuration location and router-cfg as the configuration filename. First you create the configuration file on the TFTP server and change the file's privileges, then you can save the configuration file to the configuration archive.

The following example shows the commands to use to create the file and change the file's privileges on the TFTP server (UNIX commands):

```
> touch router-cfg-1
```
### > **chmod 777 router-cfg-1**

The following example show how to create the configuration archive, save the running configuration to the archive, and display the files in the archive:

```
configure terminal 
!
archive 
path tftp://10.48.71.226/router-cfg
exit
exit
!
archive config
Router# show archive
The next archive file will be named tftp://10.48.71.226/router-cfg-2
  Archive # Name
   \Omega 1 tftp://10.48.71.226/router-cfg-1 <- Most Recent
    2 
    3 
    4 
    5 
    6 
    7 
    8 
    9 
    10 
    11 
    12 
    13 
    14
```
The following is sample output from the **show archive** command if you did not create the configuration file on the TFTP server before attempting to archive the current running configuration file:

```
configure terminal 
!
archive 
path tftp://10.48.71.226/router-cfg
 exit
exit
archive config
Router# show archive
The next archive file will be named tftp://10.48.71.226/router-cfg-1
 Archive # Name
    0 
    1 
    2 
    3 
    4 
    5 
    6 
    7 
    8 
    9 
    10 
    11 
    12
```
 13 14

## **Related Commands**

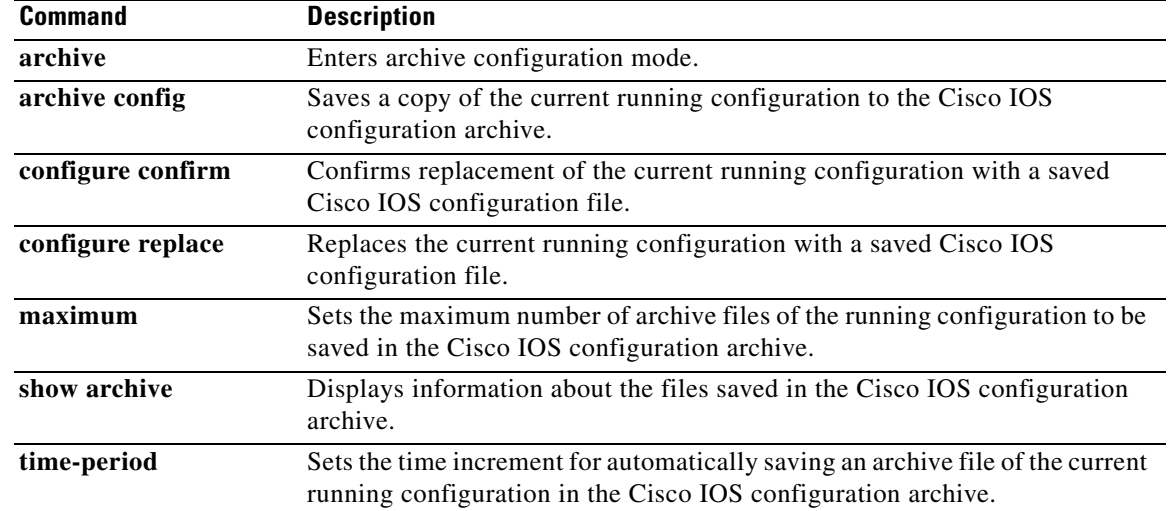

# **periodic**

To specify a recurring (weekly) time range for functions that support the time-range feature, use the **periodic** command in time-range configuration mode. To remove the time limitation, use the **no** form of this command.

**periodic** *days-of-the-week hh:mm* **to** [*days-of-the-week*] *hh:mm*

**no periodic** *days-of-the-week hh:mm* **to** [*days-of-the-week*] *hh:mm*

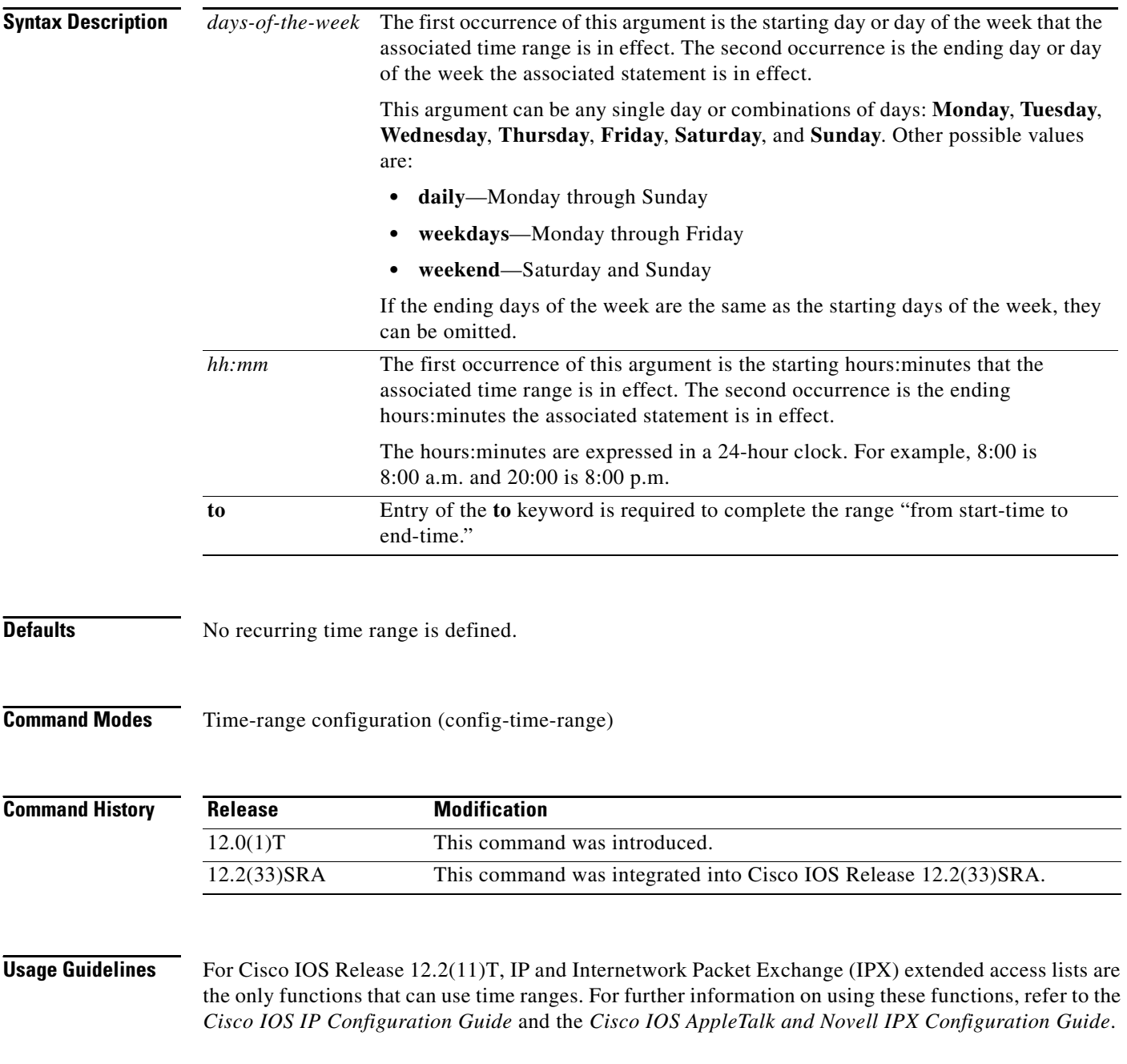

The **periodic** command is one way to specify when a time range is in effect. Another way is to specify an absolute time period with the **absolute** command. Use either of these commands after the **time-range** global configuration command, which specifies the name of the time range. Multiple **periodic** entries are allowed per **time-range** command.

If the end days-of-the-week value is the same as the start value, they can be omitted.

If a **time-range** command has both **absolute** and **periodic** values specified, then the **periodic** items are evaluated only after the **absolute start** time is reached, and are not further evaluated after the **absolute end** time is reached.

<span id="page-65-0"></span>**Note** All time specifications are taken as local time. To ensure that the time range entries take effect at the desired times, you should synchronize the system software clock using Network Time Protocol (NTP).

[Table 39](#page-65-0) lists some typical settings for your convenience:

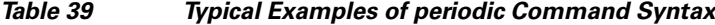

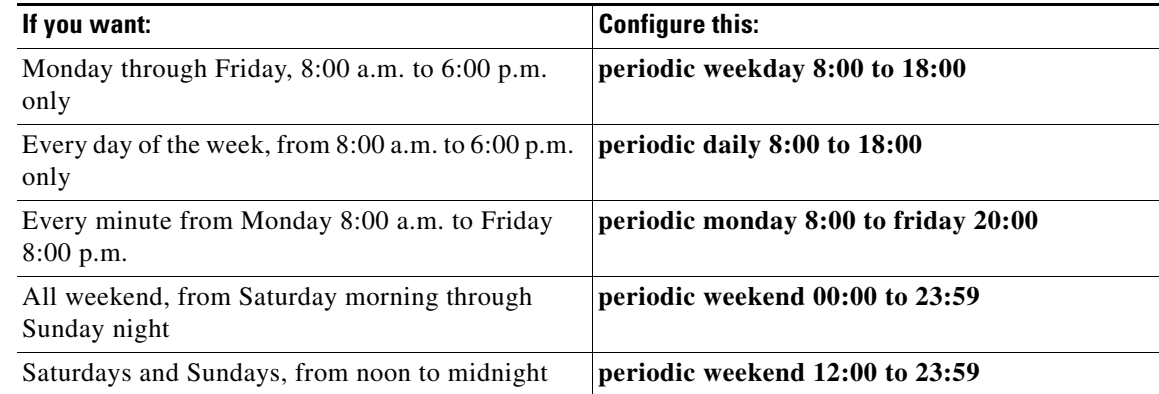

**Examples** The following example configuration denies HTTP traffic on Monday through Friday from 8:00 a.m. to 6:00 p.m.:

Router# **show startup-config**

.

.

```
.
.
time-range no-http
periodic weekdays 8:00 to 18:00
!
ip access-list extended strict
deny tcp any any eq http time-range no-http
!
interface ethernet 0
ip access-group strict in
.
.
```
The following example configuration permits Telnet traffic on Mondays, Tuesdays, and Fridays from 9:00 a.m. to 5:00 p.m.:

Router# **show startup-config** . . .

 $\mathbf l$ 

```
time-range testing
periodic Monday Tuesday Friday 9:00 to 17:00
!
ip access-list extended legal
permit tcp any any eq telnet time-range testing
!
interface ethernet 0
ip access-group legal in
.
.
.
```
## **Related Commands**

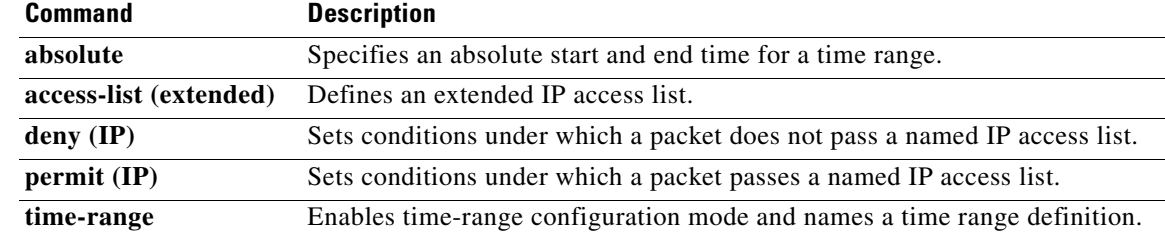

 $\mathbf l$ 

a ka

# **ping**

To diagnose basic network connectivity on AppleTalk, ATM, Connectionless Network Service (CLNS), DECnet, IP, Novell IPX, or source-route bridging (SRB) networks, use the **ping** command in user EXEC or privileged EXEC mode.

**ping** [[*protocol* [**tag**] {*host-name* | *system-address*}]

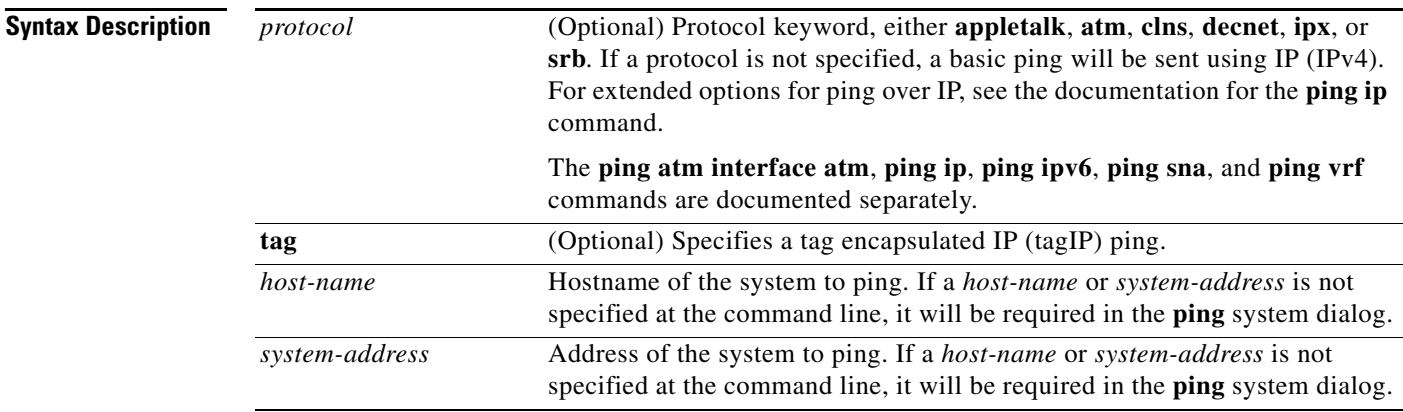

## **Command Default** This command has no default values.

## **Command Modes** User EXEC (>) Privileged EXEC (#)

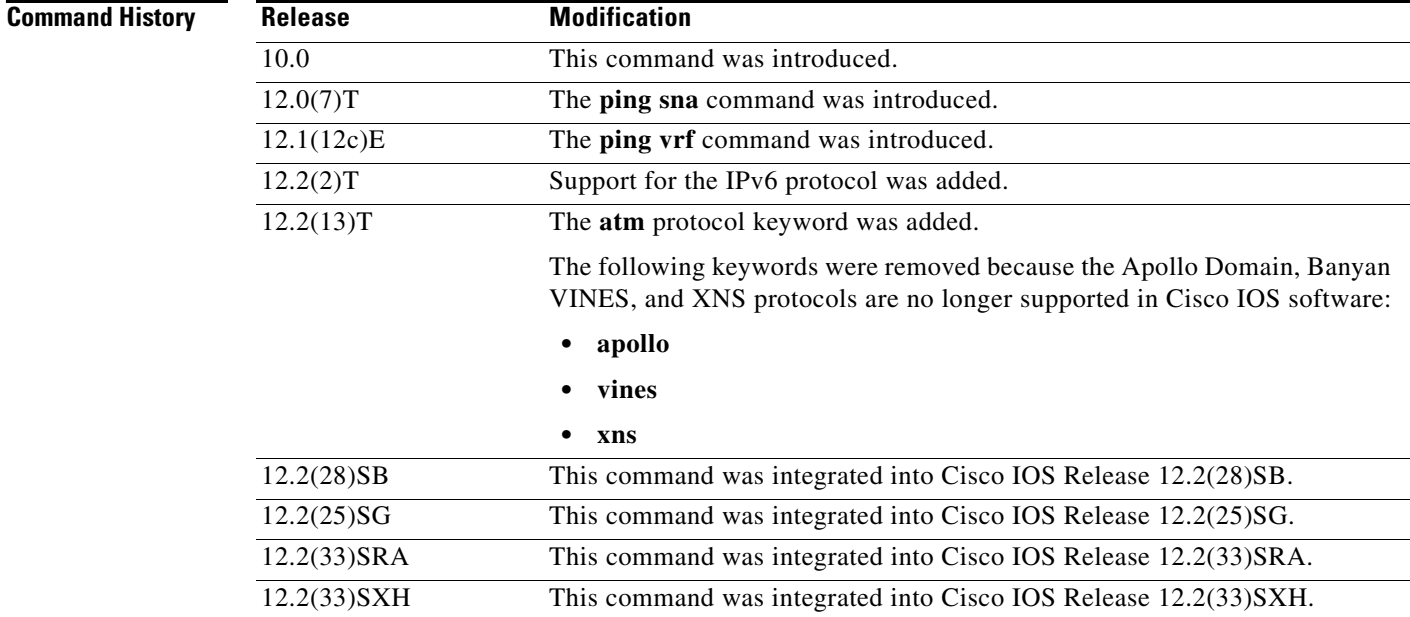

**Usage Guidelines** The **ping** command sends an echo request packet to an address then waits for a reply. Ping output can help you evaluate path-to-host reliability, delays over the path, and whether the host can be reached or is functioning. For example, the **ping clns** command sends International Organization for Standardization (ISO) CLNS echo packets to test the reachability of a remote router over a connectionless Open System Interconnection (OSI) network.

> If you enter the **ping** command without any keywords or argument values, an interactive system dialog prompts you for the additional syntax appropriate to the protocol you specify. (See the "Examples" section.)

> To exit the interactive ping dialog before responding to all the prompts, type the escape sequence. The default escape sequence is **Ctrl**-**^**, **X** (Simultaneously press and release the **Ctrl**, **Shift**, and **6** keys and then press the **X** key). The escape sequence will vary depending on your line configuration. For example, another commonly used escape sequence is **Ctrl**-**c**.

[Table 40](#page-68-0) describes the test characters sent by the **ping** facility.

| <b>Character</b> | <b>Description</b>                                                                                                    |
|------------------|----------------------------------------------------------------------------------------------------|
|                  | Each exclamation point indicates receipt of a reply.                                                                                                    |
|                  | Each period indicates that the network server timed out while waiting for a reply.                                                                                                    |
| $\mathbf{U}$     | A destination unreachable error protocol data unit (PDU) was received.                                                                                                    |
| $\mathsf{C}$     | A congestion experienced packet was received.                                                                                                    |
| $\mathbf{I}$     | User interrupted test.                                                                                                    |
| M                | A destination unreachable error protocol data unit (PDU) was received (Type 3)<br>MTU required but DF bit set (code 4) with the "Next-Hop MTU" set to a non-zero<br>value. If the "Next-hop MTU" is zero then 'U' is printed. |
| $\gamma$         | Unknown packet type.                                                                                                    |
| $\&$             | Packet lifetime exceeded.                                                                                                    |

<span id="page-68-0"></span>*Table 40 ping Test Characters*

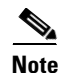

**Note** Not all protocols require hosts to support pings. For some protocols, the pings are Cisco defined and can be answered only by another Cisco router.

The availability of protocol keywords depends on what protocols are enabled on your system.

Issuing the **ping** command in user EXEC mode will generally offer fewer syntax options than issuing the **ping** command in privileged EXEC mode.

**Examples** After you enter the **ping** command in privileged EXEC mode, the system prompts you for a protocol keyword. The default protocol is IP.

> If you enter a hostname or address on the same line as the **ping** command, the default action is taken as appropriate for the protocol type of that name or address.

The following example is sample dialog from the **ping** command using default values. The specific dialog varies somewhat from protocol to protocol.

Router# **ping**

Protocol [ip]:

```
Target IP address: 192.168.7.27
Repeat count [5]:
Datagram size [100]:
Timeout in seconds [2]:
Extended commands [n]:
Sweep range of sizes [n]:
Type escape sequence to abort.
Sending 5, 100-byte ICMP Echos to 192.168.7.27, timeout is 2 seconds:
!!!!!
Success rate is 100 percent, round-trip min/avg/max = 1/2/4 ms
```
[Table 41](#page-69-0) describes the significant fields shown in the display.

<span id="page-69-0"></span>*Table 41 ping Field Descriptions for IP*

| <b>Field</b>                        | <b>Description</b>                                                                                                    |
|-------------------------------------|----------------------------------------------------------------------------------------------------|
| Protocol [ip]:                      | Prompt for a supported protocol. Default: ip.                                                                                                    |
| Target IP address:                  | Prompt for the IP address or hostname of the destination<br>node you plan to ping. If you have specified a supported<br>protocol other than IP, enter an appropriate address for that<br>protocol here. Default: none.                                                                                                    |
| Repeat count [5]:                   | Number of ping packets that will be sent to the destination<br>address. Default: 5.                                                                                                    |
| Datagram size [100]:                | Size of the ping packet (in bytes). Default: 100 bytes.                                                                                                    |
| Timeout in seconds [2]:             | Timeout interval. Default: 2 (seconds).                                                                                                    |
| Extended commands [n]:              | Specifies whether a series of additional commands appears.                                                                                                    |
| Sweep range of sizes [n]:           | Allows you to vary the sizes of the echo packets being sent.<br>This capability is useful for determining the minimum<br>sizes of the maximum transmission units (MTUs)<br>configured on the nodes along the path to the destination<br>address. Packet fragmentation contributing to performance<br>problems can then be reduced. |
| 11111                               | Each exclamation point (!) indicates receipt of a reply. A<br>period (.) indicates that the network server timed out while<br>waiting for a reply. Other characters may appear in the ping<br>output display, depending on the protocol type.                                                                                      |
| Success rate is 100 percent         | Percentage of packets successfully echoed back to the<br>router. Anything less than 80 percent is usually considered<br>problematic.                                                                                                    |
| round-trip min/avg/max = $1/2/4$ ms | Round-trip travel time intervals for the protocol echo<br>packets, including minimum/average/maximum (in<br>milliseconds).                                                                                                    |

The following example verifies connectivity to the neighboring ATM device for the ATM permanent virtual circuit (PVC) with the virtual path identifier (VPI)/virtual channel identifier (VCI) value 0/16:

```
Router# ping
```
Protocol [ip]:**atm** ATM Interface:**atm1/0** VPI value [0]:

```
VCI value [1]:16
Loopback - End(0), Segment(1) [0]:1Repeat Count [5]:
Timeout [2]:
Type escape sequence to abort. 
Sending 5, 53-byte segment OAM echoes, timeout is 2 seconds:
!!!!! 
Success rate is 100 percent (5/5), round-trip min/avg/max = 1/1/1 ms
```
[Table 42](#page-70-0) describes the default **ping** fields shown in the display.

## <span id="page-70-0"></span>*Table 42 ping Field Descriptions for ATM*

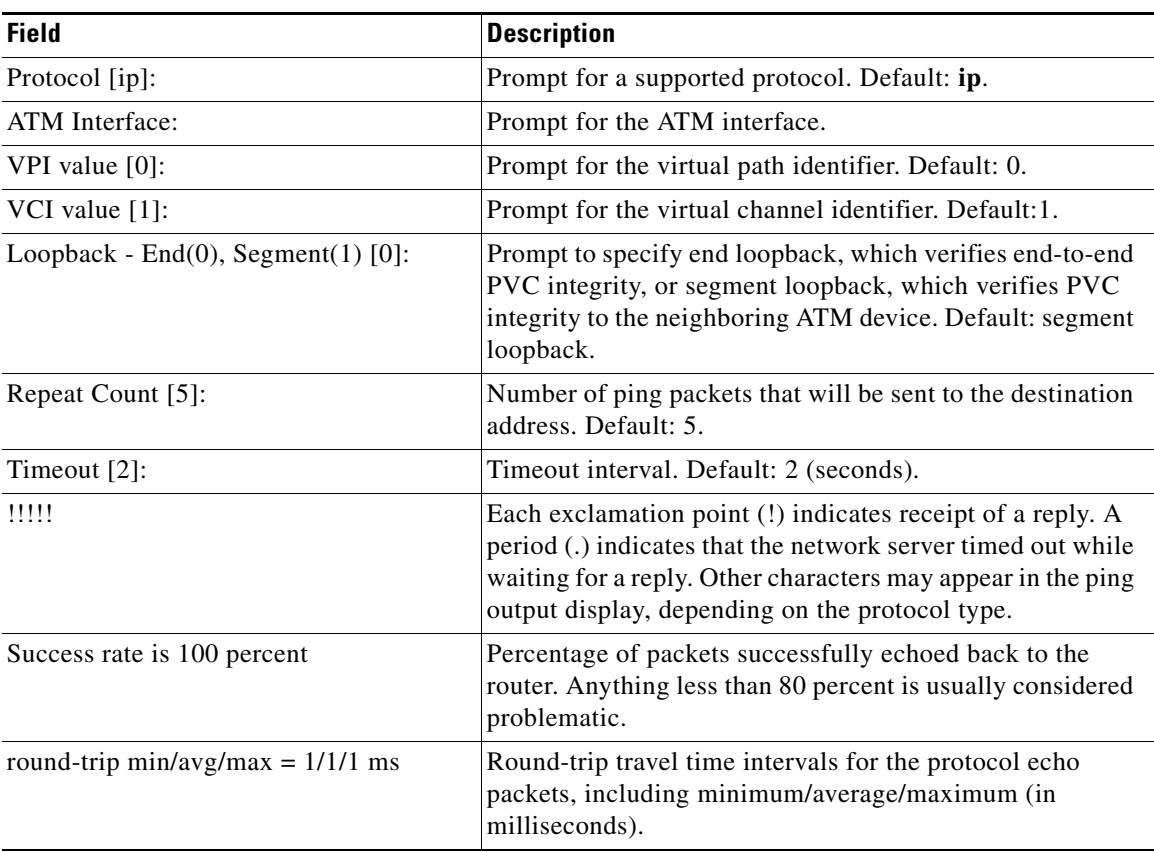

## **Related Commands**

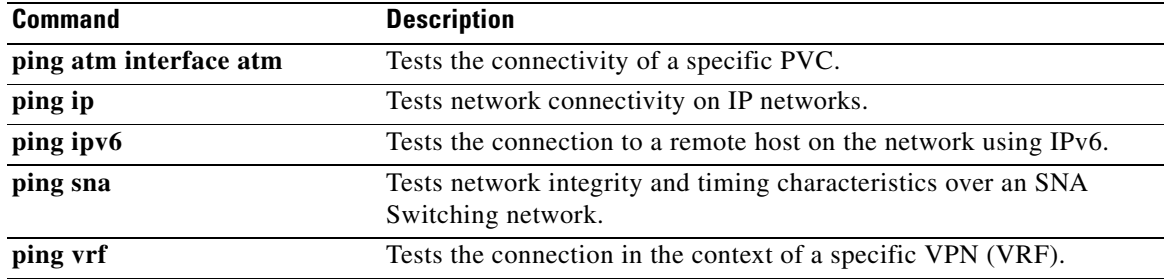

 $\overline{\phantom{a}}$ 

# **ping (privileged)**

To diagnose basic network connectivity on Apollo, AppleTalk, Connectionless Network Service (CLNS), DECnet, IP, Novell IPX, VINES, or XNS networks, use the **ping** command in privileged EXEC command mode.

**ping** [*hostname* | *system-address* | [*protocol* | **tag**] {*hostname* | *system-address*}] [**data** [*hex-data-pattern*] | **df-bit** | **repeat** [*repeat-count*] | **size** [*datagram-size*] | **source** [*source-address* | **async** | **bvi** | **ctunnel** | **dialer** | **ethernet** | **fastethernet** | **lex** | **loopback** | **multilink** | **null** | **port-channel** | **tunnel** | **vif** | **virtual-template** | **virtual-tokenring** | **xtagatm**] | **timeout** [*seconds*] | **validate**]

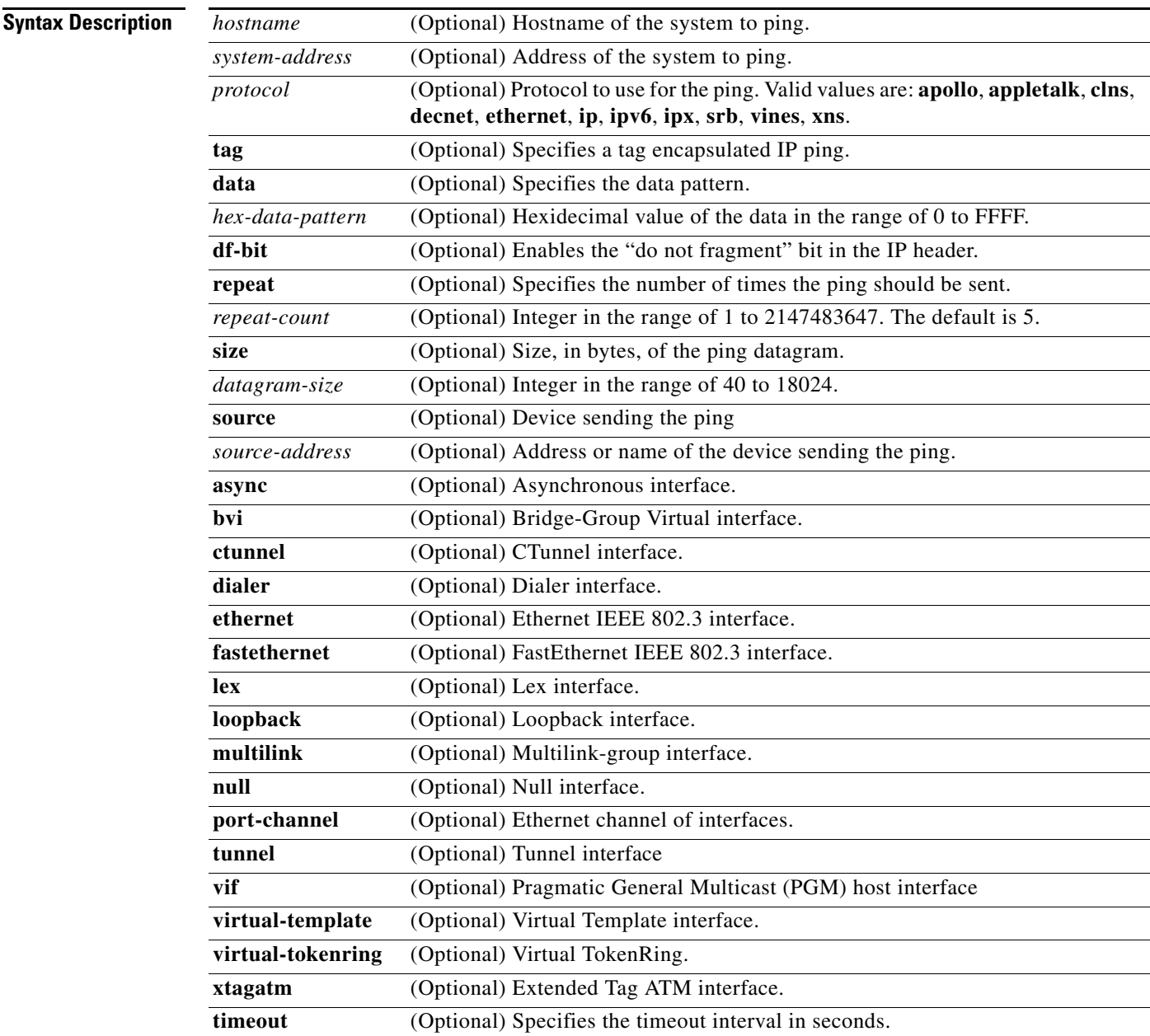

Г
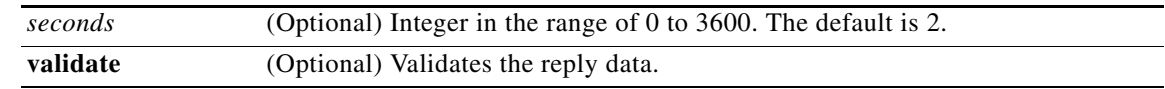

**Command Default** A ping operation is not performed.

**Command Modes** Privileged EXEC

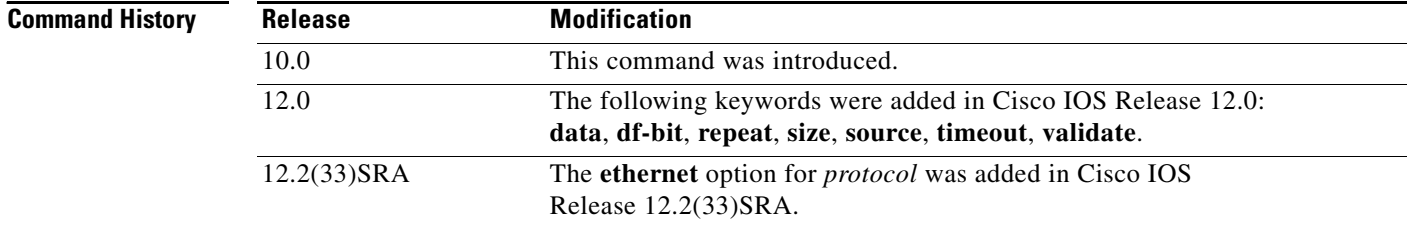

**Usage Guidelines** The **ping** (packet internet groper) command tests the reachability of a remote router over a connectionless Open System Interconnection (OSI) network. The command sends ISO CLNS echo packets to an address and waits for a reply. Ping output can help you evaluate path-to-host reliability, delays over the path, and whether the host can be reached or is functioning.

> When you type the **ping** command, you are prompted to enter options before the **ping** command executes. The characters in brackets ([]) indicate default values. When you want to use a default value, press Enter on your keyboard.

> If you enter a hostname or system address when you enter the **ping** command, the default action is taken for the protocol type of that hostname or system address.

> The optional **data**, **df-bit**, **repeat**, **size**, **source**, **timeout**, and **validate** keywords can be used to prevent extended **ping** command output. You can use as many of these keywords as you need, and you can use them in any order after the *hostname* or *system-address* arguments.

When you enter the **ethernet** protocol option, you will be prompted to enter MAC address and maintenance domain in addition to the information common across protocols.

To terminate a ping session before it completes, type the escape sequence (Ctrl-^ X) by simultaneously pressing and releasing the Ctrl, Shift, and 6 keys and then pressing the X key.

P,

**Note** Not all protocols require hosts to support pings. For some protocols, the pings are defined by Cisco and answered only by a Cisco router.

[Table 43](#page-72-0) describes the test characters that the ping operation uses.

*Table 43 ping Command Response Characters and Their Meanings*

<span id="page-72-0"></span>

| <b>Character</b> | <b>Description</b>                           |
|------------------|----------------------------------------------|
|                  | Receipt of a reply.                          |
|                  | Network server timed out while waiting for a |
|                  | reply.                                       |

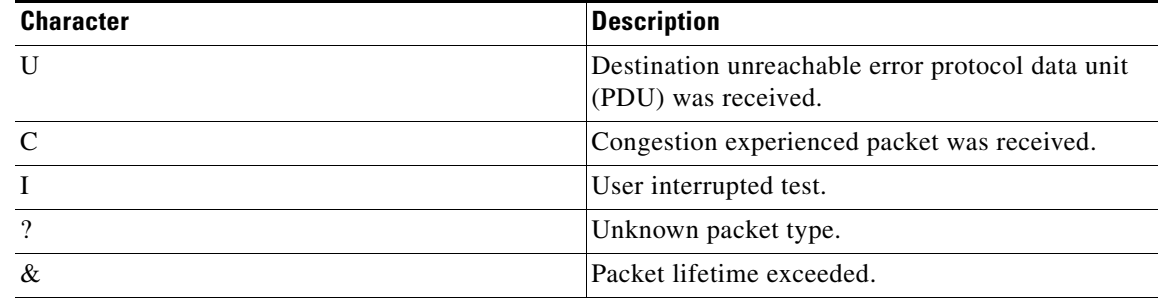

### *Table 43 ping Command Response Characters and Their Meanings (continued)*

**Examples** The following example shows a **ping** command and output. The precise dialog varies from protocol to protocol, but all are similar to the ping session shown here using default values.

### Router# **ping**

```
Protocol [ip]:
Target IP address: 192.168.7.27
Repeat count [5]:
Datagram size [100]:
Timeout in seconds [2]:
Extended commands [n]:
Sweep range of sizes [n]:
Type escape sequence to abort.
Sending 5, 100-byte ICMP Echos to 192.168.7.27, timeout is 2 seconds:
!!!!
Success rate is 100 percent, round-trip min/avg/max = 1/2/4 ms
```
The following example shows how to send a ping specifying the **ethernet** protocol option, MAC address, and maintenance domain and using the default values for the remaining parameters:

```
Router# ping
Protocol [ip]: ethernet
Mac Address : aabb.cc00.0410
Maintenance Domain : DOMAIN_PROVIDER_L5_1 VLAN [0]: 2 Source MPID [1522]:
Repeat Count [5]:
Datagram Size [107]:
Timeout in seconds [2]:
Sweep range of sizes [n]:
Type escape sequence to abort.
Sending 5 Ethernet CFM loopback messages, timeout is 2 seconds:
!!!!!
Success rate is 100 percent (5/5), round-trip min/avg/max = 1/4/8 ms.
```
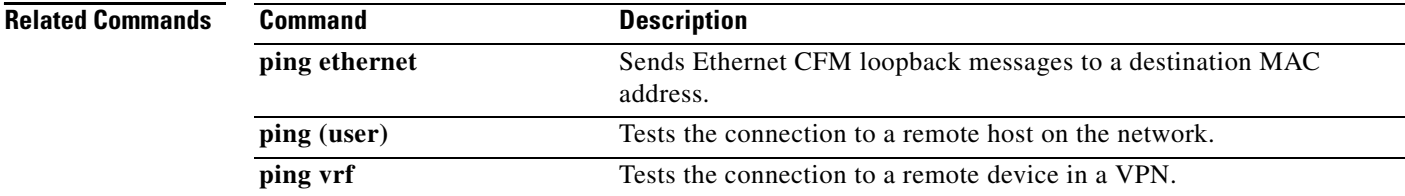

 $\mathbf{I}$ 

# **ping ip**

To test network connectivity on IP networks, use the **ping ip** command in privileged EXEC mode.

**ping ip** {*host-name* | *ip-address*} [**data** [*hex-data-pattern*] | **df-bit** | **repeat** [*repeat-count*] | **size** [*datagram-size*] [**source** {*source-address* | *source-interface*} ] [**timeout** *seconds*] [**validate**] [**verbose**]

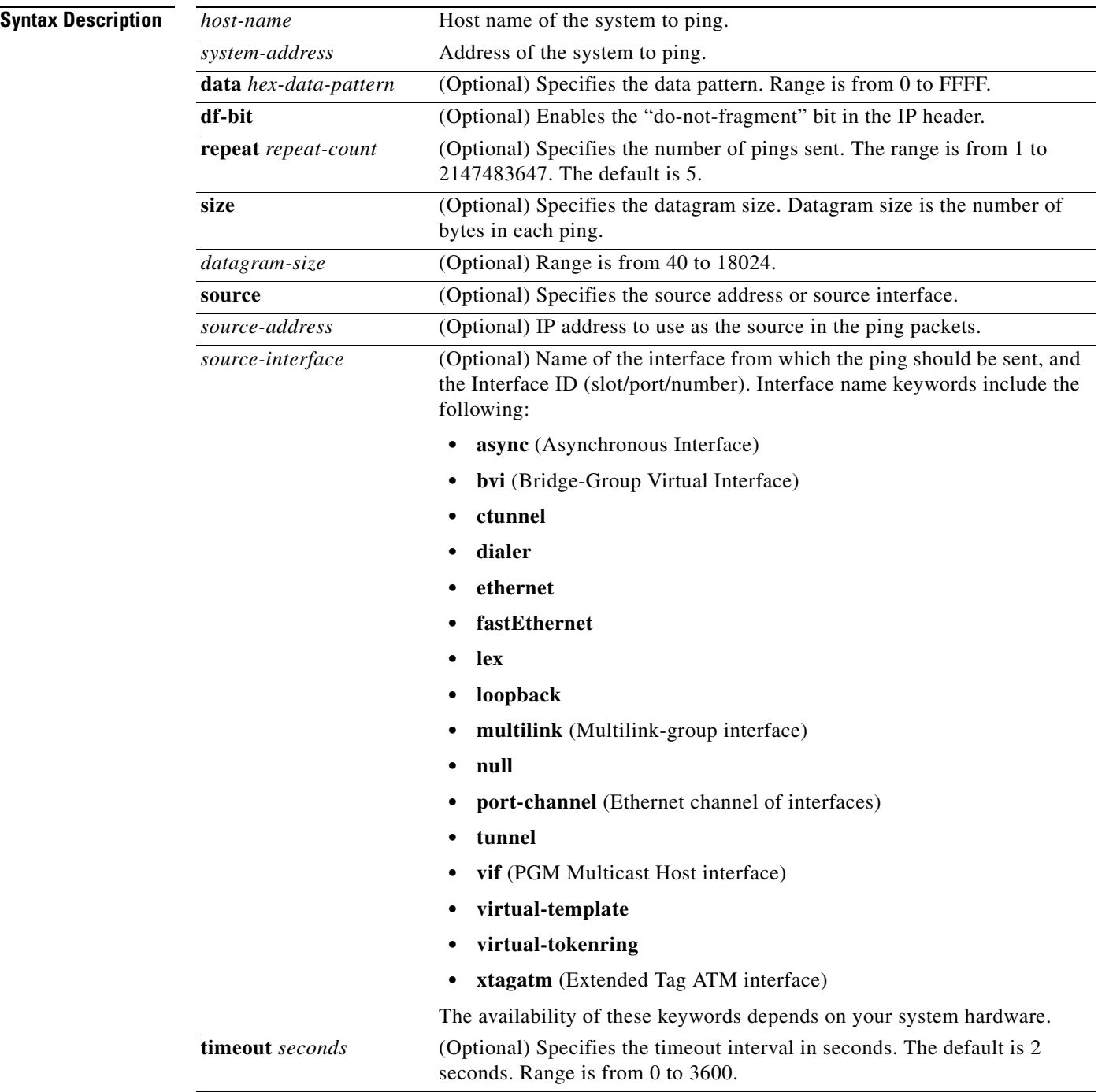

 $\blacksquare$ 

 $\overline{\phantom{a}}$ 

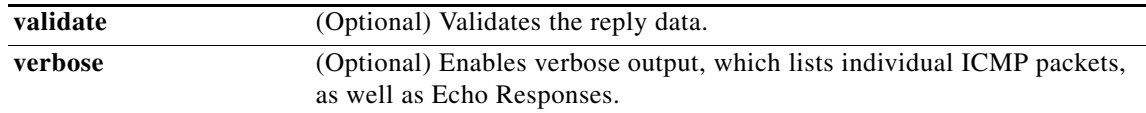

### **Command Modes** Privileged Exec

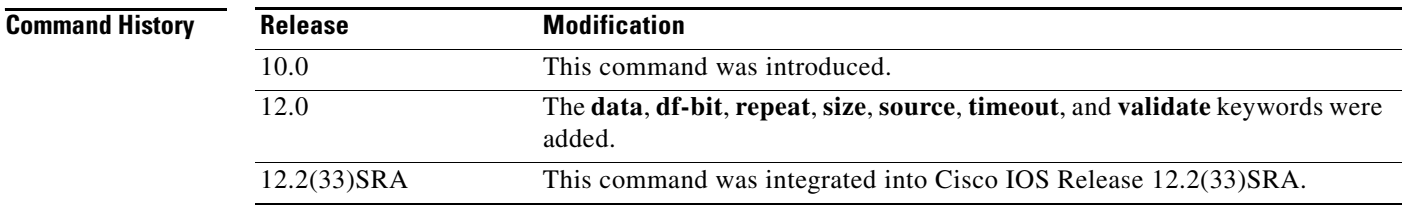

<span id="page-75-0"></span>**Usage Guidelines** The **ping** command sends an echo request packet to an address, then awaits a reply. Ping output can help you evaluate path-to-host reliability, delays over the path, and whether the host can be reached or is functioning.

> To abnormally terminate a ping session, type the escape sequence—by default, **Ctrl-^ X**. You type the default by simultaneously pressing and releasing the **Ctrl**, **Shift**, and **6** keys, and then pressing the **X** key.

[Table 44](#page-75-0) describes the test characters that the ping facility sends.

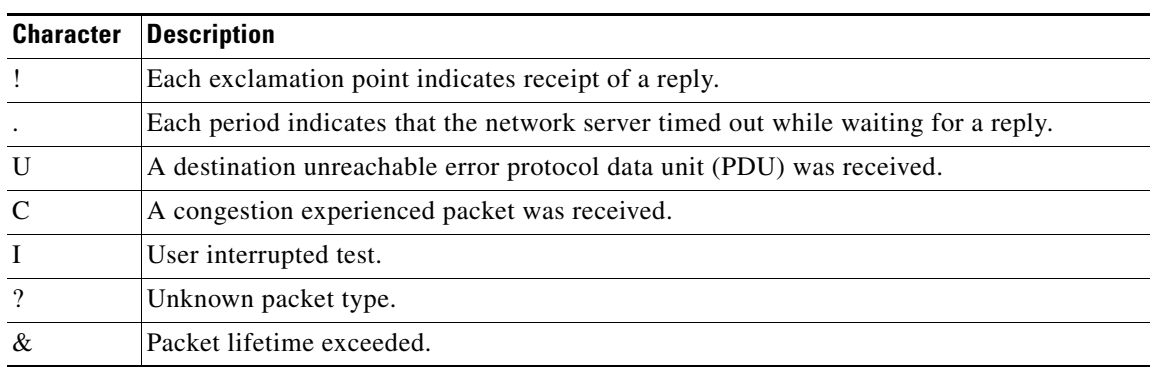

### *Table 44 ping Test Characters*

**Note** Not all protocols require hosts to support pings. For some protocols, the pings are Cisco-defined and are only answered by another Cisco router.

 $\mathbf{I}$ 

**Examples** After you enter the **ping** command in privileged mode, the system prompts you for a protocol keyword**.**  The default protocol is IP.

> If you enter a host name or address on the same line as the **ping** command, the default action is taken as appropriate for the protocol type of that name or address.

The optional **data**, **df-bit**, **repeat**, **size**, **source**, **timeout**, and **validate** keywords can be used to avoid extended **ping** command output. You can use as many of these keywords as you need, and you can use them in any order after the *host-name* or *system-address* arguments.

Although the precise dialog varies somewhat from protocol to protocol, all are similar to the ping session using default values shown in the following output:

Router# **ping**

```
Protocol [ip]:
Target IP address: 192.168.7.27
Repeat count [5]:
Datagram size [100]:
Timeout in seconds [2]:
Extended commands [n]:
Sweep range of sizes [n]:
Type escape sequence to abort.
Sending 5, 100-byte ICMP Echos to 192.168.7.27, timeout is 2 seconds:
!!!!!
Success rate is 100 percent, round-trip min/avg/max = 1/2/4 ms
```
[Table 45](#page-76-0) describes the default **ping** fields shown in the display.

<span id="page-76-0"></span>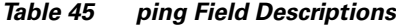

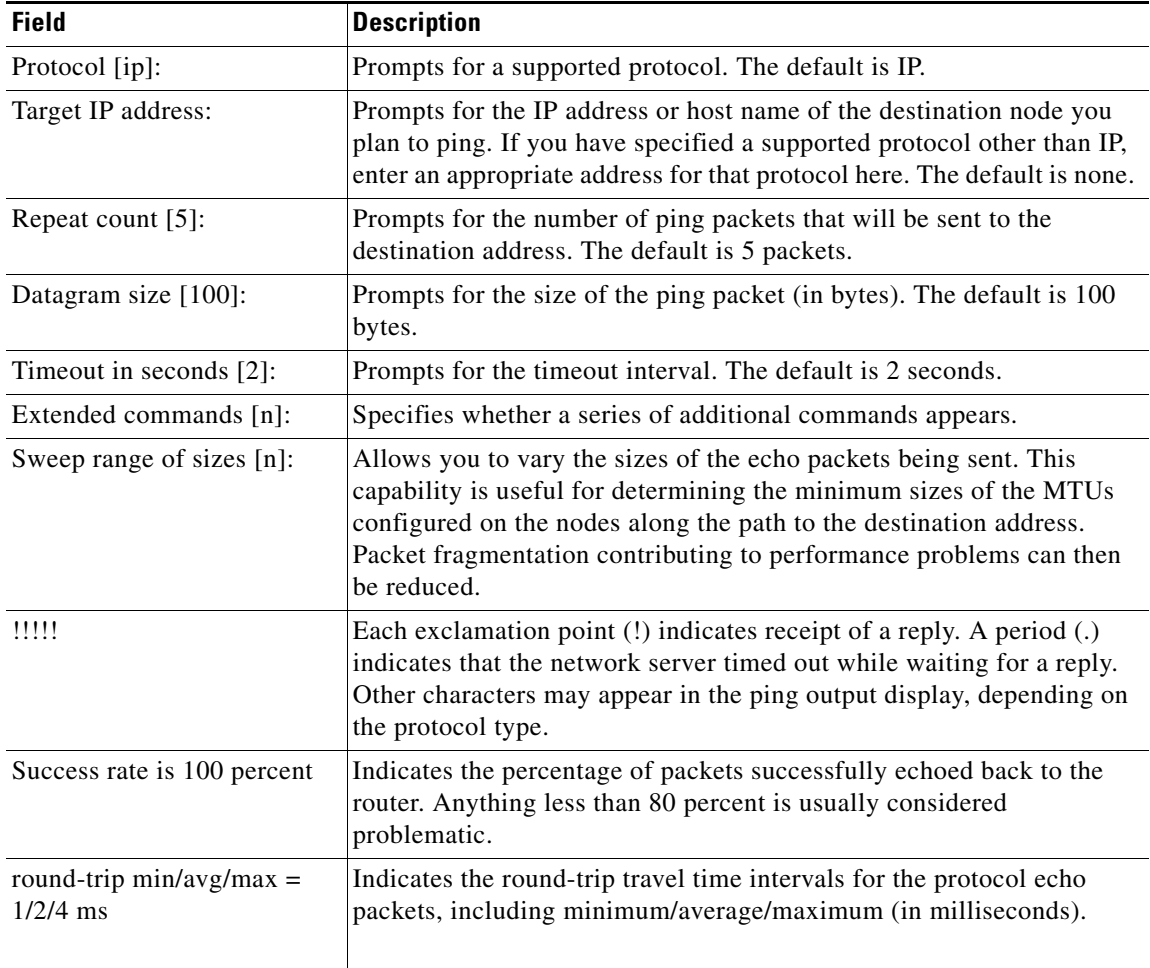

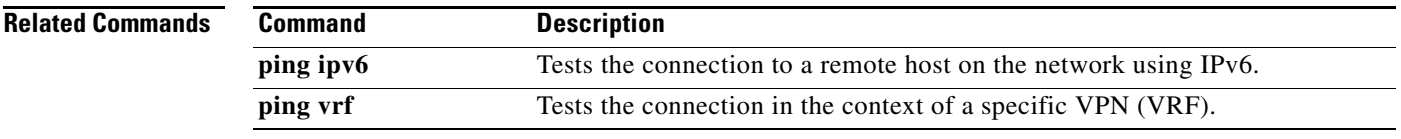

# **ping srb**

To test network connectivity for Source Route Bridging (SRB) networks, use the **ping srb** command in privileged EXEC mode.

**ping srb** *name*

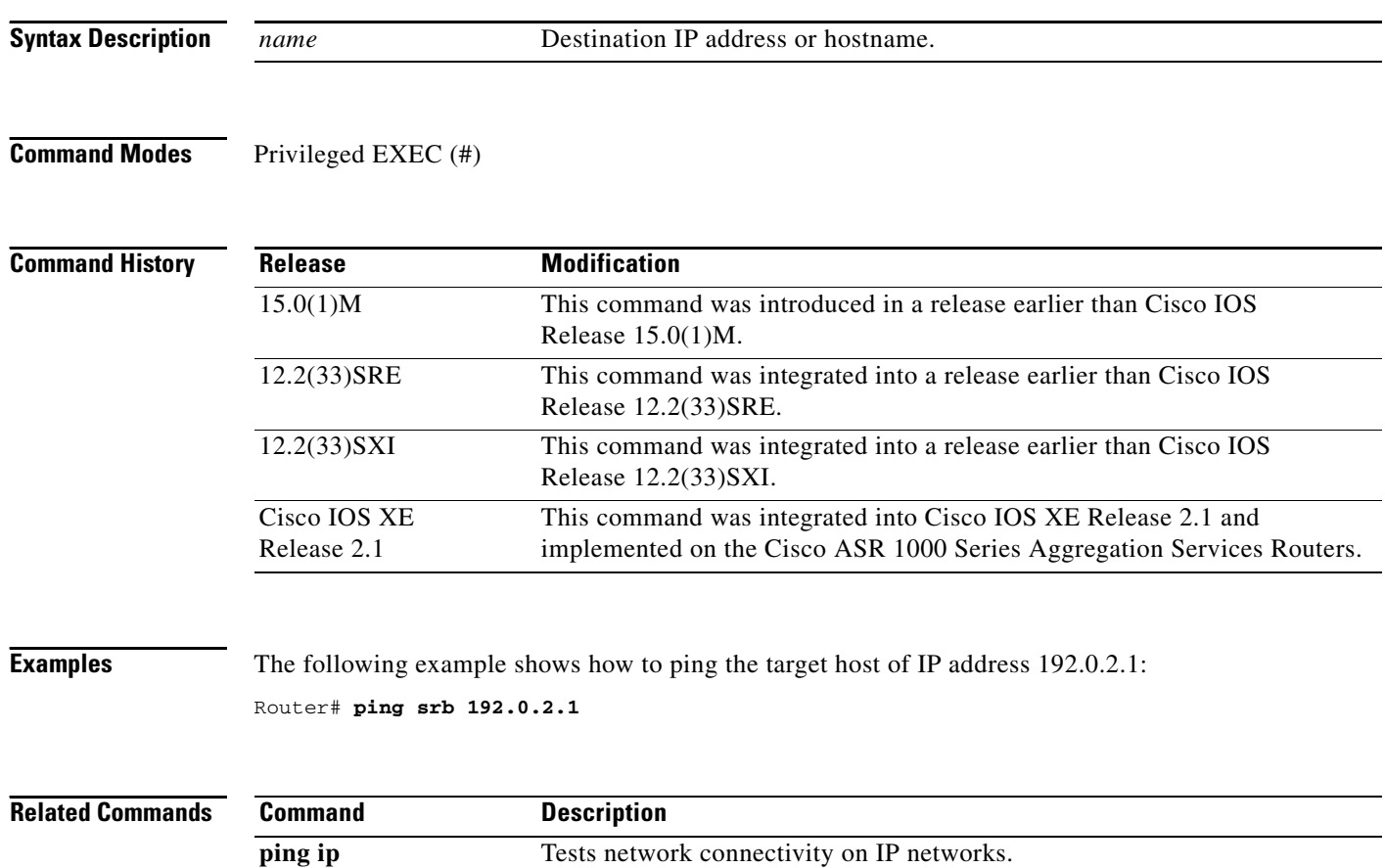

 $\mathbf l$ 

# **ping vrf**

To test a connection in the context of a specific VPN connection, use the **ping vrf** command in user EXEC or privileged EXEC mode.

**ping vrf** *vrf-name* [**tag**] [*connection*] *target-address* [*connection-options*]

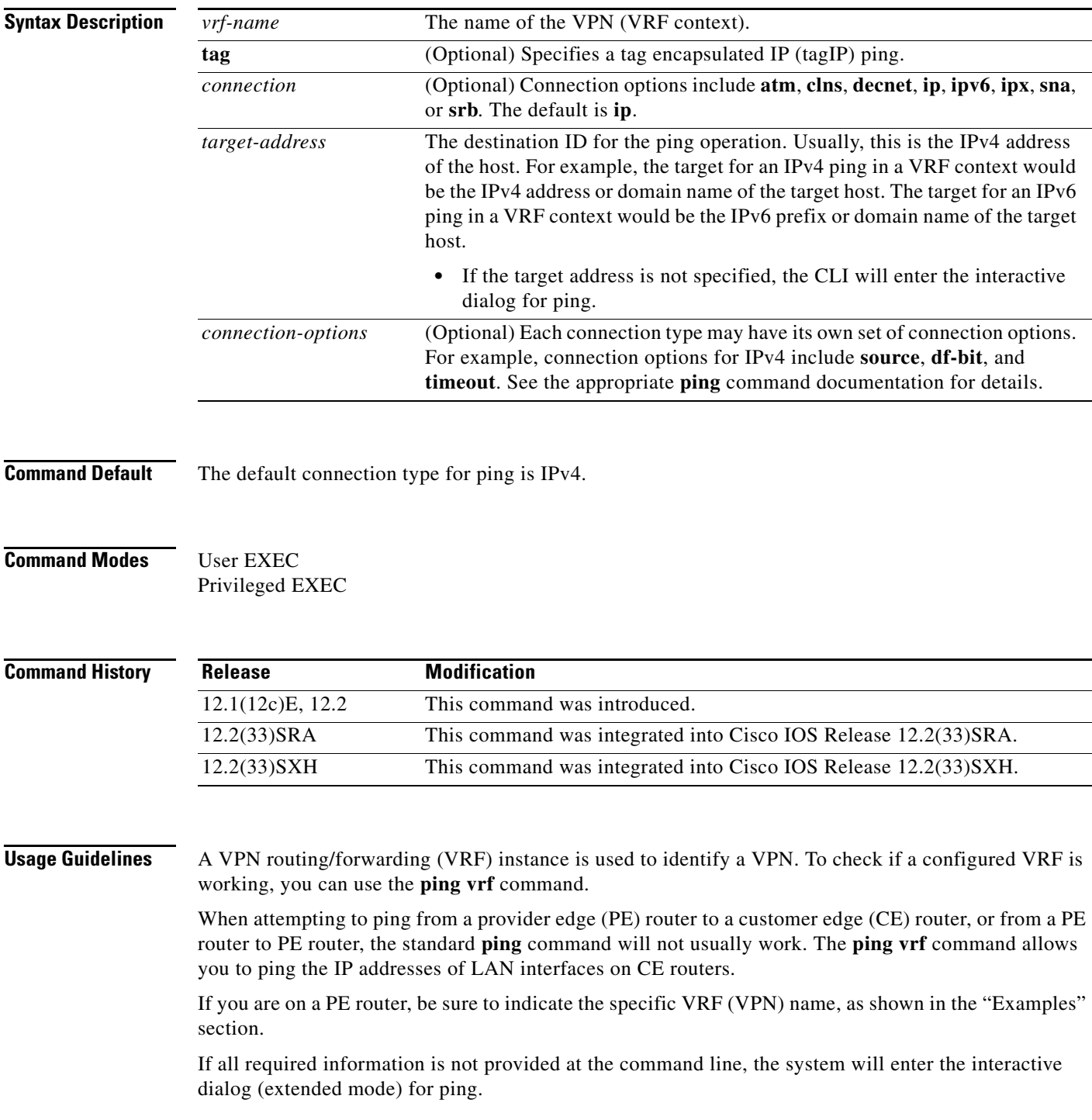

**Examples** In the following example, the target host in the domain 209.165.201.1 is pinged (using IP/ICMP) in the context of the "Customer\_A" VPN connection.

```
Type escape sequence to abort.
Sending 5, 100-byte ICMP Echos to 209.165.201.1, timeout is 2 seconds:
!!!!!
Success rate is 100 percent (5/5), round-trip min/avg/max = 176/264/576 ms
```
Router# **ping vrf Customer\_A 209.165.201.1**

Pressing the Enter key before providing all of the required options will begin the interactive dialog for ping. In the following example, the interactive dialog is started after the "ip" protocol is specified, but no address is given:

```
Router# ping vrf Customer_B ip
Target IP address: 209.165.200.225
Repeat count [5]: 
Datagram size [100]: 
Timeout in seconds [2]: 
Extended commands [n]: y
Source address or interface: 
Type of service [0]: 
Set DF bit in IP header? [no]: 
Validate reply data? [no]: 
Data pattern [0xABCD]: 
Loose, Strict, Record, Timestamp, Verbose[none]: Record
Number of hops [ 9 ]: 
Loose, Strict, Record, Timestamp, Verbose[RV]: 
Sweep range of sizes [n]: 
Type escape sequence to abort.
Sending 5, 100-byte ICMP Echos to 209.165.200.225, timeout is 2 seconds:
Packet has IP options: Total option bytes= 39, padded length=40
 Record route: <*>
    (0.0.0.0)
    (0.0.0.0)
    (0.0.0.0)
    (0.0.0.0)
    (0.0.0.0)
    (0.0.0.0)
    (0.0.0.0)
    (0.0.0.0)
    (0.0.0.0)
 .
 .
 .
Success rate is 100 percent (5/5), round-trip min/avg/max = 4/4/4 ms 
The following example shows the various options for IP in the ping vrf command:
```

```
Router# show parser dump exec | include ping vrf
```
1 ping vrf <string> 1 ping vrf <string> ip <string> 1 ping vrf <string> ip (interactive) 1 ping vrf <string> ip <string> 1 ping vrf <string> ip <string> source <address> 1 ping vrf <string> ip <string> source <interface> 1 ping vrf <string> ip <string> repeat <1-2147483647> 1 ping vrf <string> ip <string> size Number 1 ping vrf <string> ip <string> df-bit 1 ping vrf <string> ip <string> validate 1 ping vrf <string> ip <string> data <0-65535> 1 ping vrf <string> ip <string> timeout <0-3600>

```
1 ping vrf <string> ip <string> verbose 
1 ping vrf <string> ip <string> data <0-65535> 
1 ping vrf <string> ip <string> timeout <0-3600> 
1 ping vrf <string> tag 
1 ping vrf <string> atm 
1 ping vrf <string> ipv6 
1 ping vrf <string> appletalk 
1 ping vrf <string> decnet 
1 ping vrf <string> clns 
1 ping vrf <string> ipx 
1 ping vrf <string> sna
1 ping vrf <string> srb
```
## **Related Commands**

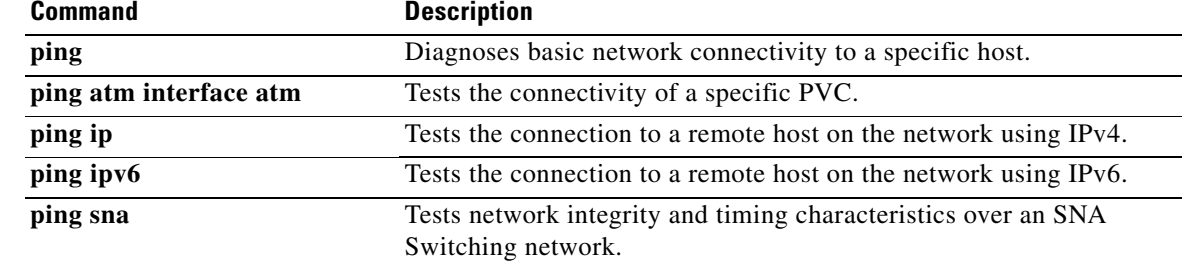

## **platform shell**

To grant shell access and enter shell access grant configuration mode, use the **platform shell** command in global configuration mode. To disable this function, use the **no** form of this command.

**platform shell**

**no platform shell**

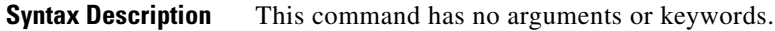

**Command Default** This command is disabled.

**Command Modes** Global configuration (config)

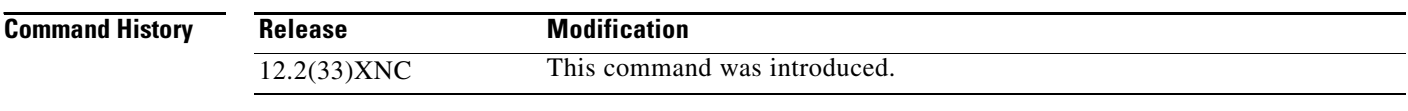

**Usage Guidelines** This command should be entered before using the **request platform software system shell** command.

**Examples** The following example shows how to grant shell access: Router(config)# **platform shell** Router(config)#

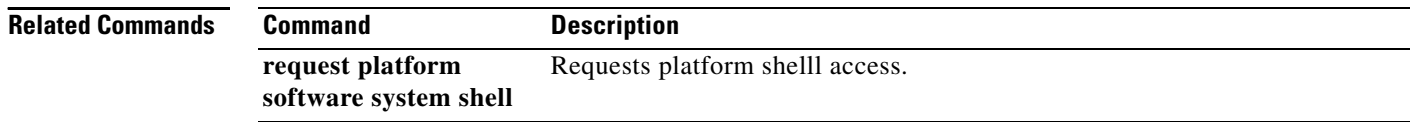

a ka

## **power enable**

To turn on power for the modules, use the **power enable** command in global configuration mode. To power down a module, use the **no** form of this command.

**power enable module** *slot*

**no power enable module** *slot*

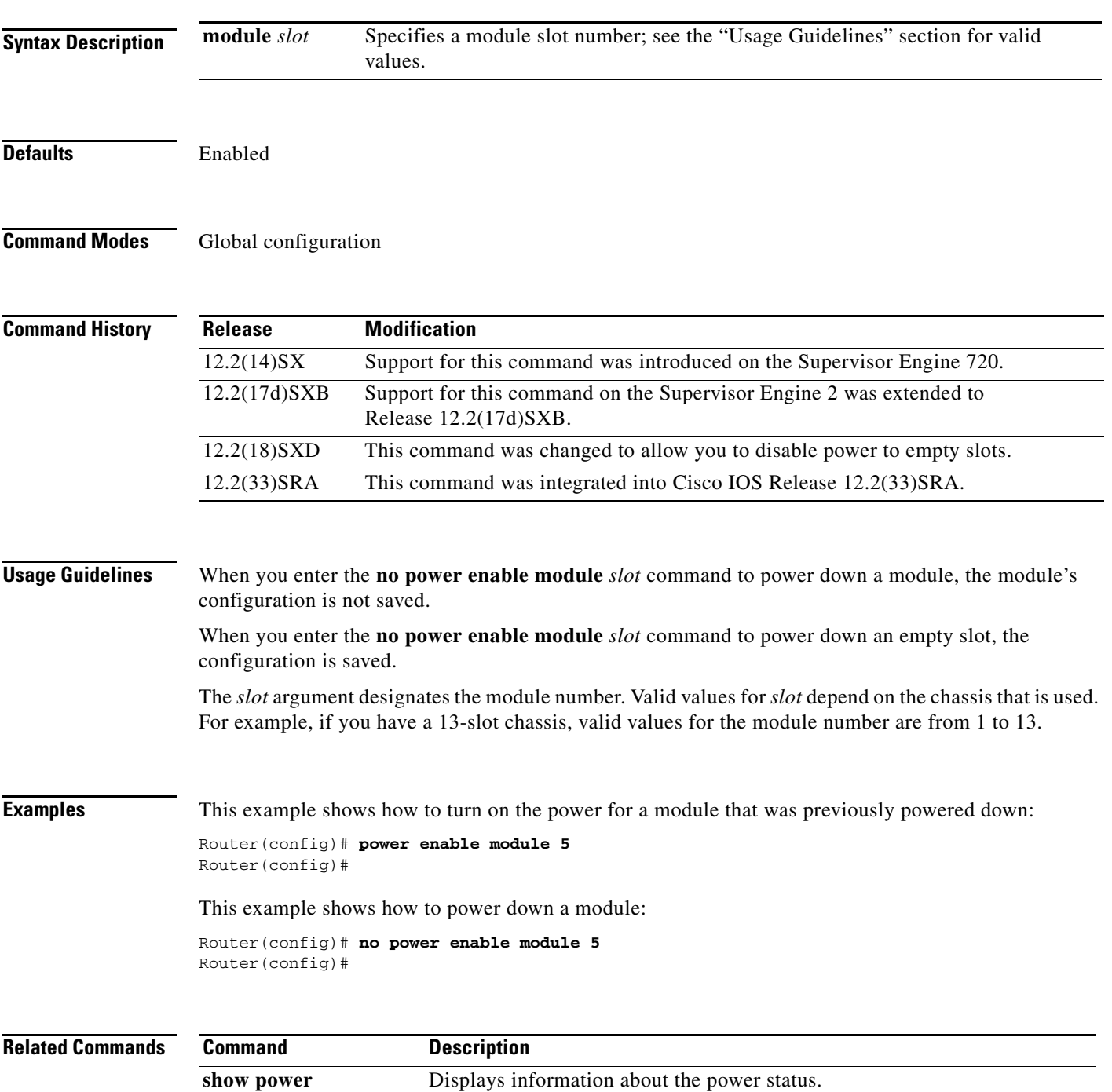

# **power redundancy-mode**

To set the power-supply redundancy mode, use the **power redundancy-mode** command in global configuration mode.

**power redundancy-mode** {**combined** | **redundant**}

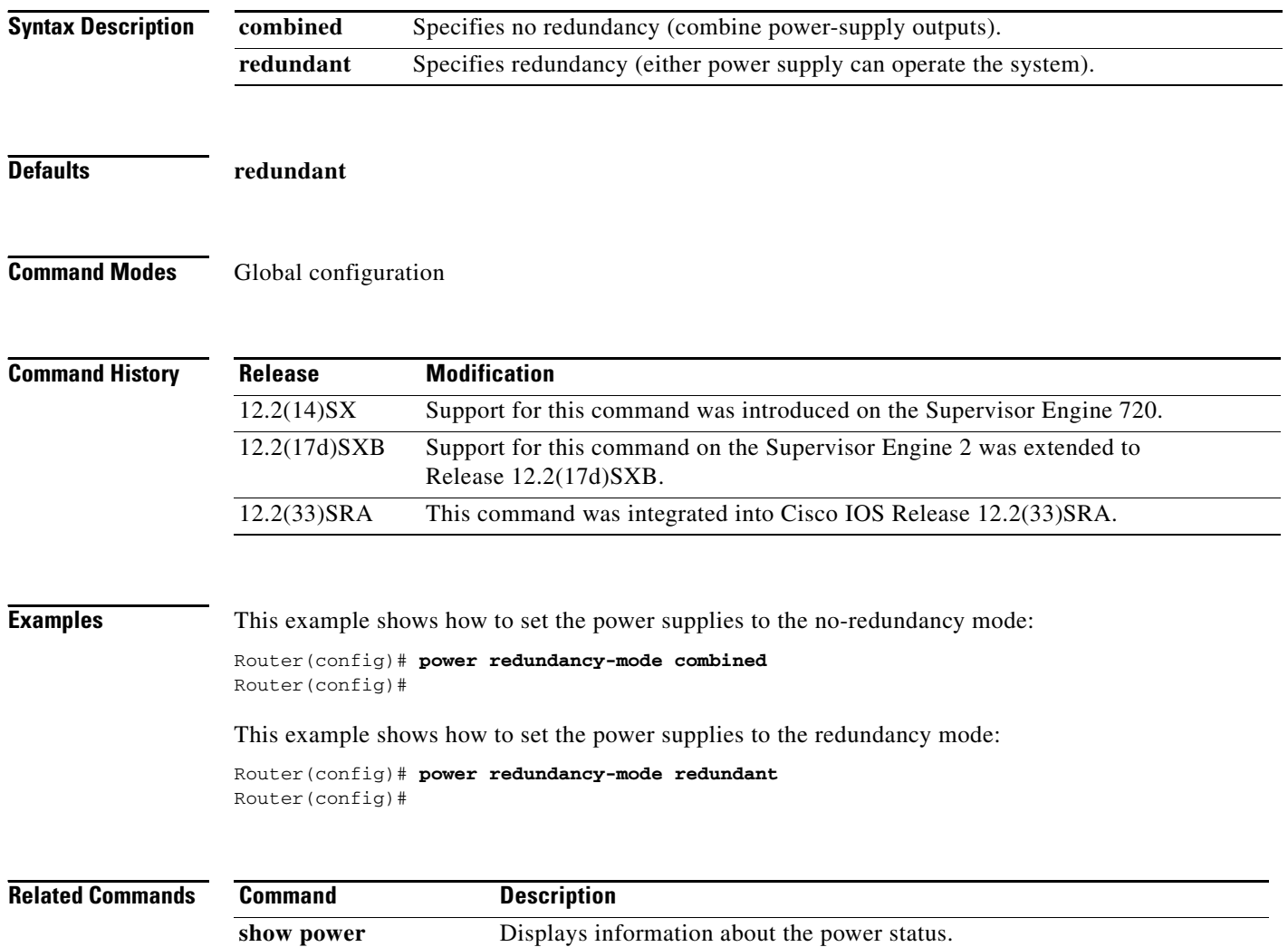

 $\overline{\phantom{a}}$ 

## **printer**

To configure a printer and assign a server tty line (or lines) to it, use the **printer** command in global configuration mode. To disable printing on a tty line, use the **no** form of this command.

**printer** *printer-name* {**line** *number* | **rotary** *number*} [**formfeed**] [**jobtimeout** *seconds*] [**newline-convert**] [**jobtypes** *type*]

**no printer** *printer-name*

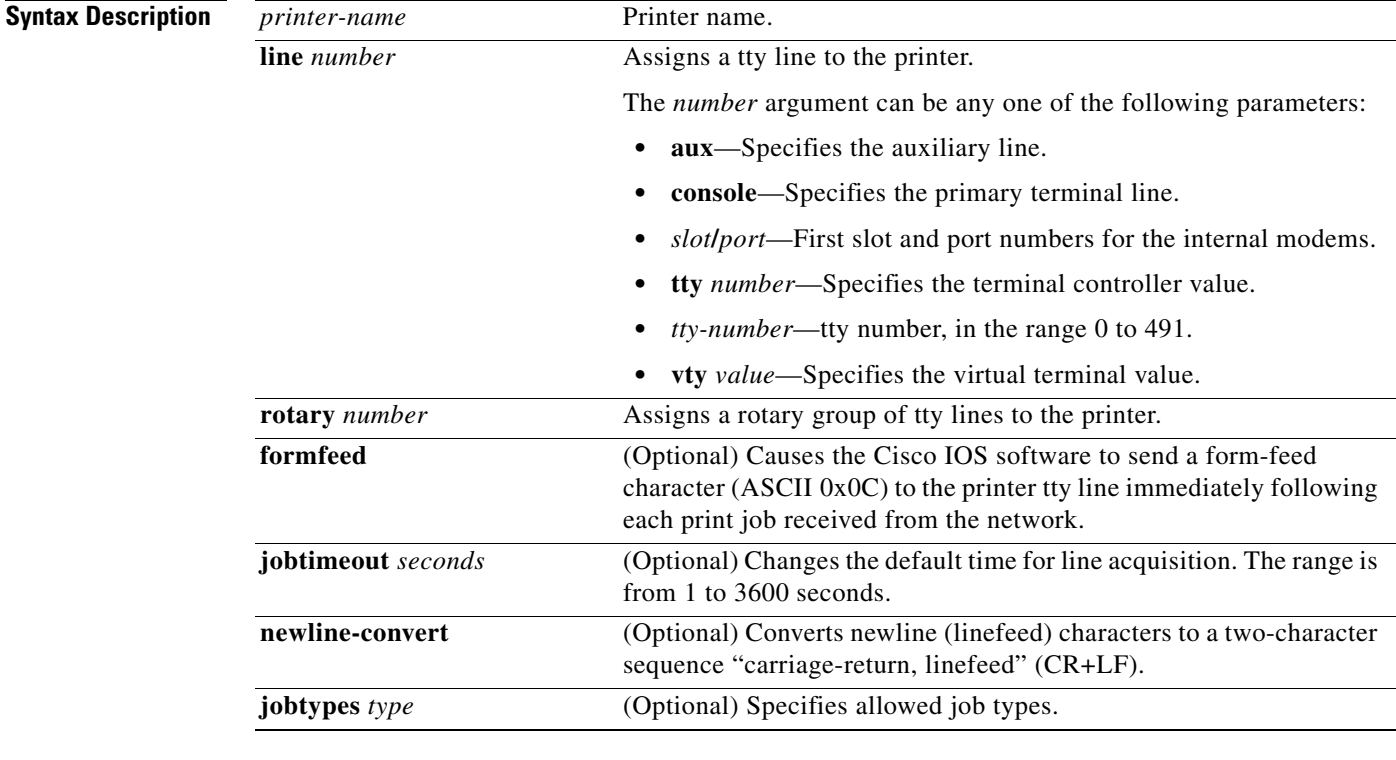

## **Command Default** No printers are defined.

**Command Modes** Global configuration (config)

### **Command History**

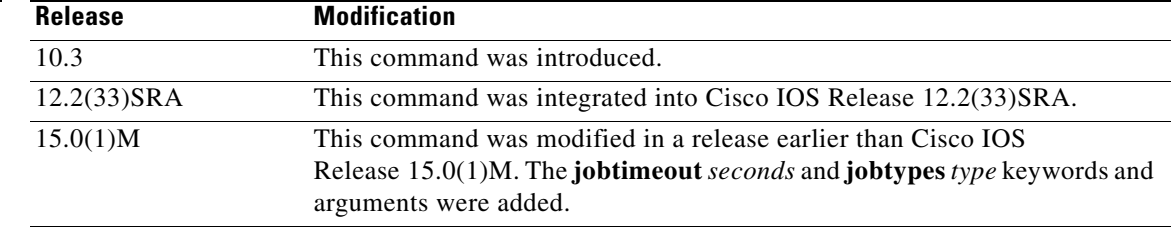

### **Usage Guidelines** This command enables you to configure a printer for operations and assign either a single tty line or a group of tty lines to it. To make multiple printers available through the same printer name, specify the number of a rotary group.

In addition to configuring the printer with the **printer** command, you must modify the file /etc/printcap on your UNIX system to include the definition of the remote printer in the Cisco IOS software. Refer to the *Cisco IOS Configuration Fundamentals Configuration Guide* for additional information.

Use the optional **newline-convert** keyword in UNIX environments that cannot handle single-character line terminators. This converts newline characters to a carriage-return, linefeed sequence. Use the **formfeed** keyword when using the line printer daemon (lpd) protocol to print and your system is unable to separate individual output jobs with a form feed (page eject). You can enter the **newline-convert** and **formfeed** keywords together and in any order.

**Examples** The following example shows how to configure a printer named printer1 and to assign the output to tty line 4:

> Router# **configure terminal** Router(config)# **printer printer1 line 4**

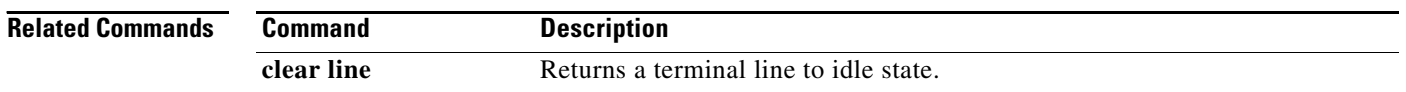

## **private**

To save user EXEC command changes between terminal sessions, use the **private** command in line configuration mode. To restore the default condition, use the **no** form of this command.

**private**

**no private**

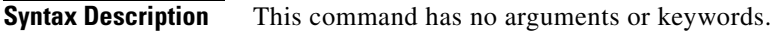

**Defaults** User-set configuration options are cleared with the **exit** EXEC command or when the interval set with the **exec-timeout** line configuration command has passed.

**Command Modes** Line configuration

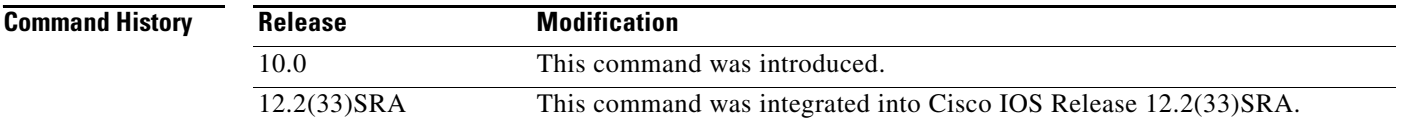

## **Usage Guidelines** This command ensures that the terminal parameters set by the user remain in effect between terminal sessions. This behavior is desirable for terminals in private offices.

**Examples** In the following example, line 15 (in this example, vty 1) is configured to keep all user-supplied settings at system restarts:

> Router(config)# **line 15** Router(config-line)# **private**

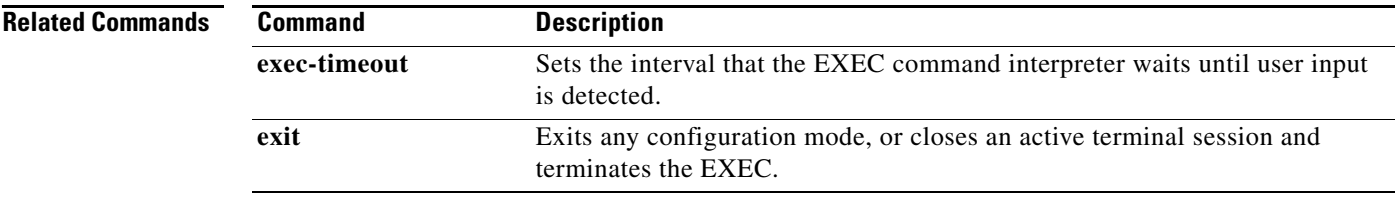

Г

## **privilege**

To configure a new privilege level for users and associate commands with that privilege level, use the **privilege** command in global configuration mode. To reset the privilege level of the specified command or commands to the default and remove the privilege level configuration from the running configuration file, use the **no** form of this command.

 $\mathscr{P}$ 

**Note** As of Cisco IOS Releases 12.3(6) and 12.3(6)T, the **no** form of the **privilege** command and the **reset** keyword perform the same functions.

**privilege** *mode* [**all**] {**level** *level |* **reset**} *command-string*

**no privilege** *mode* [**all**] {**level** *level |* **reset**} *command-string*

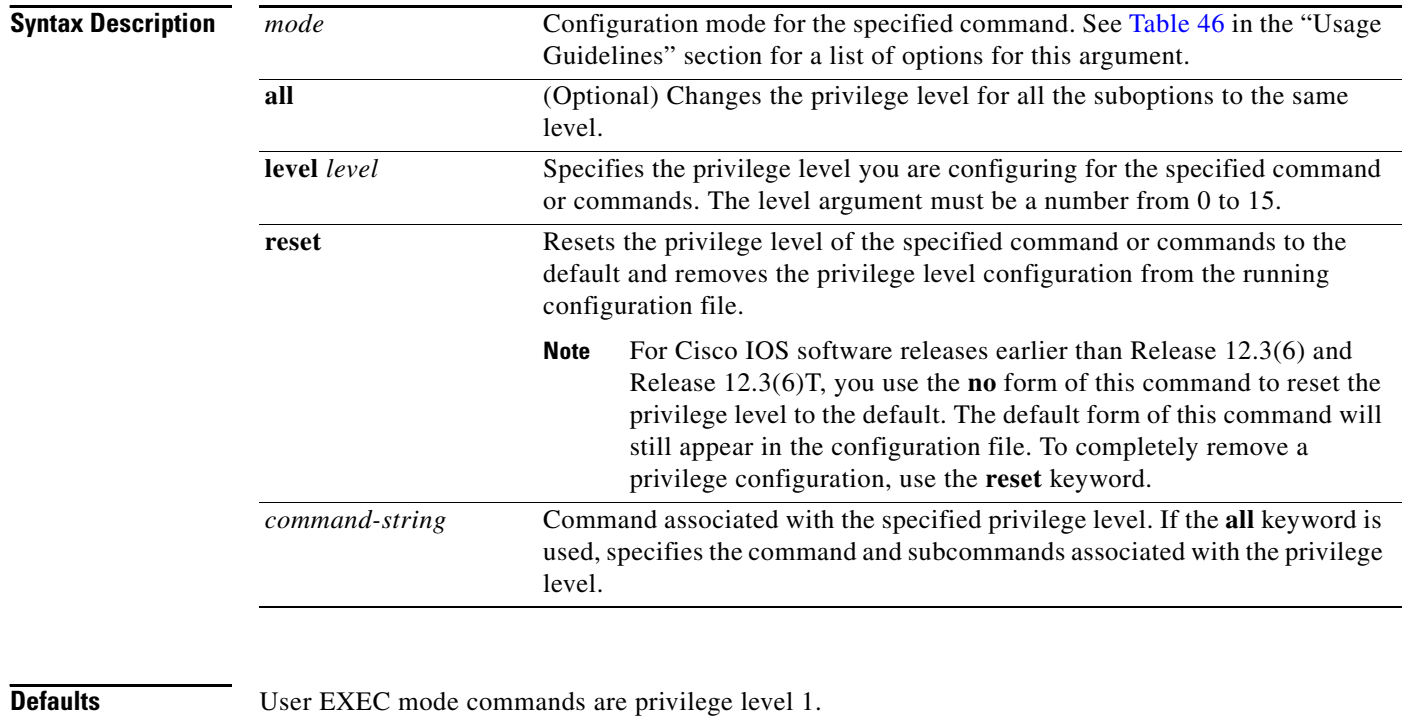

Privileged EXEC mode and configuration mode commands are privilege level 15.

**Command Modes** Global configuration

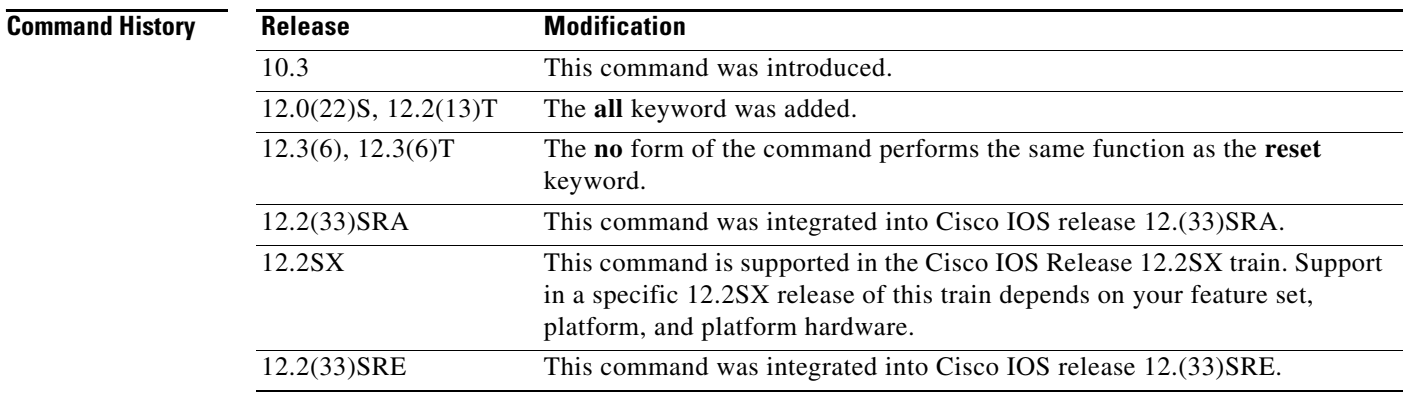

**Usage Guidelines** The password for a privilege level defined using the **privilege** global configuration command is configured using the **enable secret** command.

> Level 0 can be used to specify a more-limited subset of commands for specific users or lines. For example, you can allow user "guest" to use only the **show users** and **exit** commands.

**Note** There are five commands associated with privilege level 0: **disable**, **enable**, **exit**, **help**, and **logout**. If you configure AAA authorization for a privilege level greater than 0, these five commands will not be included.

When you set the privilege level for a command with multiple words, note that the commands starting with the first word will also have the specified access level. For example, if you set the **show ip route** command to level 15, the **show** commands and **show ip** commands are automatically set to privilege level 15—unless you set them individually to different levels. This is necessary because you can't execute, for example, the **show ip** command unless you have access to **show** commands.

To change the privilege level of a group of commands, use the **all** keyword. When you set a group of commands to a privilege level using the **all** keyword, all commands which match the beginning string are enabled for that level, and all commands which are available in submodes of that command are enabled for that level. For example, if you set the **show ip** keywords to level 5, show and ip will be changed to level 5 and all the options that follow the **show ip** string (such as **show ip accounting**, **show ip aliases**, **show ip bgp**, and so on) will be available at privilege level 5.

[Table 46](#page-89-0) shows some of the keyword options for the mode argument in the **privilege** command. The available mode keywords will vary depending on your hardware and software version. To see a list of available mode options on your system, use the **privilege ?** command.

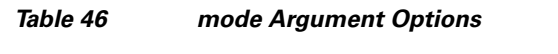

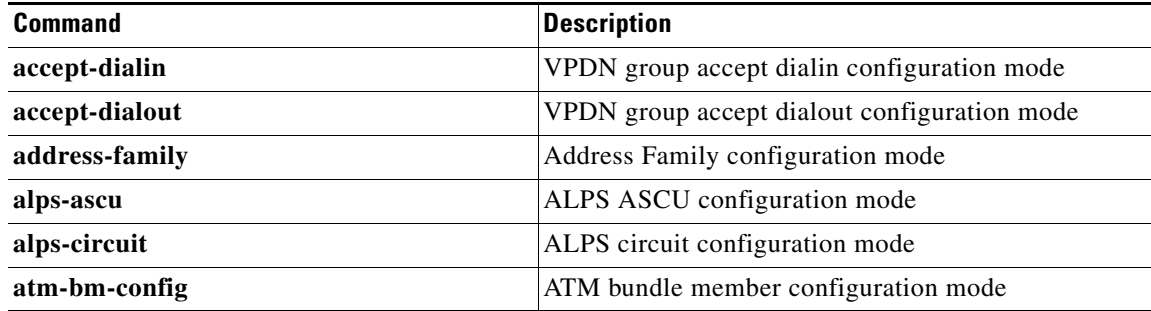

 $\mathbf{I}$ 

<span id="page-89-0"></span>.

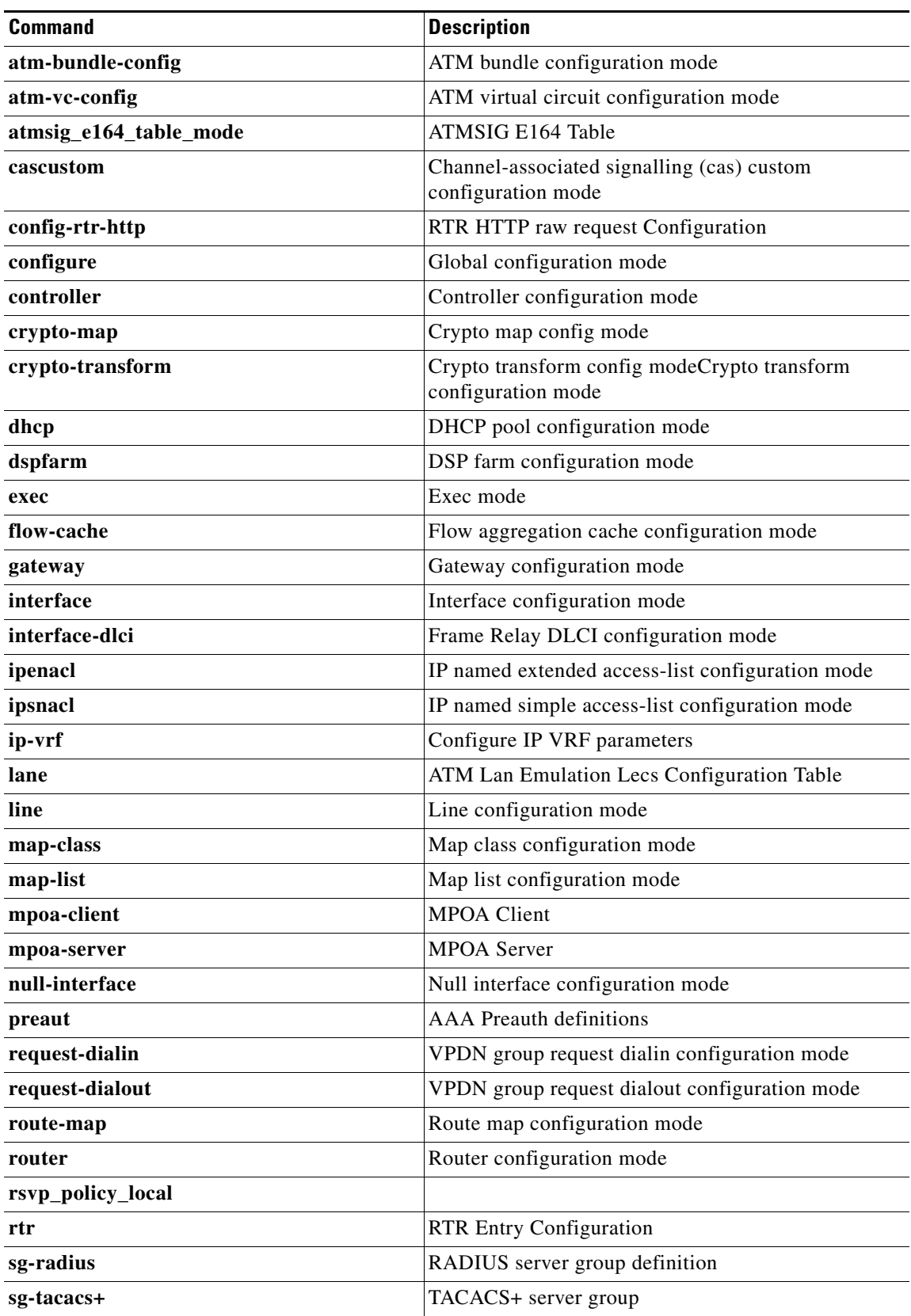

### *Table 46 mode Argument Options (continued)*

 $\overline{\phantom{a}}$ 

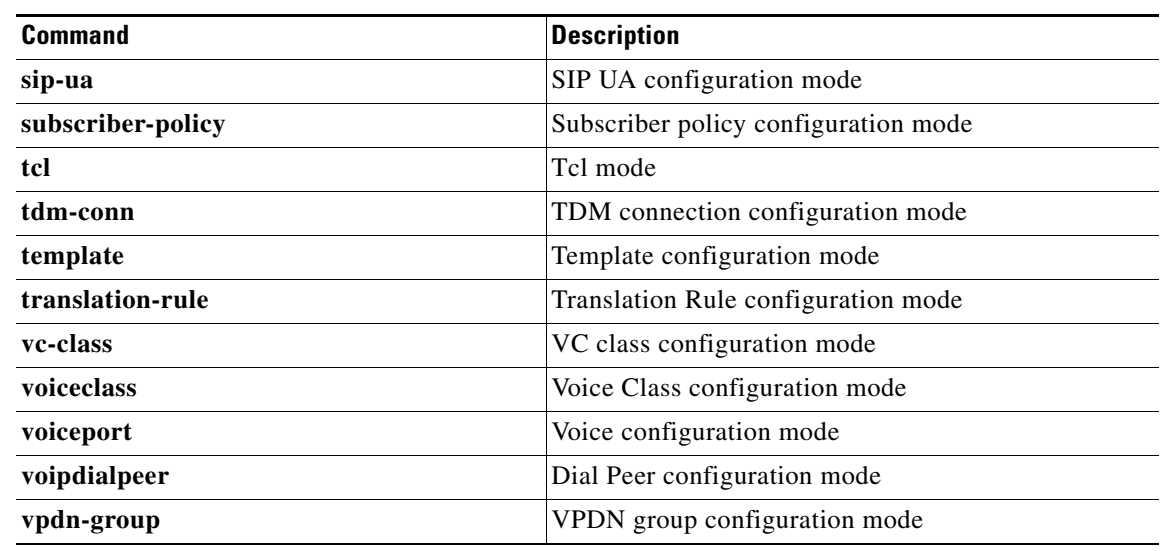

### *Table 46 mode Argument Options (continued)*

**Examples** The following example shows how to set the **configure** command to privilege level 14 and establish SecretPswd14 as the password users must enter to use level 14 commands:

> privilege exec level 14 configure enable secret level 14 SecretPswd14

The following example shows how to set the **show** and **ip** keywords to level 5. The suboptions coming under **ip** will also be allowed to users with privilege level 5 access:

Router(config)# privilege exec all level 5 show ip

The following two examples demonstate the difference in behavior between the **no** form of the command and the use of the **reset** keyword when using Cisco IOS software releases earlier than Releases 12.3(6) and Release 12.3(6)T.

**Note** As of Cisco IOS Releases 12.3(6) and 12.3(6)T, the **no** form of the **privilege** command and the **reset** keyword perform the same functions.

```
! show currently configured privilege commands
Router# show running-config | include priv
privilege configure all level 3 interface
privilege exec level 3 configure terminal
privilege exec level 3 configure
Router# configure terminal
Enter configuration commands, one per line. End with CNTL/Z.
Router(config)# no privilege exec level 3 configure terminal
Router(config)# end
! show currently configured privilege commands
Router# show running-config | include priv
privilege configure all level 3 interface
privilege exec level 15 configure terminal
privilege exec level 15 configure
```
 $\mathbf l$ 

Note that in the **show running-config** output above, the privilege command for "configure terminal" still appears, but now has the default privilege level assigned.

To remove a previously configured privilege command entirely from the configuration, use the **reset** keyword, as shown in the following example:

```
! show currently configured privilege commands
Router# show running-config | include priv
privilege configure all level 3 interface
privilege exec level 3 configure terminal
privilege exec level 3 configure
```

```
Router# configure terminal
Enter configuration commands, one per line. End with CNTL/Z.
Router(config)# privilege exec reset configure terminal 
Router(config)#
Router# show running-config | include priv
privilege configure all level 3 interface
Router#
```
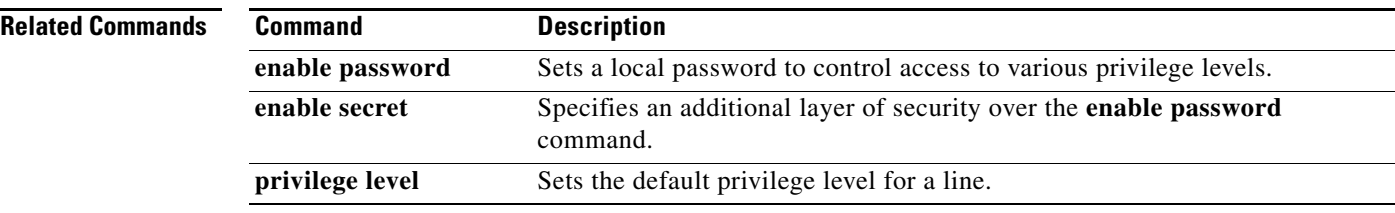

## **process cpu statistics limit entry-percentage**

To set the process entry limit and the size of the history table for CPU utilization statistics, use the **process cpu statistics limit entry-percentage** command in global configuration mode. To disable CPU utilization statistics, use the **no** form of this command.

**process cpu statistics limit entry-percentage** *number* [**size** *seconds*]

**no process cpu statistics limit entry-percentage**

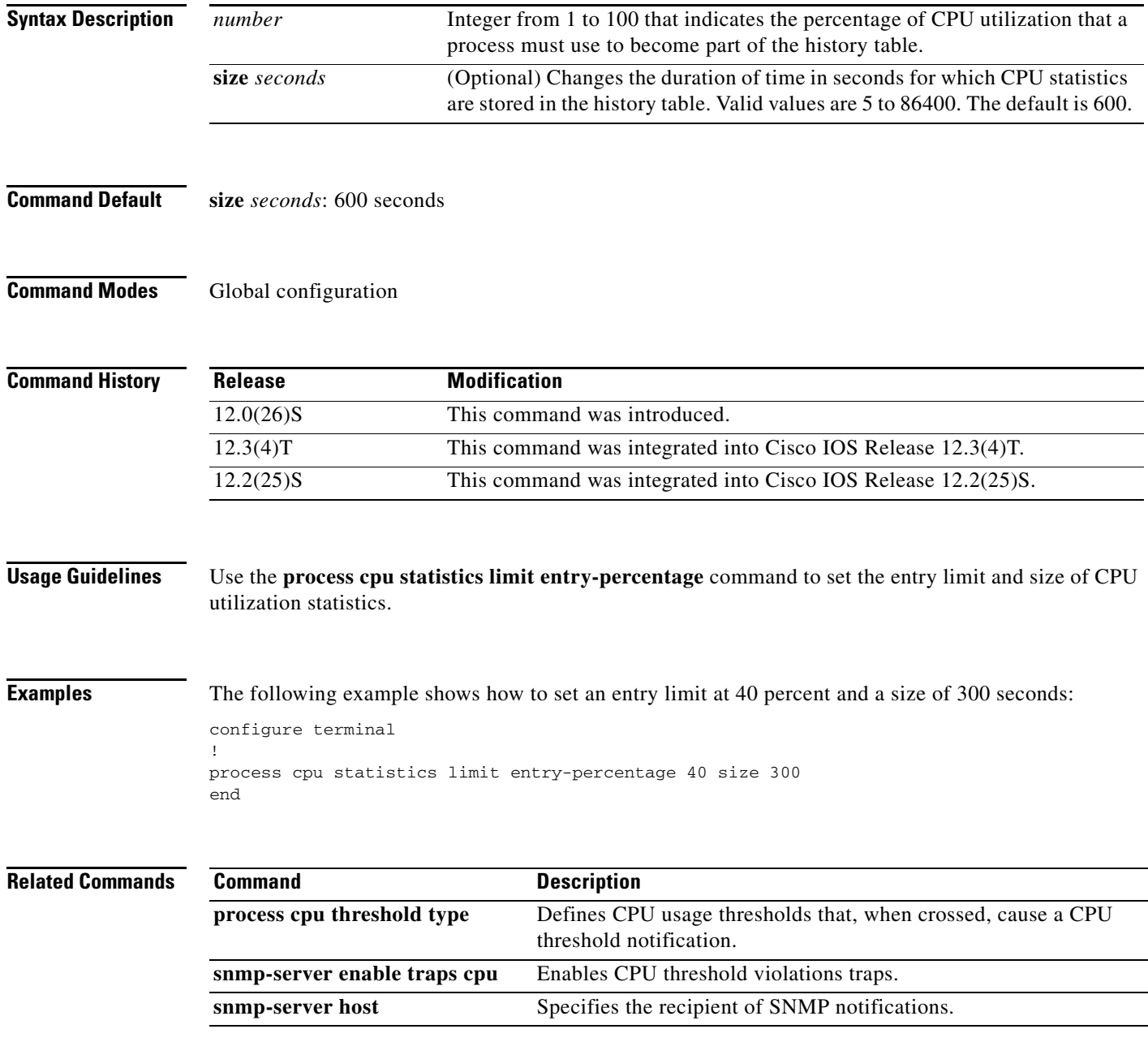

Г

## **process cpu threshold type**

To set CPU thresholding notification types and values, use the **process cpu threshold type** command in global configuration mode. To disable CPU thresholding notifications, use the **no** form of this command.

**process cpu threshold type** {**total** | **process** | **interrupt**} **rising** *percentage* **interval** *seconds* [**falling** *fall-percentage* **interval** *seconds*]

**no process cpu threshold type** {**total** | **process** | **interrupt**}

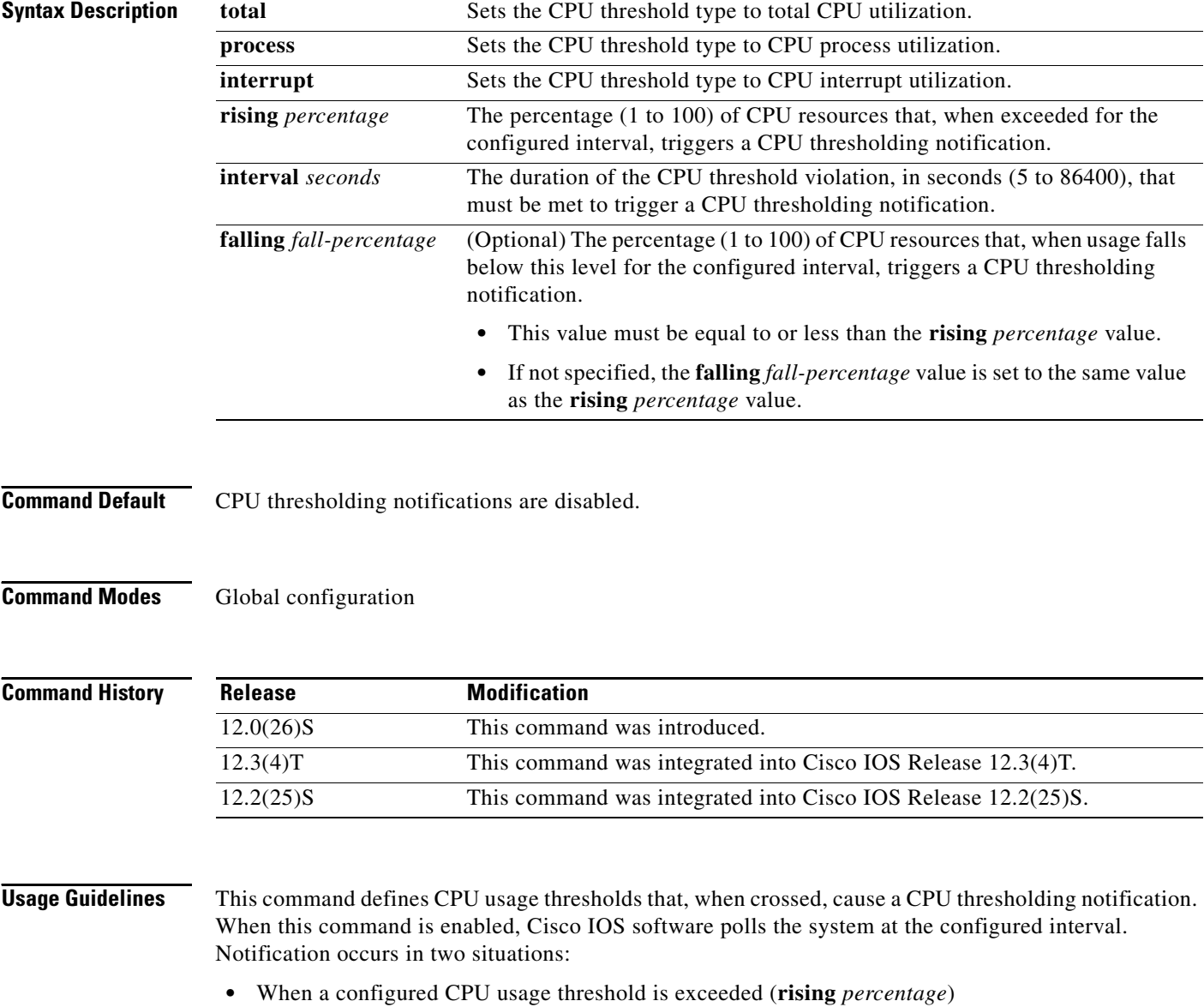

**•** When CPU usage falls below the configured threshold (**falling** *fall-percentage*)

**Examples** The following example shows how to set the total CPU utilization notification threshold at 80 percent for a rising threshold notification and 20 percent for a falling threshold notification, with a 5-second polling interval:

> configure terminal ! process cpu threshold type total rising 80 interval 5 falling 20 interval 5 end

## **Related Commands**

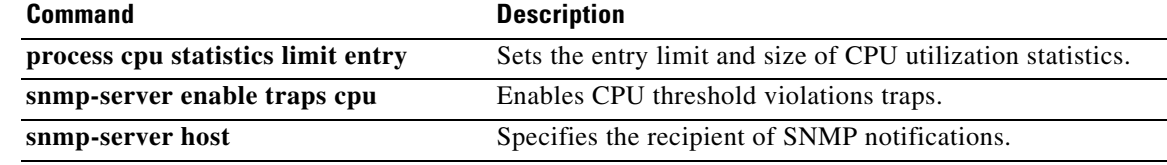

# **process-max-time**

To configure the amount of time after which a process should voluntarily yield to another process, use the **process-max-time** command in global configuration mode. To reset this value to the system default, use the **no** form of this command.

**process-max-time** *milliseconds*

**no process-max-time** *milliseconds*

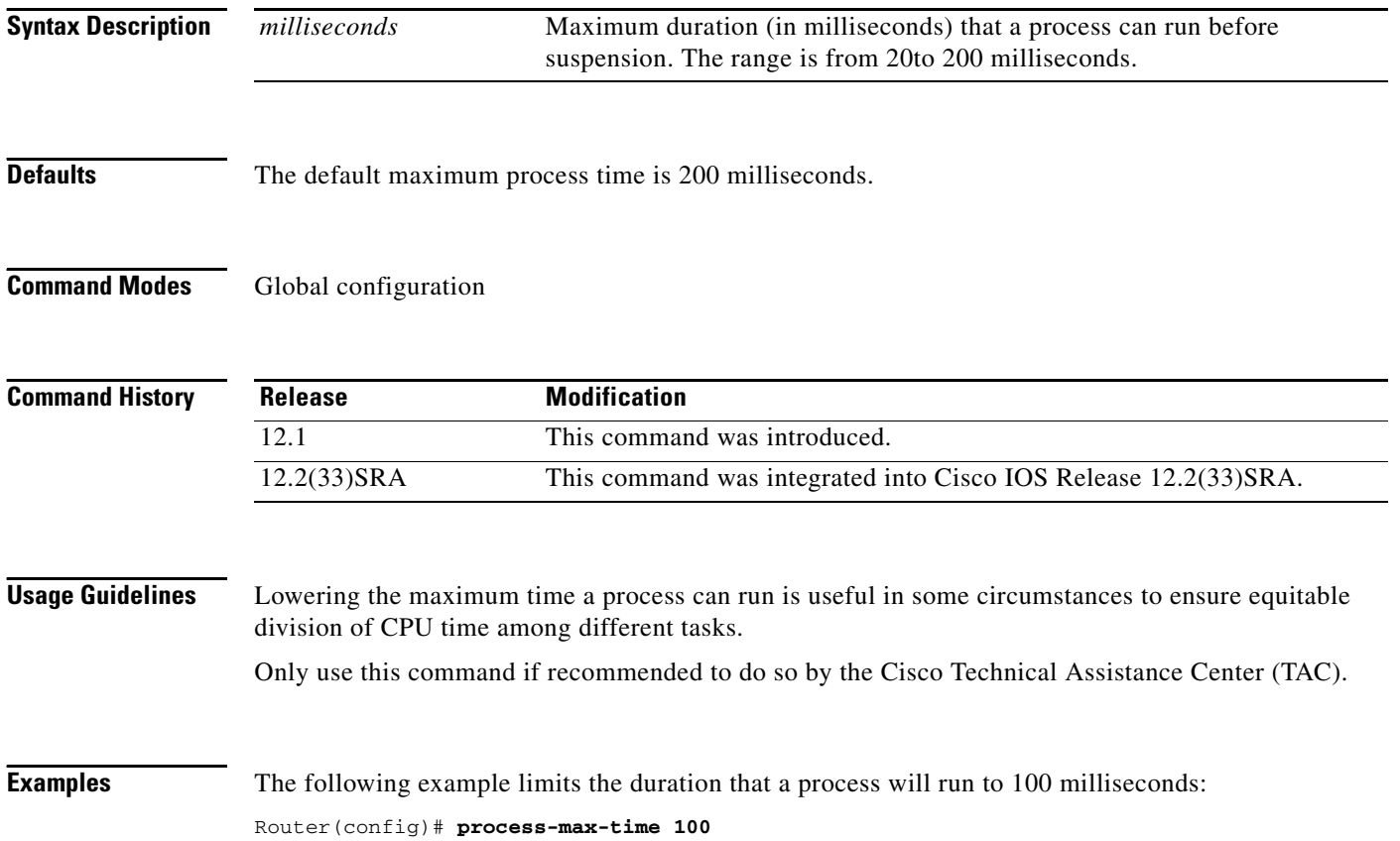

## **prompt**

To customize the CLI prompt, use the **prompt** command in global configuration mode. To revert to the default prompt, use the **no** form of this command.

**prompt** *string*

**no prompt** [*string*]

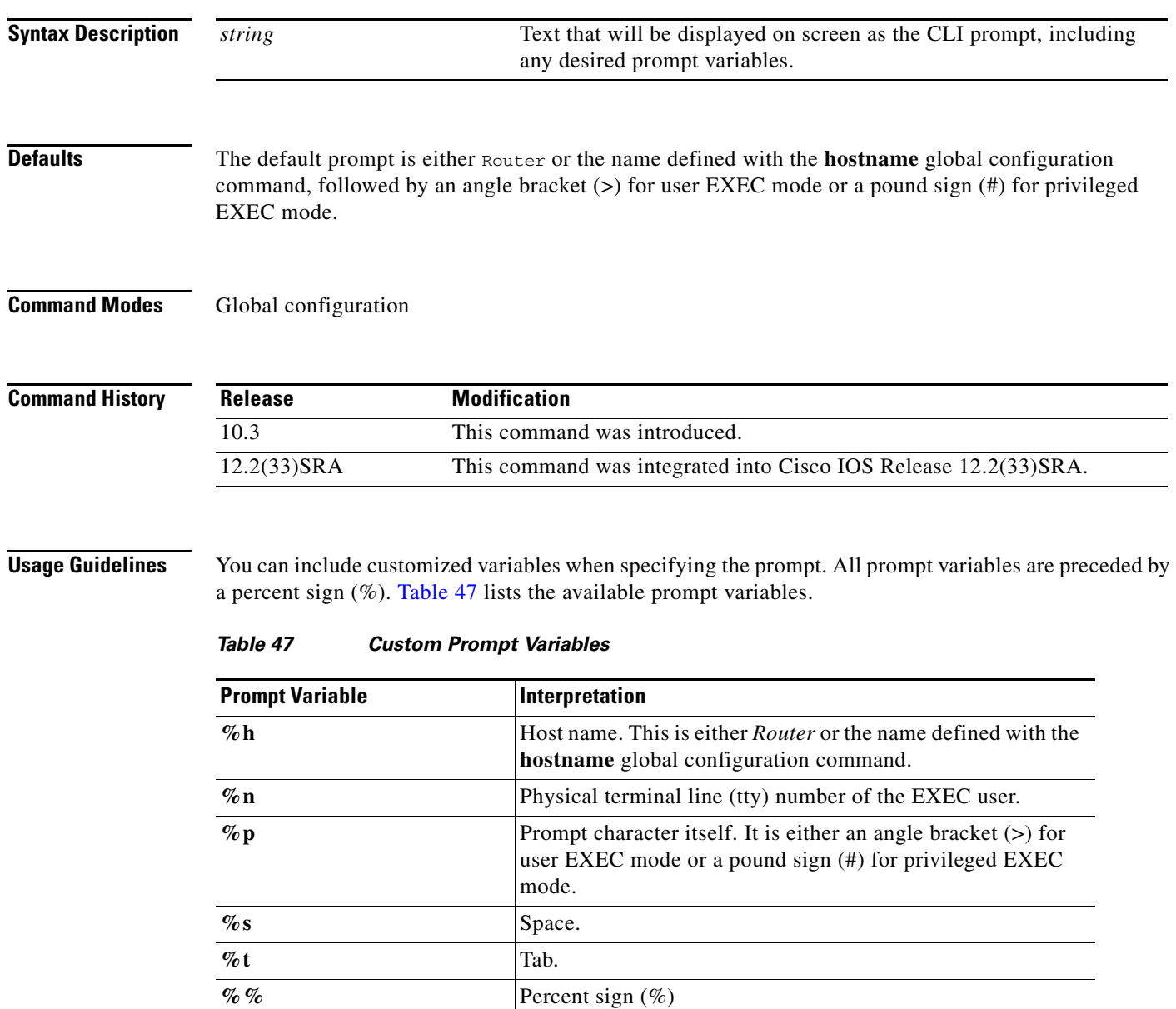

<span id="page-97-0"></span>Issuing the **prompt %h** command has the same effect as issuing the **no prompt** command.

 $\Gamma$ 

### **Examples** The following example changes the EXEC prompt to include the tty number, followed by the name and a space:

Router(config)# **prompt TTY%n@%h%s%p**

The following are examples of user and privileged EXEC prompts that result from the previous command:

```
TTY17@Router1 > enable
TTY17@Router1 #
```
## **Related Commands**

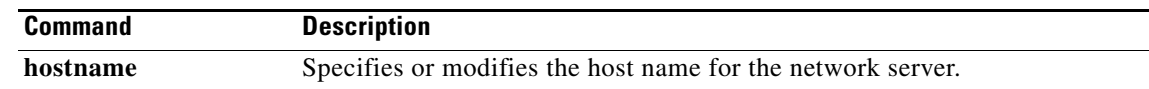

a ka

# **prompt config**

To configure the system's prompt for configuration mode, use the **prompt config** command in global configuration mode. To disable the configuration, use the **no** form of this command.

**prompt config hostname-length** *number*

**no prompt** [**config**]

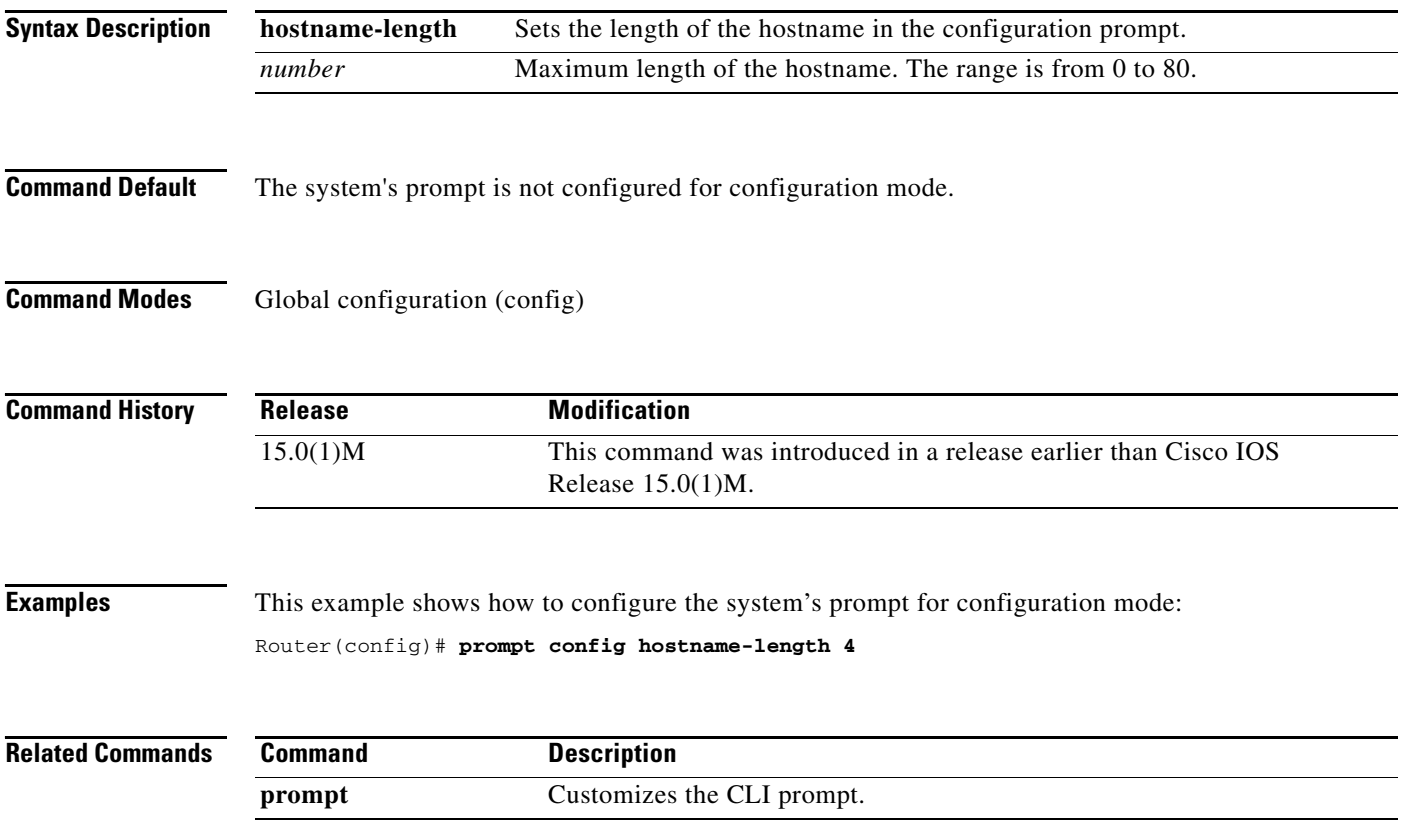

## **pwd**

To show the current setting of the **cd** command, use the **pwd** command in EXEC mode. **pwd Syntax Description** This command has no arguments or keywords. **Command Modes** User EXEC Priviledged EXEC **Command History Usage Guidelines** Use the **pwd** command to show which directory or file system is specified as the default by the **cd** command. For all EXEC commands that have an optional *filesystem* argument, the system uses the file system specified by the **cd** command when you omit the optional *filesystem* argument. For example, the **dir** command contains an optional *filesystem* argument and displays a list of files on a particular file system. When you omit this *filesystem* argument, the system shows a list of the files on the file system specified by the **cd** command. **Examples** The following example shows that the present working file system specified by the **cd** command is slot 0: Router> **pwd** slot0:/ The following example uses the **cd** command to change the present file system to slot 1 and then uses the **pwd** command to display that present working file system: Router> **cd slot1:** Router> **pwd** slot1:/ **Related Commands Release Modification** 11.0 This command was introduced. 12.2(33)SRA This command was integrated into Cisco IOS Release 12.2(33)SRA. **Command Description cd** Changes the default directory or file system.

dir Displays a list of files on a file system.